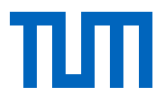

# Exemplarische Ermittlung und digitale Aufbereitung von Materialdaten für die Ökobilanz von Gebäuden in frühen Entwurfsphasen

Wissenschaftliche Arbeit zur Erlangung des Grades B.Sc. an der Munich School of Engineering der Technischen Universität München.

**Betreut von Dipl.-Ing. Patricia Schneider-Marin** Lehrstuhl für energieeffizientes und nachhaltiges Planen und Bauen M.Sc. Jimmy Abualdenien Lehrstuhl für Computergestützte Modellierung und Simulation

**Eingereicht von** Tanja Stocker

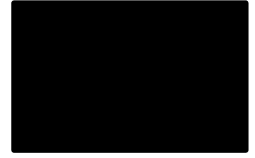

**Eingereicht am** München, den 12.04.2019

## Vereinbarung

zwischen

der Technischen Universität München, vertreten durch ihren Präsidenten, Arcisstraße 21, 80290 München

hier handelnd der Lehrstuhl für Energieeffizientes und Nachhaltiges Planen und Bauen (Univ.-Prof. Dr.-Ing. W. Lang), Arcisstr. 21, 80333 München

– nachfolgend TUM –

und

Frau Tanja Stocker,

– nachfolgend Autorin/Autor –

Die Autorin / der Autor wünscht, dass die von ihr/ihm an der TUM erstellte Bachelorarbeit mit dem Titel

Exemplarische Ermittlung und digitale Aufbereitung von Materialdaten für die Ökobilanz von Gebäuden in frühen Entwurfsphasen

 $\Box$  in Bibliotheken der TUM, einschließlich mediaTUM und die Präsenzbibliothek des Lehrstuhls für Energieeffizientes und Nachhaltiges Planen und Bauen, Studenten und Besuchern zugänglich gemacht wird.

 $\Box$  auf der Homepage des Lehrstuhls für Energieeffizientes und Nachhaltiges Planen und Bauen in Dateiform (PDF) passwortgeschützt zugänglich gemacht wird.

 $\Box$  mit einem Sperrvermerk versehen und nicht an Dritte weiter gegeben wird.

(Zutreffendes bitte ankreuzen)

Zu diesem Zweck überträgt die Autorin / der Autor der TUM zeitlich und örtlich unbefristet das nichtausschließliche Nutzungs- und Veröffentlichungsrecht an der Bachelorarbeit.

Die Autorin / der Autor versichert, dass sie/er alleinige(r) Inhaber(in) aller Rechte an der Bachelorarbeit ist und der weltweiten Veröffentlichung keine Rechte Dritter entgegenstehen, bspw. an Abbildungen, beschränkende Absprachen mit Verlagen, Arbeitgebern oder Unterstützern der Bachelorarbeit. Die Autorin / der Autor stellt die TUM und deren Beschäftigte insofern von Ansprüchen und Forderungen Dritter sowie den damit verbundenen Kosten frei.

Eine elektronische Fassung der Bachelorarbeit als pdf-Datei hat die Autorin / der Autor dieser Vereinbarung beigefügt. Die TUM ist berechtigt, ggf. notwendig werdende Konvertierungen der Datei in andere Formate vorzunehmen.

Vergütungen werden nicht gewährt. Eine Verpflichtung der TUM zur Veröffentlichung für eine bestimmte Dauer besteht nicht.

Die Autorin / der Autor hat jederzeit das Recht, die mit dieser Vereinbarung eingeräumten Rechte schriftlich zu widerrufen. Die TUM wird die Veröffentlichung nach dem Widerruf in einer angemessenen Frist und auf etwaige Kosten der Autorin / des Autors rückgängig machen, soweit rechtlich und tatsächlich möglich und zumutbar.

Die TUM haftet nur für vorsätzlich oder grob fahrlässig verursachte Schäden. Im Falle grober Fahrlässigkeit ist die Haftung auf den vorhersehbaren Schaden begrenzt; für mittelbare Schäden, Folgeschäden sowie unbefugte nachträgliche Veränderungen der veröffentlichten Bachelorarbeit ist die Haftung bei grober Fahrlässigkeit ausgeschlossen.

Die vorstehenden Haftungsbeschränkungen gelten nicht für Verletzungen des Lebens, des Körpers oder der Gesundheit.

Meinungsverschiedenheiten im Zusammenhang mit dieser Vereinbarung bemühen sich die TUM und die Autorin / der Autor einvernehmlich zu klären. Auf diese Vereinbarung findet deutsches Recht unter Ausschluss kollisionsrechtlicher Regelungen Anwendung. Ausschließlicher Gerichtsstand ist München.

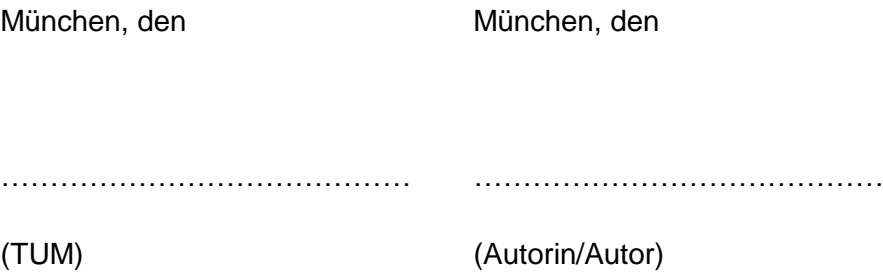

## Erklärung

Ich versichere hiermit, dass ich die von mir eingereichte Abschlussarbeit selbstständig verfasst und keine anderen als die angegebenen Quellen und Hilfsmittel benutzt habe.

\_\_\_\_\_\_\_\_\_\_\_\_\_\_\_\_\_\_\_\_\_\_\_\_\_\_\_\_\_\_\_\_\_\_\_\_\_\_\_\_\_\_\_\_\_\_\_\_\_\_\_\_\_\_\_\_\_\_\_\_\_\_\_\_\_\_\_\_

Ort, Datum, Unterschrift

### Kurzzusammenfassung

Das Ziel dieser Arbeit war es, eine Datenbank zu erstellen, die für die Abschätzung der Ökobilanz von Gebäuden in frühen Entwurfsphasen verwendet werden kann. Dabei wurde exemplarisch für Bauteile aus dem Material Stahlbeton eine Methodik entwickelt, mit welcher Richtwerte berechnet werden können. Diese Richtwerte umfassen einen Mittelwert, ein Minimum und ein Maximum. Mithilfe dieser Werte kann die Ökobilanz abgeschätzt und die Unschärfe dieser Abschätzung angegeben werden. Datengrundlage für die Berechnung war die Datenbank *Ökobau.dat*. Zur Entwicklung der Methodik wurde eine Literaturrecherche durchgeführt sowie Erfahrungswerte herangezogen. Die Implementierung der Methodik erfolgte im Tool *Visual Studio*. Zur Speicherung der berechneten Richtwerte wurde eine lokale Datenbank entwickelt und erstellt. Die graphische Auswertung der Richtwerte zeigt, dass der durch Minimum und Maximum gegebene Unsicherheitsbereich für die Ökobilanz sehr groß ausfallen kann. Grund hierfür sind vor allem sehr verschiedene Datensätze für Betone in der *Ökobau.dat*. Um die im Rahmen dieser Arbeit entwickelte Datenbank zu nutzen, müssen über die Arbeit hinaus weitere Baukonstruktionen bzw. tragende Gebäudeteile hinzugefügt werden.

### Abstract

The aim of this thesis was to provide a database, which can be used to estimate the life cycle assessment of buildings in early design stages. Therefore, a methodology for construction elements of the material reinforced concrete was exemplary developed. This methodology was used to calculate guide values, which consist of a mean value, a minimum and a maximum. By means of these values, the life cycle assessment can be estimated and the vagueness of this estimation specified. As a basis for the data, the database *Ökobau.dat* was used. A literature research was conducted to establish the methodology together with empirical values. The implementation of the methodology was carried out with the tool *Visual Studio*. To save these calculated guide values, a local database was developed and implemented. The graphical assessment of these values showed that the scope of uncertainty of the life cycle assessment given by the minimum and the maximum can be very large. This is mainly due to highly different data sets for concrete in the *Ökobau.dat*. To use the data base developed in this thesis, further construction elements with different materials must be added.

## Inhaltsverzeichnis

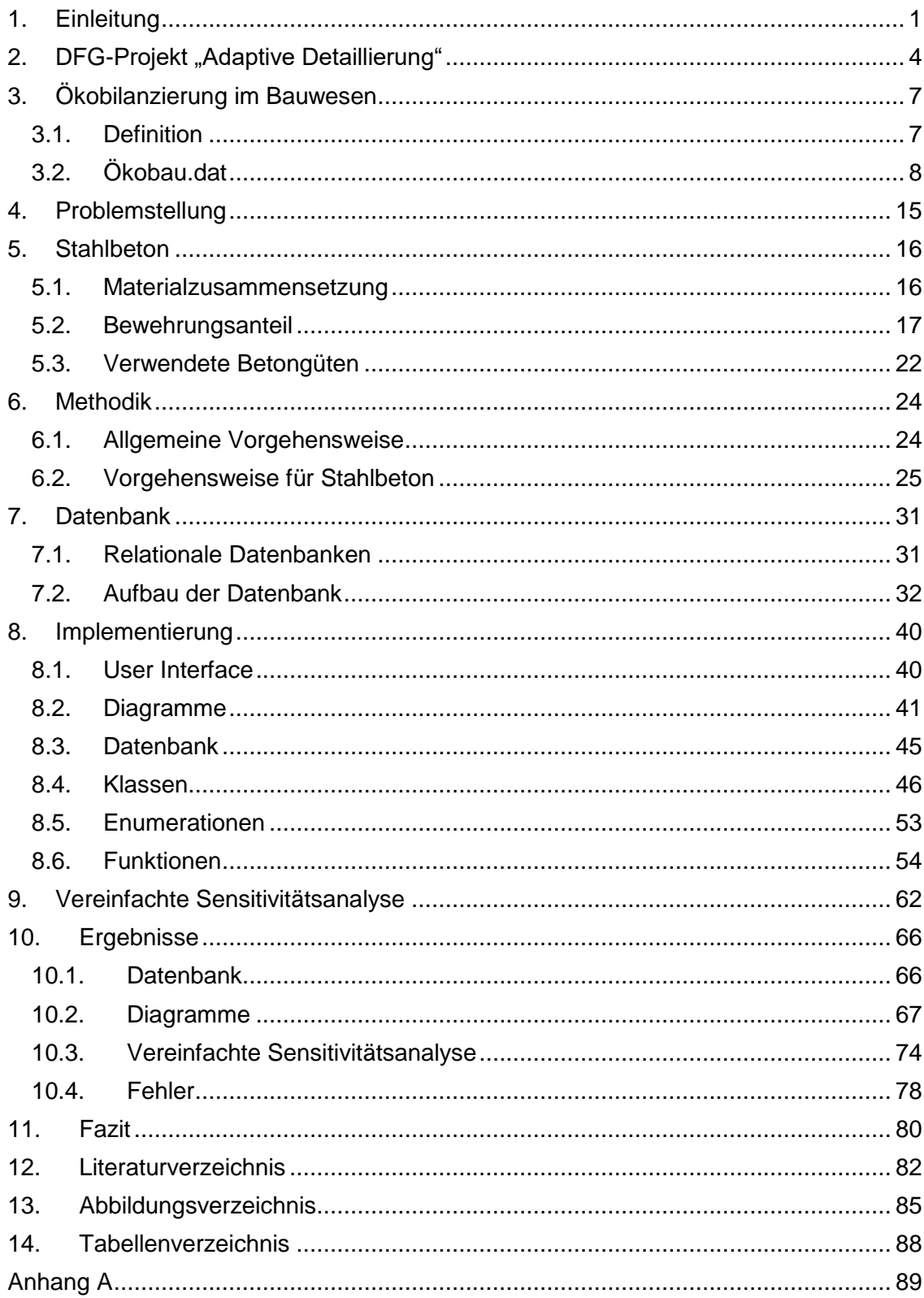

## **Symbolverzeichnis**

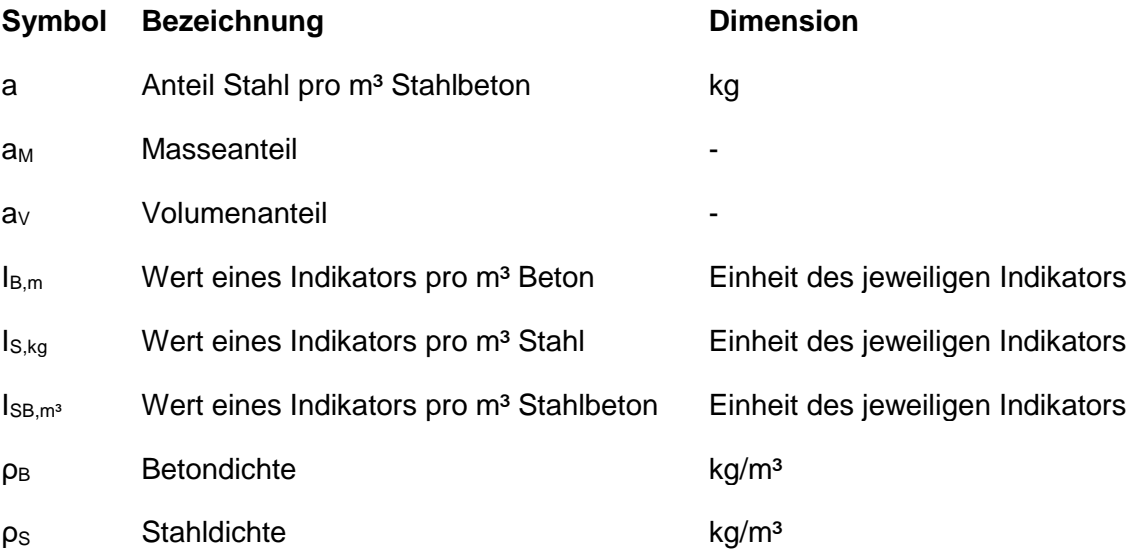

## Abkürzungsverzeichnis

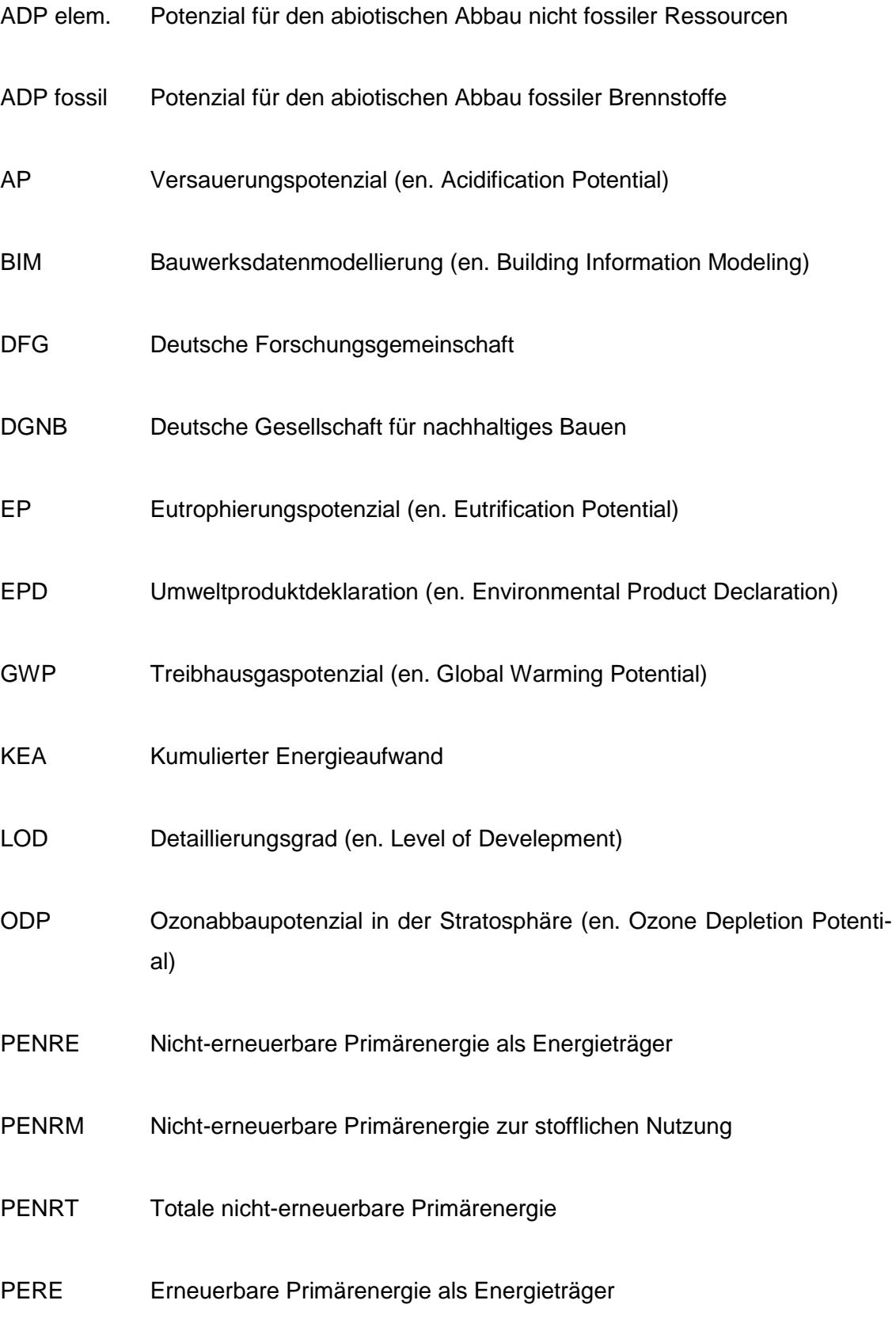

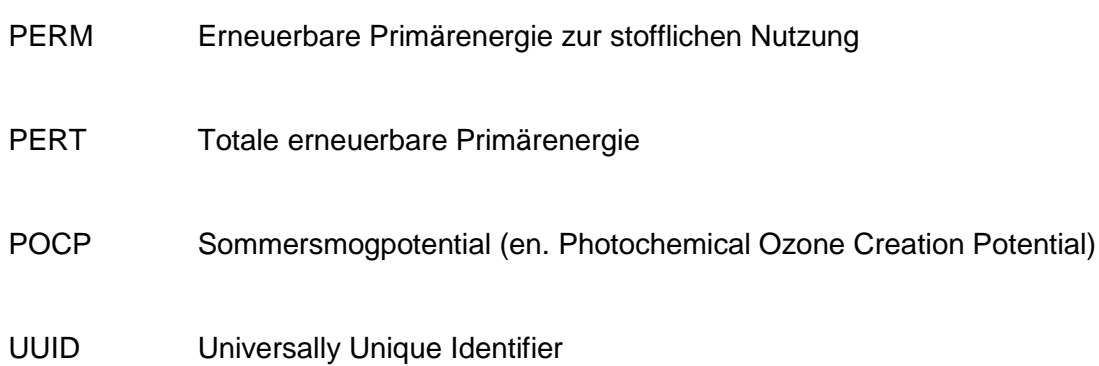

### <span id="page-10-0"></span>1. Einleitung

Zunehmend bedrohen Ressourcenknappheit, Bevölkerungswachstum und der Klimawandel das Leben auf der Erde. Um diese Probleme anzugehen ist ein Umdenken in allen Lebensbereichen gefragt. Für die Baubranche bedeutet dies, mit den verfügbaren Ressourcen zu haushalten und möglichst effizient und nachhaltig zu bauen. Dabei sind besonders Entscheidungen in frühen Planungsphasen wegweisend für die Performance eines Gebäudes. Mithilfe von Simulationsverfahren lassen sich Bauwerke dabei in der Planung in vielen Aspekten beurteilen. Präzise Ergebnisse erlangt man mit diesen Verfahren jedoch nur mit sehr genauen Eingaben und Parametern. Diese sind zu einem frühen Planungszeitpunkt allerdings nicht vorhanden. Um diese Lücke zu schließen, wurde das Forschungsprojekt "Bewertung von Gebäudeentwurfsvarianten in frühen Entwurfsphasen auf Basis adaptiver Detaillierungsstrategien" ins Leben gerufen. Es untersucht die Möglichkeit der Beurteilung von Gebäudeentwürfen in frühen Planungsphasen. Eine zentrale Rolle spielen dabei BIM-Modelle ("Building Information Modeling"). (ENPB 2018)

Diese Beurteilungsmöglichkeit ist deshalb so wichtig, da zu einem frühen Planungszeitpunkt die Beeinflussbarkeit auf die späteren Eigenschaften des Gebäudes sehr groß ist (DFG o.J.a). Erkennbar ist dies auch in [Abbildung 1-1.](#page-10-1) Hier ist der kumulierte Energieaufwand (KEA) mit (dunkelgrün) und ohne (hellgrün) Optimierung über die Zeit aufgetragen. Die blaue Linie stellt die Beeinflussbarkeit des kumulierten Energieaufwandes dar: sie ist annähernd exponentiell fallend mit der Zeit. Erkennbar ist zudem, dass der KEA durch die Optimierung deutlich gesenkt werden kann.

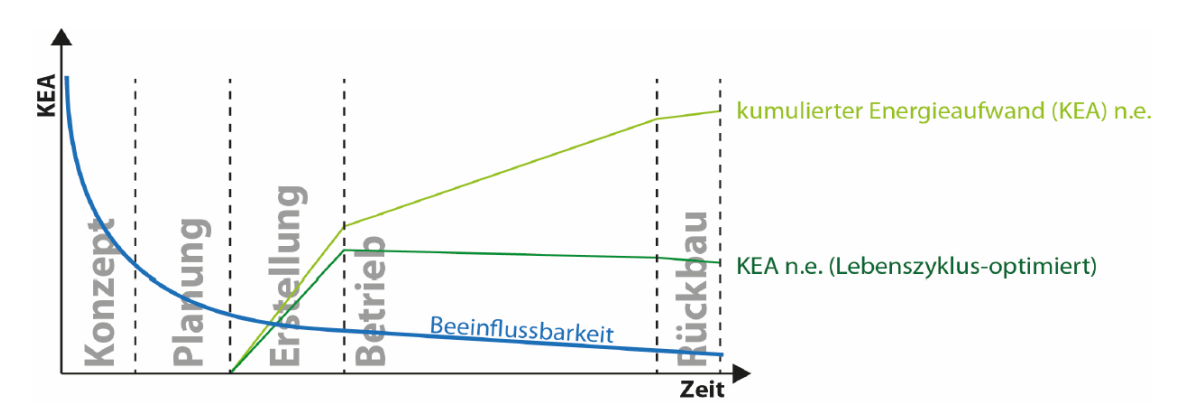

<span id="page-10-1"></span>**Abbildung 1-1: Beeinflussbarkeit des kumulierten Energieaufwandes (Lehrstuhl für energieeffizientes und nachhaltiges Planen und Bauen o.J.)**

Diese Arbeit beschäftigt sich mit der Ökobilanz von Gebäuden in frühen Entwurfsphasen. Die Ökobilanz dient der Bewertung von Produkten hinsichtlich ihrer Umweltauswirkungen (König et al. 2009, S. 13). In den letzten Jahren haben die Handlungen der Menschheit zu einem starken Anstieg der Umweltbelastungen, zum Beispiel der CO<sub>2</sub>-Konzentration in der Atmosphäre, geführt. Etwa 30 % der Treibhausgase sowie Stoffund Energieströme werden durch die Erstellung und den Betrieb von Gebäuden verursacht (König et al. 2009, S. 6). Daher soll bis zum Jahr 2050 ein "nahezu klimaneutrale[r] Gebäudebestand[-]" (Bundesministerium für Umwelt, Naturschutz und nukleare Sicherheit 2017) erreicht werden. Mittels einer Ökobilanz lässt sich abschätzen, in wieweit ein Gebäude die Umwelt in bestimmten Bereichen belastet. Dabei wird das Treibhauspotential und weitere sogenannte Wirkungsindikatoren sowie der Ressourcenverbrauch und die Energieströme betrachtet. Ein geringerer Wert in einem dieser Indikatoren weist dabei auf eine niedrigere Belastung der Umwelt hin. Die deutsche Gesellschaft für nachhaltiges Bauen (DGNB) merkt zudem an, dass nachhaltige Gebäude einen besseren Marktwert aufweisen (DGNB GmbH o.J.).

Im Rahmen dieser Arbeit wird nur die Ökobilanz der Produktion und Entsorgung inklusive möglicher Gutschriften betrachtet. Der Betrieb wird in einem anderen Projekt behandelt. Zusätzlich werden die Transportwege und Baustellenprozesse außen vorgelassen, da auch sie zu einem frühen Planungszeitpunkt nur sehr schwer verallgemeinert werden können.

Das Ziel dieser Arbeit ist das Erstellen einer Datenbank, welche zur Bewertung eines Gebäudes in früher Entwurfsphase hinsichtlich der Ökobilanz verwendet werden kann. Dabei stehen in der Datenbank Richtwerte, welche zur Abschätzung der Ökobilanz dienen. Diese Werte sind bauteilspezifisch berechnet und unterteilt in die Ökobilanz der Produktion, der Entsorgung sowie Gutschriften. Außerdem beziehen sie sich auf ein bestimmtes Material. Die Richtwerte bestehen aus Mittelwerten, Minima und Maxima. Hieraus ergibt sich eine Bandbreite für die Werte, welche die Unsicherheiten angibt, die durch die Berechnung mit den Mittelwerten entsteht. Dies ermöglicht eine Abschätzung des Fehlers. Im Rahmen dieser Arbeit wurde nur das Material Stahlbeton betrachtet. Die Methodik, welche im Rahmen dieser Arbeit für die Richtwerte verwendet wird, soll jedoch im Ansatz auch auf andere Materialien anwendbar sein. Grund für die Beschränkung auf ein Material ist der inhaltliche Umfang der Arbeit.

Der erste Schritt besteht aus einer Analyse des Materials Stahlbeton. Die gewonnenen Erkenntnisse werden anschließend in der Methodik zur Berechnung der Richtwerte angewendet. Als Datengrundlage für die Berechnung dient die Datenbank *Ökobau.dat*. Die Implementierung der Methodik erfolgt im Tool *Visual Studio* in der Programmiersprache *C#*. Dabei wird im Rahmen des Programms lokal eine Datenbank mit den Richtwerten erstellt, auf welche aus der Programmierumgebung zugegriffen werden kann.

## <span id="page-13-0"></span>2. DFG-Projekt "Adaptive Detaillierung"

Zur Analyse von architektonischen Gebäudeentwürfen existieren einige ingenieurtechnische Analyseverfahren, die jedoch eine weitestgehend abgeschlossene Planung voraussetzen. Diese können Gebäudeentwürfe in einer frühen Planungsphase allerdings nicht vorweisen. An dieser Stelle setzt die Forschungsgruppe "Bewertung von Gebäudeentwurfsvarianten in frühen Entwurfsphasen auf Basis adaptiver Detaillierungsstrategien" an. Finanziert wird sie von der Deutschen Forschungsgemeinschaft (DFG). Beteiligt sind Wissenschaftler an der KU Leven, Universität Duisburg-Essen, Ruhr-Universität Bochum und der TU München. (DFG o.J.a)

Wie in Kapitel [1](#page-10-0) erläutert, liegt ein hohes Potenzial in der frühen Bewertung von Entwurfsvarianten, da diese Entscheidungen einen großen Einfluss haben. Die derzeit verfügbaren Simulationsverfahren können jedoch nicht oder nur bedingt mit unvollständigen oder unscharfen Eingangsinformationen umgehen. Zudem stellen die verschiedenen Detaillierungsgrade ein Problem dar. Das Ziel der Forschergruppe ist es, diese Lücke zu schließen. Anhand von Analyse- und Simulationswerkzeugen sollen Methoden entwickelt werden, um alternative Gebäudeentwürfe schon in frühen Planungsphasen bewerten zu können. Auch sollen die Entwurfsvarianten einen unterschiedlichen Detaillierungsgrad aufweisen sowie unscharfe oder teilweise unvollständige Beschreibungen enthalten können. (DFG o.J.a)

Ein Schlüssel zur Umsetzung dieser Vorhaben ist die Verwendung von digitalen Gebäudemodellen. Dieser Ansatz wird "Building Information Modeling" (BIM) genannt. Die Modelle sollen vom Entwurf, über die Ausführung bis zum Betrieb verwendet werden können. Der Vorteil davon ist, dass Daten für unterschiedliche Simulations- und Analyseaufgaben wiederverwendet werden können. (DFG o.J.a)

In [Abbildung 2-1](#page-14-0) ist ein solches BIM-Modell für ein Gebäude in früher Planungsphase dargestellt.

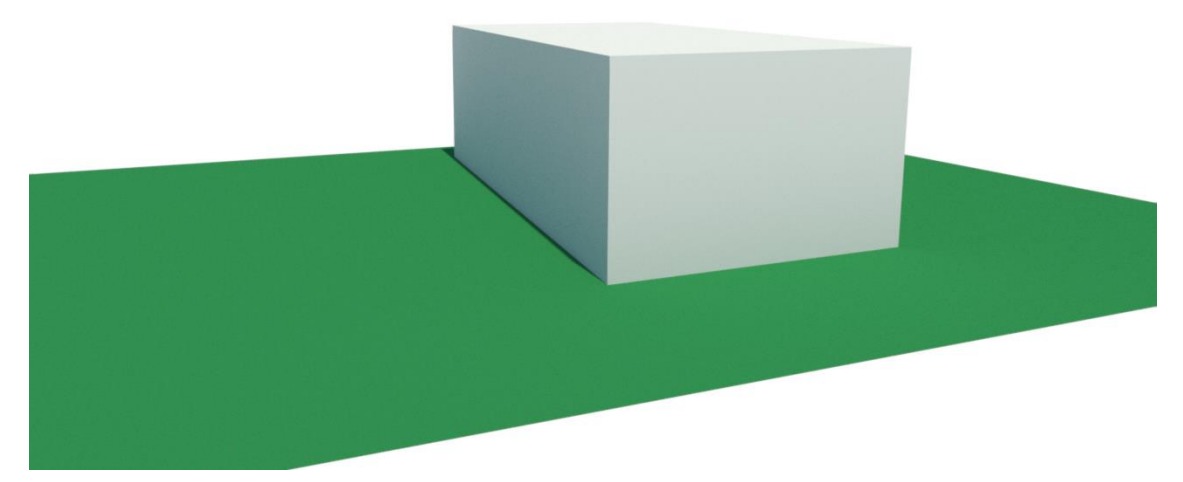

**Abbildung 2-1: BIM-Modell eines Gebäudes in früher Planungsphase (Lehrstuhl für energieeffizientes und nachhaltiges Planen und Bauen o.J.)**

<span id="page-14-0"></span>Das Projekt ist in mehrere Teilprojekte gegliedert:

- "Repräsentation und Behandlung digitaler Gebäudemodelle mit multiplen Detaillierungsstufen" beschäftigt sich überwiegend mit der Definition und dem Umgang mit unterschiedlichen Detaillierungsgraden (auch Level of Develepment bzw. LOD genannt). Das Ziel ist dabei die Realisierung eines Gebäudemodells, das durch mehrere LODs beschrieben wird (Multi-LOD-Modell) und das Verfeinerungsbeziehungen zwischen den LODs darstellen kann. Hierdurch soll auch die Konsistenz des Modells sichergestellt werden. (DFG o.J.d)
- Im Rahmen des Teilprojektes "Formale Konzepte zur Verwaltung von Entwurfsvarianten auf Basis digitaler Gebäudemodelle" sollen Methoden entwickelt werden, welche die Erarbeitung und anschließende Bewertung von Entwurfsvarianten ermöglichen. Digitale Gebäudemodelle bilden hier die Basis. (DFG o.J.b)
- Das Teilprojekt "Intelligente Ersatzmodelle in der Tragwerksplanung" hat als Ziel, schon zu einem frühen Planungszeitpunkt die Tragwerksplanung mit einzubeziehen. Dazu sollen Ersatzmodelle basierend auf konstruktivem und tragwerksplanerischem Ingenieurwissen entwickelt werden. (DFG o.J.c)
- "Visuelle Exploration zur Beurteilung von Entwurfsvarianten" erarbeitet Methoden, die Entwurfsvarianten visuell darstellen und vergleichen sollen. Dazu sollen auch Analyse- und Simulationsergebnisse herangezogen werden. (DFG o.J.f)
- Das Teilprojekt "Systembasierte Simulation von Energieströmen" beschäftigt sich mit dem Energie- und Ressourcenverbrauch von Gebäuden. (DFG o.J.e)

Diese Arbeit ist dem letzten Teilprojekt ("Systembasierte Simulation von Energieströmen") zugeordnet, daher soll dieses im Folgenden tiefergehend vorgestellt werden. Das Ziel des Teilprojektes ist die Entwicklung eines Berechnungs- und Modellierungsansatzes, der eine grobe Abschätzung des Energieaufwandes ermöglicht. Dabei soll die Energie für die Erstellung, den Betrieb und die Entsorgung berücksichtigt werden. Als Grundlage soll ein Multi-LOD-Modell dienen. Der Ansatz soll auch mit unscharfen oder unvollständigen Informationen funktionieren, was beinhaltet, dass gegebenenfalls Annahmen getroffen, oder zusätzliche Informationen angefordert werden müssen. Durch diese unscharfen oder unvollständigen Informationen entstehen Ungenauigkeiten, welche auf ihre Verlässlichkeit abgeschätzt werden sollen. Zudem soll identifiziert werden, welche Informationen die Genauigkeit erhöhen. (DFG o.J.e)

## <span id="page-16-0"></span>3. Ökobilanzierung im Bauwesen

### <span id="page-16-1"></span>3.1. Definition

Die Ökobilanz ist ein Hilfsmittel zur Bewertung von Produkten, welche im Bauwesen meist Baumaterialien und deren Kombinationen sind. Im Fokus dieser Bewertung stehen die Wirkungen auf Umwelt und Natur. Dabei wird das Produkt in seinem gesamten Lebenszyklus betrachtet, was "von der Wiege bis zur Bahre" (engl. "cradle to grave") genannt wird. (König et al. 2009, S. 13)

Geregelt und definiert wird die Methode der Ökobilanzierung heute in Form von Normen. Für das Bauwesen sind dabei die ISO EN 14040 und 14044 maßgeblich (Klöpffer und Grahl 2012, S. 1). Erstere definiert die Ökobilanz wie folgt:

"Die Ökobilanz bezieht sich auf die Umweltaspekte und potenziellen Umweltwirkungen<sup>2)</sup> (z. B. Nutzung von Ressourcen und die Umweltauswirkungen von Emissionen) im Verlauf des Lebensweges eines Produktes von der Rohstoffgewinnung über Produktion, Anwendung, Abfallbehandlung, Recycling bis zur endgültigen Beseitigung (d. h. "von der Wiege bis zur Bahre") [...]

 $2)$  Die "potenzielle Umweltwirkung" ist eine relative Aussage, da sie sich auf die funktionelle Einheit eines Produktsystems bezieht."

(DIN Deutsches Institut für Normung e. V. o.J.c, S. 4)

Wie schon in der Definition angedeutet werden die Auswirkungen auf unterschiedliche Schritte im Lebensweg des Produktes, zum Beispiel des Baumaterials, unterteilt, welche "Module" genannt werden. Dies erlaubt genau zu differenzieren, welche Wirkungen in welchem Schritt auftreten und somit auch wo besonders großes Potenzial für Einsparungen besteht.

[Abbildung 3-1](#page-17-1) zeigt, wie diese gemäß DIN EN 15804 definiert werden. Dabei bezieht sich die DIN EN 15804 auf die sogenannten "Umweltproduktdeklarationen" (en. Environmental Product Declaration, EPD). Eine solche Deklaration "kommuniziert verifizierbare, genaue, nicht irreführende Umweltinformationen für Produkte und ihre Anwendungen". (DIN Deutsches Institut für Normung e. V. o.J.a, S. 5)

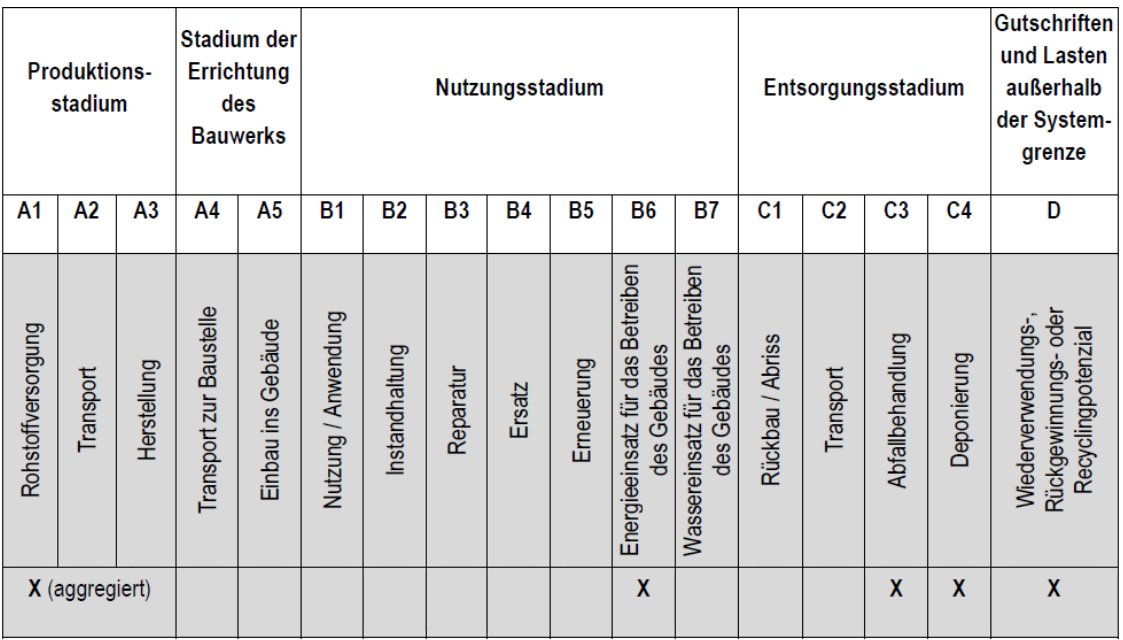

<span id="page-17-1"></span>**Abbildung 3-1: Lebenswegmodule (PE International AG 2013, S. 4)**

Anders als bei einer Ökobilanz muss eine EPD nur die Module A1-A3 umfassen (DIN Deutsches Institut für Normung e. V. o.J.a, S. 13). Dabei werden diese Module meist aggregiert betrachtet. Die Module A beschäftigen sich mit der Produktion und Errichtung des Bauwerks, die Module B mit der Nutzung, während die Module C sich mit der Entsorgung auseinandersetzen. Im Modul D können Gutschriften durch z.B. Recycling berücksichtigt werden sowie Lasten, die außerhalb des betrachteten Systems liegen.

Im Rahmen dieser Arbeit werden nur die Produktion (Module A1-A3), die Entsorgung (Module C3-C4) sowie die Gutschriften und Lasten (Modul D) genauer analysiert.

Die Umweltauswirkungen eines Produktes werden mithilfe von sogenannten Indikatoren quantifiziert. Die in dieser Arbeit verwendeten Indikatoren werden in Absatz [3.2.2](#page-21-0) vorgestellt.

### <span id="page-17-0"></span>3.2. Ökobau.dat

Um die Ökobilanz eines Bauwerks zu erstellen, werden Informationen über die einzelnen Bauteile und Baumaterialien benötigt. Dafür stellt das Bundesministerium des Innern, für Bau und Heimat eine Datenbank zur Verfügung, genannt *Ökobau.dat*, die Datensätze für die Ökobilanzierung beinhaltet (Bundesministerium des Innern, für Bau und Heimat o.J.). Die *Ökobau.dat* bildet außerdem die Grundlage für die Berechnungen des Deutschen Gütesiegels Nachhaltiges Bauen (König et al. 2009, S. 57).

Sie beinhaltet Umweltproduktdeklarationen (EPDs), welche nach dem System des Instituts Bauen und Umwelt e.V. erstellt und alle 3 Jahre überprüft werden. Damit ist sichergestellt, dass die Datenbank immer aktuell ist. Zudem werden auch Datensätze der Ökobilanz-Datenbank *GaBi* sowie Datensätze aus weiteren Literaturquellen eingepflegt. (König et al. 2009, S. 57)

Die *Ökobau.dat* existiert in Form einer online-Datenbank sowie als herunterladbare CSV-Datei. Dabei unterscheiden sich diese Versionen in den angebotenen Informationen: die Online-Datenbank ist etwas umfangreicher. Das CSV-Format bietet allerdings den Vorteil, dass es herunterladbar ist, und somit einen einfacheren Zugriff und Verarbeitung z.B. aus einer Programmierumgebung erlaubt. Dargestellt werden die Werte im CSV-Format in Form einer Tabelle. Die einzelnen Spalten werden dabei in Form eines Kommas oder eines Semikolons getrennt (comma seperated values, dt. mit Komma getrennte Werte). Im Fall der *Ökobau.dat* sind die Werte mit Semikolons getrennt. Die Datei existiert außerdem sowohl mit Komma als auch mit Punkt als Trenner bei Dezimalzahlen. Da diese Arbeit ausschließlich die CSV-Datei als Datengrundlage verwendet, soll an dieser Stelle auch nur deren Aufbau erläutert werden. Verwendet wurde dabei die Version "OBD 2017 I Komma.csv".

Die *Ökobau.dat* im CSV-Format kann in zwei Blöcke eingeteilt werden (siehe [Abbil](#page-18-0)[dung 3-2\)](#page-18-0). Im ersten Block (Spalte  $1 - 17$ ), im Weiteren "Informationsblock" genannt, werden Informationen über den jeweiligen Eintrag gegeben, wie Name, Rohdichte etc. Im zweiten Block (Spalte 18 – 30), im Weiteren "Datenblock" genannt, werden zu den im ersten Block gegebenen Informationen die jeweiligen Umweltauswirkungen quantifiziert. Im Folgenden werden beide Blöcke mit den Unterkategorien vorgestellt und erläutert.

<span id="page-18-0"></span>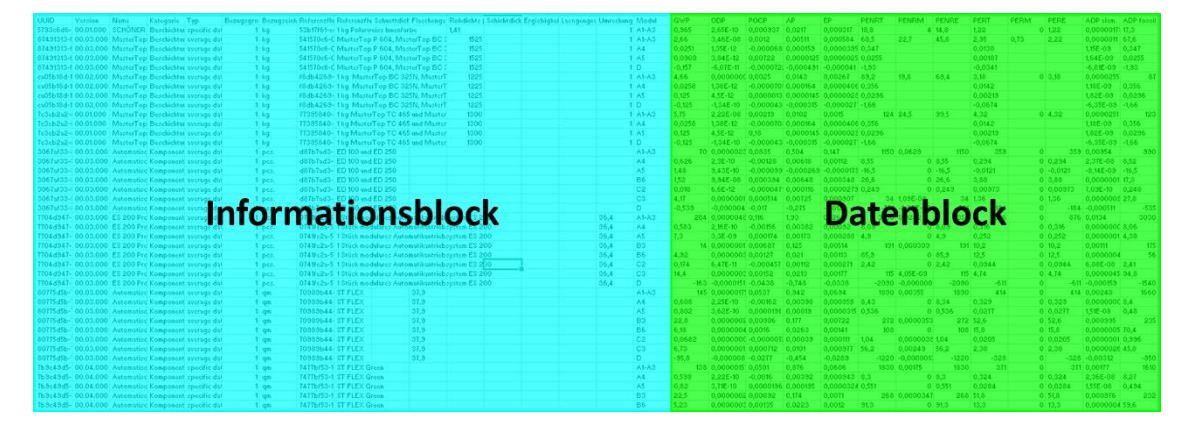

**Abbildung 3-2: Aufteilung Ökobau.dat in Informationsblock (links, blau) und Datenblock (rechts, grün) (Bundesministerium des Innern, für Bau und Heimat 2018), bearbeitet**

#### **3.2.1. Informationsblock**

Im Informationsblock werden Aussagen zum Material, Dichten und Einheiten gemacht. Die 1. Bis 17. Spaltennamen der CSV-Datei lauten wie folgt: UUID, Version, Name, Kategorie, Typ, Bezugsgroesse, Bezugseinheit, Referenzfluss-UUID, Referenzfluss-Name, Schuettdichte (kg/m3), Flaechengewicht (kg/m2), Rohdichte (kg/m3), Schichtdicke (m), Ergiebigkeit (m2), Laengengewicht (kg/m), Umrechnungsfaktor auf 1 kg, Modul.

Jeder Eintrag, d.h. jedes Material, hat seit der Version von 2015 eine UUID (Universally Unique Identifier), welche auch über die verschiedenen Versionen der *Ökobau.dat* konsistent ist. Eine UUID besteht aus insgesamt 32 Ziffern und Buchstaben (Bsp. Bewehrungsstahl: e9ae96ee-ba8d-420d-9725-7c8abd06e082).

Die Version-Spalte erlaubt einen Überblick über die Versionen eines Datensatzes zu erlangen. Mit den ersten beiden Ziffern werden größere Updates referenziert, die nächsten beiden stehen für Fehlerverbesserungen und kleiner Revisionen und die abschließenden 3 Ziffern beziehen sich auf die Phase der Datensatzentwicklung. Gemeinsam mit der UUID definiert die Versionsnummer eindeutig einen Datensatz. (Bundesministerium des Innern, für Bau und Heimat 2018)

Der Name eines Datensatzes gibt dem Benutzer Auskunft, um welchen Werkstoff es sich handelt.

Die Kategorie bezieht sich auf die Gliederung der *Ökobau.dat*. Die erste Stufe der Gliederung ist in [Abbildung 3-3](#page-19-0) dargestellt. Mit der Kategorie lässt sich nachvollziehen, wie der Datensatz in der *Ökobau.dat* eingegliedert ist.

| ÖKOBAUDAT                                           |
|-----------------------------------------------------|
| 1 Mineralische Baustoffe                            |
| 2 Dämmstoffe                                        |
| 3 Holz                                              |
| 4 Metalle                                           |
| 5 Beschichtungen                                    |
| 6 Kunststoffe                                       |
| 7 Komponenten von Fenstern und Vorhangfassaden      |
| 8 Gebäudetechnik                                    |
| 9 Sonstige                                          |
| 10 Komposite                                        |
| 100 End of Life                                     |
| Gesamtzahl der Datensätze: 1218, Stand: 03.12.2018. |

<span id="page-19-0"></span>**Abbildung 3-3: Schema Ökobau.dat (Bundesministerium des Innern, für Bau und Heimat 2018)**

Die Sortierung der Einträge in der CSV-Datei folgt dagegen keinem erkennbaren Schema.

Der Typ eines Eintrags gibt Auskunft über die Herkunft der zugehörigen Daten. Dabei gibt es 4 Typen (sortiert nach Häufigkeit in *Ökobau.dat* Version 2017):

- Average dataset (Durchschnittlicher Datensatz): Datensätze werden auf Grundlage von verifizierten Ökobilanzen (EPDs) von Industrieverbänden oder mehrerer Firmen durchschnittlich errechnet
- Specific Dataset: (Spezifischer Datensatz): Verifizierte Ökobilanzen auf Grundlage von spezifischen Herstellerdaten
- Generic dataset (Generischer Datensatz): Datensätze werden anhand von technischem Wissen, Literatur o.Ä. ermittelt, erhalten deshalb jedoch keine Verifizierung. Als Ausgleich werden sie mit Sicherheitszuschlägen versehen
- Representative Dataset (Repräsentativer Datensatz): Industrieverbände ermitteln repräsentative Daten, aufgrung welcher verifizierte Ökobilanzen erstellt werden

Die Bezugsgröße und -einheit gibt Aufschluss darüber, auf welche Menge sich die Daten beziehen. Üblicherweise sind dies Werte wie 1 m<sup>3</sup>, 1 kg oder 1 Stück. (Bundesministerium des Innern, für Bau und Heimat 2018)

Die Spalten Referenzfluss-UUID, Referenzfluss-Name, Schuettdichte (kg/m3), Flaechengewicht (kg/m2), Schichtdicke (m), Ergiebigkeit (m2), Laengengewicht (kg(m) , Umrechnungsfaktor auf 1 kg spielen im Zusammenhang mit dieser Arbeit keine oder nur eine geringfügige Rolle und werden daher an dieser Stelle nicht erläutert. Informationen hierzu lassen sich in der *Ökobau.dat* finden (Bundesministerium des Innern, für Bau und Heimat 2018). Einzig relevant ist noch die Rohdichte, welche für manche Berechnungen benötigt wird. Sie wird in kg/m<sup>3</sup> angegeben.

Die Spalte Modul bezieht sich auf die schon in Kapitel [3.1](#page-16-1) eingeführten Lebenswegmodule eines Produktes. Pro Zeile der *Ökobau.dat* kann jeweils nur ein Modul behandelt werden, das heißt in einer Zeile steht beispielsweise Bewehrungsstahl für die Module "A1-A3". Hat ein Werkstoff Werte für mehrere Module, so sind diese in neuen Zeilen vermerkt, die sich jedoch auf dieselbe UUID beziehen und somit ansonsten denselben Informationsblock aufweisen.

#### <span id="page-21-0"></span>**3.2.2. Datenblock**

Im zweiten Block der *Ökobau.dat* sind Kennzahlen aufgelistet. Um die Umweltauswirkungen der Produkte und den Materialeinsatz zu bewerten wurden für die CSV-Datei 13 Indikatoren ausgewählt – in der online Datenbank sind es teilweise noch mehr. Für jeden Indikator wurde in der Ökobilanz ein Wert berechnet, der im Datenblock vermerkt wird. Die in der *Ökobau.dat* befindlichen Indikatoren lassen sich in zwei Gruppen einteilen: Wirkungskategorien und Informationsgrößen. (König et al. 2009, S. 43 - 45)

Die jeweiligen Indikatoren werden im Folgenden vorgestellt, beginnend mit den Wirkungskategorien. Sofern nicht anders angegeben stammen diese Informationen aus König et al. 2009, S.43 - 47.

GWP steht für Global Warming Potential (dt. Treibhausgaspotenzial) und wird in CO2- Äquivalenten angegeben. Es beschreibt das Potenzial von bestimmten Gasen, die Erdatmosphäre zu erwärmen. Dabei hat beispielsweise das Gas Hexaflourethan ein 11.900 Mal höheres Potenzial als Kohlendioxid. Es erhält daher einen Wert von 11.900 CO2-Äquivalenten pro Kilogramm emittiertem Gas. (Klöpffer und Grahl 2012, 318 -319)

Das ODP (Ozone Depletion Potential; dt. Ozonabbaupotenzial in der Stratosphäre) gibt Auskunft über die ozonabbauenden Effekte von Gasen, vor allem der Fluorchlorkohlenwasserstoffe (FCKW) und der Stickoxide (NO<sub>X</sub>). Mithilfe von Simulationen für die Gase wurden charakteristische Faktoren ermittelt, welche multipliziert mit den Mengen das ODP ergeben. Dieses wird in R11-Aquivalenten (FCKW-11) angegeben.

Das POCP (Photochemical Ozone Creation Potential) kennzeichnet das sogenannte "Sommersmogpotential". Es besagt, in wieweit ein Produkt Gase ausstößt, die bodennahes Ozon bilden. In der Atmosphäre erfüllt Ozon für das Erdklima wichtige Funktionen, in bodennahen Regionen ist es jedoch ein schädliches Spurengas. Bei der Ökobilanzierung wird das POCP als Ethen-Äquivalent angegeben.

Das Versauerungspotenzial AP (Acidification Potential) berücksichtigt die Versauerung von Böden durch Luftschadstoffe. Diese können zu Säuren reagieren und dadurch in Ökosystemen große Schäden anrichten. Angegeben wird das AP in Schwefeldioxid- $\ddot{A}$ quivalenten (SO<sub>2</sub>- $\ddot{A}$ q.).

Mit dem Eutrophierungspotenzial EP (Eutrification Potential) lässt sich die unerwünschte Nährstoffzufuhr berechnen. Angegeben wird es in Phosphat-Äquivalenten (PO4-Äq.). Die Nährstoffe kommen unter anderem von den Düngemitteln in der Landwirtschaft, aus Abwässern und aus Schadstoffen in der Luft.

Die folgenden Indikatoren zählen nicht mehr zu den Wirkungskategorien, sondern zu den Informationsgrößen (Klöpffer und Grahl 2012, S. 322). Dabei beziehen sich die ersten sechs Indikatoren auf den Energieverbrauch und die letzten beiden auf den Ressourcenverbrauch.

Die totale nicht-erneuerbare Primärenergie wird mit dem Kürzel PENRT und in MJ angegeben. Sie wird aufgeteilt in die nicht-erneuerbare Primärenergie zur stofflichen Nutzung (PENRM) und die nicht-erneuerbare Primärenergie als Energieträger (PEN-RE). (PE International AG 2013, S. 3)

Zu den nicht-erneuerbaren Energieträgern zählen zum Beispiel Erdöl, Braunkohle, Steinkohle und Uran. Stofflich genutzt werden kann unter anderem das Erdöl für die Herstellung von Plastik.

Analog gibt es den Indikator "Total erneuerbare Primärenergie" (PERT), welche sich in die erneuerbare Primärenergie zur stofflichen Nutzung (PERM) und die erneuerbare Primärenergie als Energieträger (PERE) aufspalten lässt. Auch diese werden in MJ angegeben. (PE International AG 2013, S. 3)

Die letzten beiden Indikatoren beschäftigen sich mit dem Ressourcenverbrauch. Dabei steht "ADP elem." für das Potenzial für den abiotischen Abbau nicht fossiler Ressourcen und wird in kg Sb-Äquivalent angegeben. Das Potenzial für den abiotischen Abbau fossiler Brennstoffe wird mit "ADP fossil" abgekürzt und in MJ angegeben. (PE International AG 2013, S. 3)

#### **3.2.3. Bewertung der Indikatoren**

Im Bauwesen sind nicht alle dieser Indikatoren gleich relevant. In manchen Bereichen trägt die Baubranche einen größeren Beitrag und erhält damit eine größere Verantwortung für die Umwelt, während in anderen Bereichen die Auswirkungen so gering sind, dass das Bauwesen als Verursacher vernachlässigt werden kann. Beispielsweise werden in der EU 50% der geförderten Ressourcen im Bauwesen eingesetzt, weshalb dieser Aspekt in der Ökobilanz besonders berücksichtigt werden muss, während eine Versauerung des Bodens vor allem durch die Landwirtschaft und nicht durch das Bauwesen verursacht wird (Vegesack 2016, S. 7, 13 - 14). Daher ist eine Bewertung der in Absatz [3.2.2](#page-21-0) genannten Indikatoren sinnvoll, um schlussendlich Ergebnisse richtig deuten und einordnen zu können.

Da diese Arbeit mit dem Teilprojekt 4 der Ermittlung der grauen Energien zugeordnet ist, sind insbesondere die Indikatoren, welche sich mit eingesetzter Energie beschäftigen, relevant. Dies sind PENRT, PENRM, PENRE, PERT, PERM und PERE. Da alleine für die Zementherstellung 5% der weltweit emittierten CO<sub>2</sub>-Mengen benötigt werden, ist es auch unabhängig von der Aufgabenstellung sinnvoll, diese Indikatoren zu vergleichen (Vegesack 2016, S. 10).

Das Treibhausgaspotenzial GWP stellt den Indikator des Klimawandels dar und erhält dadurch in der Praxis eine besondere Aufmerksamkeit bei Entscheidungen. Dazu kommt, dass der Bausektor im Jahr 2010 für 19% aller Treibhausgase verantwortlich war. Aus diesen Gründen sollte eine Betrachtung des GWP erfolgen. (Vegesack 2016, S. 10, 15)

Wie schon erwähnt werden in der EU 50% der geförderten Ressourcen vom Bausektor benötigt (Vegesack 2016, S. 7). Daher erlangen die Indikatoren ADP elem. und ADP fossil eine besondere Bedeutung.

Auf die Indikatoren POCP und AP hat das Bauwesen einen mittelgroßen Einfluss. Der Einfluss auf die Indikatoren ODP und EP sind dagegen vernachlässigbar. (Vegesack 2016, S. 14 - 15)

Dies ergibt folgende Klassifizierung der Relevanz der Indikatoren bezüglich des Bauwesens:

- Hohe Relevanz: PENRT, PENRM, PENRE, PERT, PERM, PERE, GWP, ADP elem. und ADP fossil
- Mittlere Relevanz: POCP, AP
- Niedrige Relevanz: ODP; EP

## <span id="page-24-0"></span>4. Problemstellung

Die Bachelorarbeit beschäftigt sich als Teil des Projekts "Bewertung von Gebäudeentwurfsvarianten in frühen Entwurfsphasen auf Basis adaptiver Detaillierungsstrategien" mit Bauwerken in frühen Planungsphasen. Das Ziel ist, allein mit einer Materialwahl und einem groben BIM-Volumenmodell Vorhersagen über den Energiebedarf sowie über andere Indikatoren der Ökobilanz zu erlangen. Dazu soll eine Datenbank entstehen, in der für jedes Bauteil wie Dach, Außenwand etc. für mehrere Materialwahlen wie Stahlbeton, Ziegel, Holzrahmenbau etc. Richtwerte hinterlegt sind. Als erster Ansatz sollen diese pro m<sup>3</sup> Bauteil gelten. Für zukünftige Anpassungen ist es auch denkbar, dass besonders bei Wänden auch die Dicke schon als Abschätzung in den Richtwerten enthalten ist, und somit die Werte pro m² angegeben werden.

Im Rahmen dieser Arbeit soll dieser Ansatz nur an einem Material getestet und entwickelt werden. Dazu wurde das Material Stahlbeton gewählt. Hierfür soll zunächst analysiert werden, welche Unsicherheiten zu einer frühen Planungsphase bestehen. Anschließend sollen diese Unsicherheiten für den Hochbau eingegrenzt werden. Ingenieurbauwerke sollen dabei nicht betrachtet werden. Mit dieser Eingrenzung sollen auf Grundlage der öffentlich zugänglichen Datenbank *Ökobau.dat* Richtwerte ermittelt werden. Diese Berechnungen sollen dynamisch erfolgen, damit sie auch bei einer aktualisierten Version der *Ökobau.dat* einsetzbar sind. Anschließend sollen diese Werte in eine Datenbank geschrieben werden. Diese Datenbank soll darauf ausgelegt sein, dass sie schlussendlich neben Stahlbeton auch noch andere Materialien beinhalten kann.

## <span id="page-25-0"></span>5. Stahlbeton

Stahlbeton gilt heute als der bedeutendste Baustoff, ohne den kaum ein Bauwerk auskommt. Bis zu sieben Milliarden Kubikmeter Beton werden jährlich produziert. Im Verbund werden die Vorteile des Betons (frei formbar, preiswert, dauerhaft) mit der hohen Zugfestigkeit des Stahls kombiniert. (Scheerer und Proske 2008, S. VII)

Wie eingangs schon erwähnt beschäftigt sich diese Arbeit nur mit Bauteilen aus Stahlbeton. Daher wurde zunächst die die Materialzusammensetzung analysiert. Hieraus ergeben sich Informationen, wie die Materialzusammensetzung üblicherweise aussieht und in welchem Rahmen sie sich bewegt. Diese Informationen werden für die Berechnung der Richtgrößen benötigt.

### <span id="page-25-1"></span>5.1. Materialzusammensetzung

Bei Stahlbeton handelt es sich um einen Verbundwerkstoff aus Beton und Stahl. Dabei weist der Verbund bessere Eigenschaften auf als die einzelnen Komponenten. Der Stahl kann seine Stärke bei der Beanspruchbarkeit auf Zug ausspielen, während der Beton Druckbeanspruchungen besonders gut aufnehmen kann. (Kind-Barkauskas et al. 2009, S. 18)

Zudem ist Beton als preiswertes Material einfach verfügbar, während der Einsatz des Stahls auf ein Minimum reduziert wird, da er im Vergleich teuer ist. Der Verbund ist auch nur möglich, da Stahl und Beton den gleichen Wärmeausdehnungskoeffizienten besitzen. Ein weiterer Vorteil ist, dass der umgebende Beton den Stahl vor Korrosion schützt. (Scheerer und Proske 2008, S. 21)

Beton wird hauptsächlich aus Wasser, Zement sowie Zuschlagsstoffen (Kies, Sand und/oder Splitt) hergestellt. Klassifiziert wird er analog zur DIN 1045-1 gemäß seiner Druckfestigkeit. Die genaue Bezeichnung erfolgt wie in [Abbildung 5-1](#page-26-1) dargestellt. In der DIN EN 206-1 werden 16 Betonfestigkeitsklassen definiert, wobei C8/10 die Niedrigste und C100/115 die Höchste ist (Baar, Ebeling und Lohmeyer 2013, S. 40). Zudem können Betone anhand ihrer Rohdichte in Leichtbeton (800 – 2000 kg/m<sup>3</sup>), Normalbeton (2000 – 2600 kg/m<sup>3</sup>) und Schwerbeton (>2600 kg/m<sup>3</sup>) eingeteilt werden. (Scheerer und Proske 2008, S. 22 - 25)

 $C.35/45$  $f_{ckcube}$  = charakteristische Druckfestigkeit von 15er Würfeln nach 28 Tagen  $f_{ckcvl} = f_{ck}$  = charakteristische Druckfestigkeit von Zylindern mit  $\varnothing$  = 15 cm,  $h$  = 30 cm nach 28 Tagen

 $C =$  "concrete" bei Normal- und Schwerbeton,

 $LC =$  "lightweight concrete" bei Leichtbeton

<span id="page-26-1"></span>**Abbildung 5-1: Definition der Betonfestigkeitsklassen (Scheerer und Proske 2008, S. 24)**

Als zweiter Verbundstoff wird sogenannter Betonstahl oder Bewehrungsstahl eingesetzt. Dieser wird in der DIN 488 genormt. Zugelassen ist heute nur noch gerippter, schweißgeeigneter Stahl mit einer Streckgrenze f<sub>yk</sub> von 500 N/mm<sup>2</sup>. Er kann als Betonstahlmatten, Stabstahl oder als Ring eingesetzt werden. (Scheerer und Proske 2008, S. 29 - 30)

Laut Scheerer und Proske 2008, S. 31 - 33 müssen Kräfte vom Beton auf den Stahl übertragen werden können, um einen guten Verbund zu gewährleisten. Daraus ergeben sich bestimmte mögliche Anteile von Stahl in Beton, die einen guten Verbund realisieren. Diesen Stahlanteil nennt man auch Bewehrung oder Bewehrungsanteil.

### <span id="page-26-0"></span>5.2. Bewehrungsanteil

Bei der Bemessung von Stahlbetonbauteilen spielt vor allem die Mindestbewehrung eine Rolle. Da Stahl verhältnismäßig teuer ist, will man den Anteil im Bauteil möglichst niedrig halten.

#### **5.2.1. Literaturrecherche**

Bei gering bewehrten Bauteilen besteht die Gefahr eines schlagartigen Versagens. Um dies zu verhindern, soll ein duktiles Bauteilverhalten erreicht werden, welches ein Versagen ankündigt, bevor es eintritt. (Baar, Ebeling und Lohmeyer 2013, S. 173)

Für biegebeanspruchte Bauteile muss das Moment, das die Bewehrung aufnehmen kann, größer sein, als das Rissmoment im Betonquerschnitt. Das aufnehmbare Moment der Bewehrung ist dabei abhängig vom Querschnittsanteil des Stahls. Hieraus lässt sich der erforderliche Mindestquerschnitt der Bewehrung berechnen. (Baar, Ebeling und Lohmeyer 2013, S. 174)

Bei druckbeanspruchten Bauteilen muss die Bewehrung Längskräfte aufnehmen. Daher ist der erforderliche Mindestquerschnitt vom Bemessungswert der Längskraft sowie dem Bemessungswert der Streckgrenze des Betonstahls abhängig. (Baar, Ebeling und Lohmeyer 2013, S. 175)

Ebenso sind für biege- und druckbeanspruchte Bauteile Höchstbewehrungen festgelegt. Diese liegen bei 8% des Gesamtquerschnitts bei Biegebeanspruchung und 9% des Gesamtquerschnitts bei Druckbeanspruchung (Baar, Ebeling und Lohmeyer 2013, S. 175). Über vorwiegend biegebeanspruchte Bauteile stellen Wommelsdorff und Albert 2011, S. 106 jedoch fest, dass dieser Wert bei wirtschaftlich gewählten Bauteilabmessungen nie erreicht wird. Auch Scheerer und Proske 2008 und Baar, Ebeling und Lohmeyer 2013 berechnen in Übungsbeispielen nur die Mindestbewehrung für sowohl biege- als auch druckbeanspruchte Bauteile. Daher scheint der Schluss sinnvoll, dass der Wert der Höchstbewehrung mit 8 bzw. 9 Volumenprozent deutlich höher als der eingesetzte Bewehrungsanteil ist.

Zur Berechnung der Mindestbewehrung sind einige, zum Zeitpunkt der frühen Planungsphase unbekannte Größen notwendig. Daher ist eine Berechnung dieser Werte nicht möglich. Auch lassen die Informationen über die Höchstbewehrung nicht auf einen realistischen Wert schließen. Aus diesem Grund wurden weitere, allgemeine Informationen über übliche Bewehrungsgrade herangezogen.

Für biegebeanspruchte Teile mit Rechteckquerschnitt führen Baar, Ebeling und Lohmeyer 2013, S. 294 – 295 einen Volumenanteil der Bewehrung abhängig von Betongüte und Abmaße an. Er befindet sich für Betongüten zwischen C20/25 und C45/55 bei 0,86 bis 1,88 Volumenprozent.

In der DIN EN ISO 10456 zum Wärmeschutz werden bewehrte Betone mit 1% oder 2% Stahlanteil berücksichtigt (DIN Deutsches Institut für Normung e. V. o.J.b, S. 15). Allerdings ist nicht erkennbar, ob es sich dabei um Volumen- oder Masseprozent handelt. Wenn man diese Werte jedoch mit denen von Baar et al. im vorherigen Absatz vergleicht, deutet es eher auf Volumenprozent hin. Eine exemplarische Rechnung bestätigt diese Vermutung (siehe [Anhang A \)](#page-98-0).

Rybicki und Prietz 2007, S. 38 wählen eine andere Darstellung des Bewehrungsanteils: Sie geben kg Stahl und m<sup>3</sup> Beton pro m<sup>3</sup> umschlossenen Raum (u.R.) an. Als Faustwerte für Wohn- und Bürogebäude (bis zu 4 Geschossen, mit mittleren Stützwei-

#### **Stahlbeton 18**

ten und tragenden Wänden) nennen sie insgesamt 0,09 bis 0,12 m<sup>3</sup> Beton pro m<sup>3</sup> u.R. und 8 bis 12 kg Betonstahl pro m<sup>3</sup> u.R. Den kleinstmöglichen Stahlanteil bekommt man nun mit der größten Menge Beton und der geringsten Menge Stahl. Er berechnet sich als Menge Stahl pro m<sup>3</sup> Stahlbeton wie in Formel [\(1\)](#page-28-0) dargestellt. Dabei wird auch hier als Dichte von Stahlbeton der Wert 7874 kg/m<sup>3</sup> verwendet.

$$
\frac{Menge Stahl in kg}{Volume Stahlbeton in m^3} = \frac{8 kg Stahl / m^3 u.R.}{0.12 m^3 / m^3 u.R. + 8 kg Stahl / m^3 u.R. / 7874 kg / m^3}
$$
\n
$$
= 66.7 kg Stahl / m^3 Stahlbeton \tag{1}
$$

Ebenso berechnet sich der größtmögliche Stahlanteil wie folgt:

Menge Stahl in kg  $\frac{1}{\text{Volume of } \text{Stahlbeton in } m^3} =$ 12  $kg$  Stahl /  $m^3u$ . R. 0,09  $m^3/m^3$ u. R.  $+$  12 kg Stahl/m $^3$  u. R./7874 kg/m $^3$  $= 131.1$  kg Stahl/m<sup>3</sup> Stahlbeton (2)

Diese Werte lassen sich nun mit der Formel [\(3\)](#page-28-1) in Volumenanteile umwandeln. Formel [\(4\)](#page-28-2) liefert die umgekehrte Rechnung. Dabei steht  $a_V$  für den Volumenanteil, a für den Anteil Stahl pro m<sup>3</sup> Stahlbeton in kg und  $\rho_s$  für die Dichte des Stahls.

<span id="page-28-2"></span><span id="page-28-1"></span><span id="page-28-0"></span>
$$
a_V = \frac{a}{\rho_S} , [-]
$$
 (3)

$$
a = \rho_S * a_V, [kg]
$$
 (4)

Mit einer Stahldichte von 7874 kg/m<sup>3</sup> ergibt sich damit ein Volumenprozentanteil des Stahls von 0,85% bis 1,66%.

Bezüglich Innenstützen bemerken Rybicki und Prietz 2007, S. 130, dass der wirtschaftliche Volumenanteil der Bewehrung zwischen 0,8 und 1,5% liegt.

#### **5.2.2. Erfahrungswerte**

Die bisher genannten Angaben sind jedoch alle noch zu vage und beziehen sich zudem meist auf ganze Gebäude. Im Rahmen dieser Arbeit sollen jedoch bauteilspezifische Werte ermittelt werden, das heißt jeweils für ein Dach, eine Stütze etc. Daher sollten sich die ermittelten Anteile auch auf spezifische Bauteile beziehen, denn für eine Stütze und eine nichttragende Wand kann sich der Stahlanteil sehr unterscheiden. Daher habe ich nun reale Werte von berechneten Bauteilen analysiert.

C. Volz, pers. comm. hat dazu jeweils einen Schätzwert für die Bauteile Fundamente/Bodenplatte, Außenwände UG (Erddruck), Außenwände ab EG (auch Aufzugskern), Innenwände, Decken und Stützen angegeben.

Zudem hat C. Volz, pers. comm. Werte der Vorstatik-Berechnung sowie weitere Erfahrungswerte für ein Logistikzentrum in der Ortbetonweise sowie der Fertigteilbauweise und eine Wohnanlage in der Ortbetonbauweise ermittelt.

Hinzu kommen Daten von P. Schneider-Marin, pers. comm. aus einer Kostenberechnung. Für manche Bauteile (z.B. Bodenplatte) sind hier zwei Werte erfasst, ansonsten nur ein Wert pro Bauteil.

Dies ergibt insgesamt zwei bis sechs Werte pro Bauteil. Die Spanne dieser Werte des Bewehrungsanteils wird in [Tabelle 5-1](#page-29-0) dargestellt. Dabei sind sie in der zweiten Spalte in kg Stahl pro m<sup>3</sup> Stahlbeton angegeben, da dies die Einheit der Datengrundlage ist, und in der dritten Spalte zur Vergleichbarkeit umgerechnet in Volumenprozent dargestellt. Die Umrechnung erfolgt dabei mithilfe Formel [\(3\)](#page-28-1) und einer Stahldichte von 7874  $kq/m<sup>3</sup>$ .

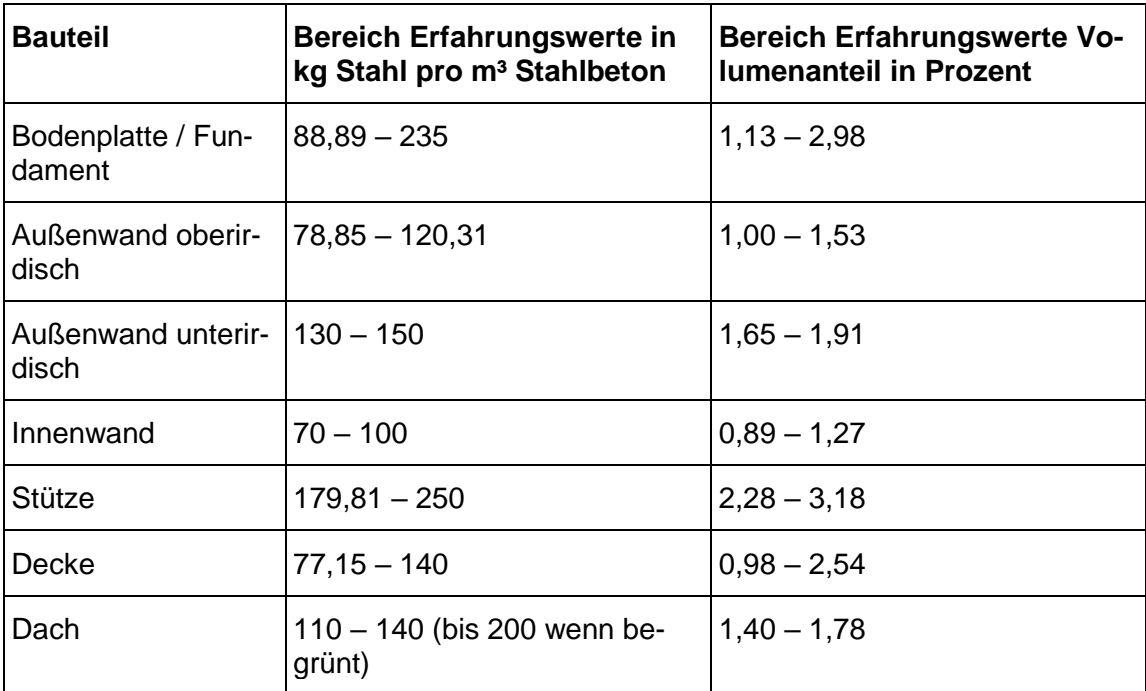

<span id="page-29-0"></span>**Tabelle 5-1: Bereiche der Erfahrungswerte für den Bewehrungsanteil pro Bauteil (Daten von C. Volz, pers. comm. und P. Schneider-Marin, pers. comm.)**

### **5.2.3. Vergleich Literatur und Erfahrungswerte**

Baar et al. sprechen für biegebeanspruchte Teile von 0,86% bis 1,88% Volumenanteil, die DIN EN ISO 10456 behandelt Teile mit 1% oder 2% Stahlvolumen. Rybicki und Prietz setzten für Volumenanteile von 0,85% bis 1,66% für ein allgemeines Bauteil und 0,8% bis 1,5% für eine Innenstütze an. Die Erfahrungswerte hingegen, aufgeteilt nach Bauteil, gehen von 0,89% bis 3,18% Stahlanteil aus.

Für die Innenstütze sprechen die Werte aus der Literatur von 0,8% bis 1,5%, während die Erfahrungswerte für Stützen 2,16% bis 3,30% Stahlanteil angeben. Grund könnte hierfür der Bezug von Rybicki und Prietz auf ausschließlich Innenstützen sein, während die Erfahrungswerte nicht einschränken, um welche Stützen es sich handelt.

Da im Rahmen dieser Arbeit eine Aufspaltung nach Bauteilen dringend erforderlich ist, wurden – trotz der großen Diskrepanzen – die Erfahrungswerte als Grundlage der weiteren Berechnungen gewählt. In [Tabelle 5-2](#page-30-0) sind dazu in der zweiten Spalte nochmals die Bereiche der Erfahrungswerte aus [Tabelle 5-1](#page-29-0) aufgeführt und zusätzlich in den Spalten drei und vier die daraus abgeleiteten gewählten Bereiche (sowohl in kg Stahl pro m<sup>3</sup> Stahlbeton als auch als Volumenanteil). Der gewählte Bereich fügt jeweils nach oben und unten zu den Erfahrungswerten eine kleine Toleranz hinzu, um auf der sicheren Seite zu sein.

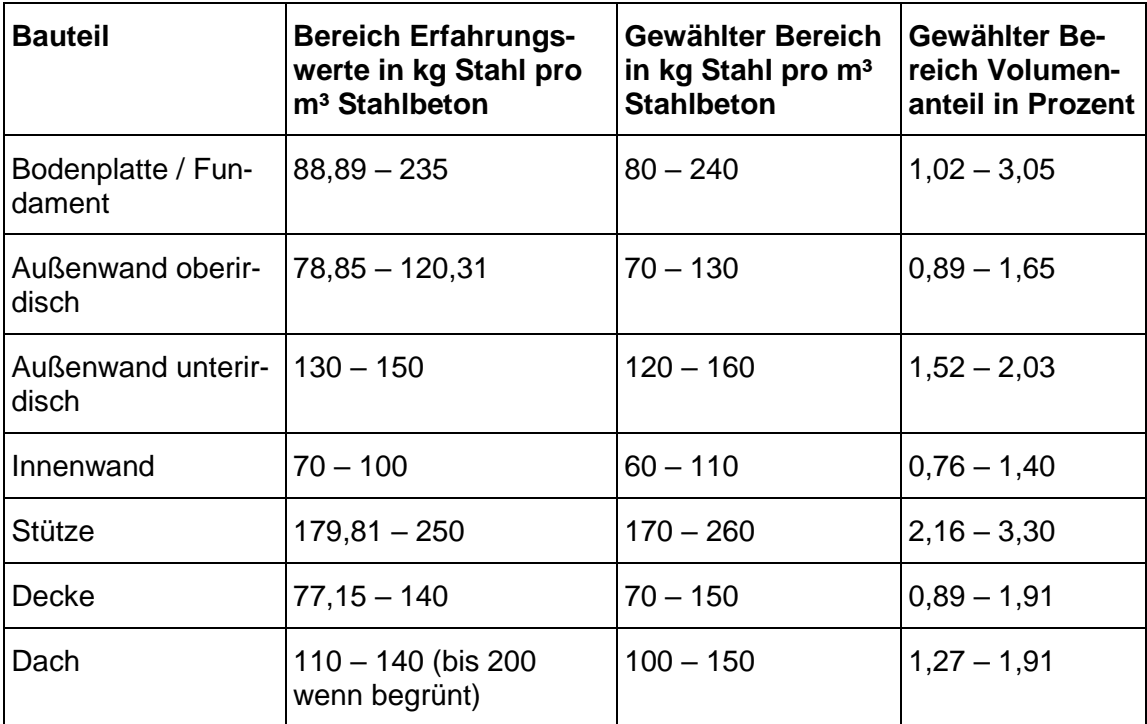

<span id="page-30-0"></span>**Tabelle 5-2: Bereiche der Erfahrungswerte für den Bewehrungsanteil pro Bauteil (Daten der zweiten Spalte von C. Volz, pers. comm. und P. Schneider-Marin, pers. comm.)**

Eventuell brauchen höhere Betonfestigkeiten einen geringeren Bewehrungsanteil, dies ist jedoch zu einem frühem Planungszeitpunkt nicht abschätzbar. Daher wird dieser Effekt im Rahmen dieser Arbeit nicht berücksichtigt.

#### **5.2.4. Fazit**

Die Datengrundlage, auf welcher ich den Bereich für den Stahlanteil der einzelnen Bauteile (siehe [Tabelle 5-2\)](#page-30-0) festgelegt habe, enthält nur wenige Datenpunkte. Daher sind diese Daten als grobe Richtwerte für den Anfang in Ordnung, sollten aber über die Zeit mit weiteren Erfahrungswerten ergänzt und dadurch die gewählten Bereiche angepasst werden.

### <span id="page-31-0"></span>5.3. Verwendete Betongüten

Im Bauwesen werden Betone in 16 Betonfestigkeitsklassen eingeteilt (siehe Absatz [5.1\)](#page-25-1). Jedoch ist nicht jeder Beton für jede Anwendung geeignet. So wird beispielsweise je nach Expositionsklasse eine bestimmte Mindestfestigkeitsklasse gefordert (Baar, Ebeling und Lohmeyer 2013, S. 36 - 39). Für diese Arbeit gilt es daher zu ermitteln, welche Betongüten für den Hochbau verwendet werden.

Laut Bender und Goris 2017, S. 6 beinhaltet der übliche Anwendungsbereich vor allem Normalbetone der Festigkeitsklassen C12/15 bis C50/60. Wommelsdorff und Albert 2011, S. 12 stellen dagegen fest, dass für übliche Hochbauten Betone bis zur Festigkeitsklasse C35/45 bevorzugt werden. Laut Stein et al. 2016, S. 42 sind die gebräuchlichsten Betonfestigkeiten im Bereich zwischen C20/25 und C35/45.

C. Volz, pers. comm. erklärt zudem, dass für Ein- oder Zweifamilienhäusern bevorzugt Betone der Klasse C25/30 oder niedriger verbaut werden, da diese noch in die Überwachungsklasse 1 fallen und somit die geringsten Anforderungen haben. Da diese Anforderungen hauptsächlich ein Kostenfaktor sind, versucht man, diese so gering wie nur möglich zu halten. Bei Büro- und Verwaltungsgebäuden dagegen fallen größere Lasten an und so werden stark belastete Bauteile wie Stützen eher mit Betonen der Güte C30/37 bis C35/45 verwendet. Bei Ingenieurbauwerken hingegen werden vor allem Betone mit einer Güte ab C30/37 verwendet.

Aus diesen Aussagen folgte die Festlegung der Betongüte auf maximale Festigkeitsklasse von C35/45 für den normalen Hochbau. Als minimale Güte wurde C20/25 gewählt.

#### **Stahlbeton 22**

In der *Ökobau.dat* existieren sechs Datensätze, die diese Einschränkungen erfüllen. Diese, in [Tabelle 5-3](#page-32-0) aufgeführten Datensätze, bilden die Datengrundlage der Betone für diese Arbeit.

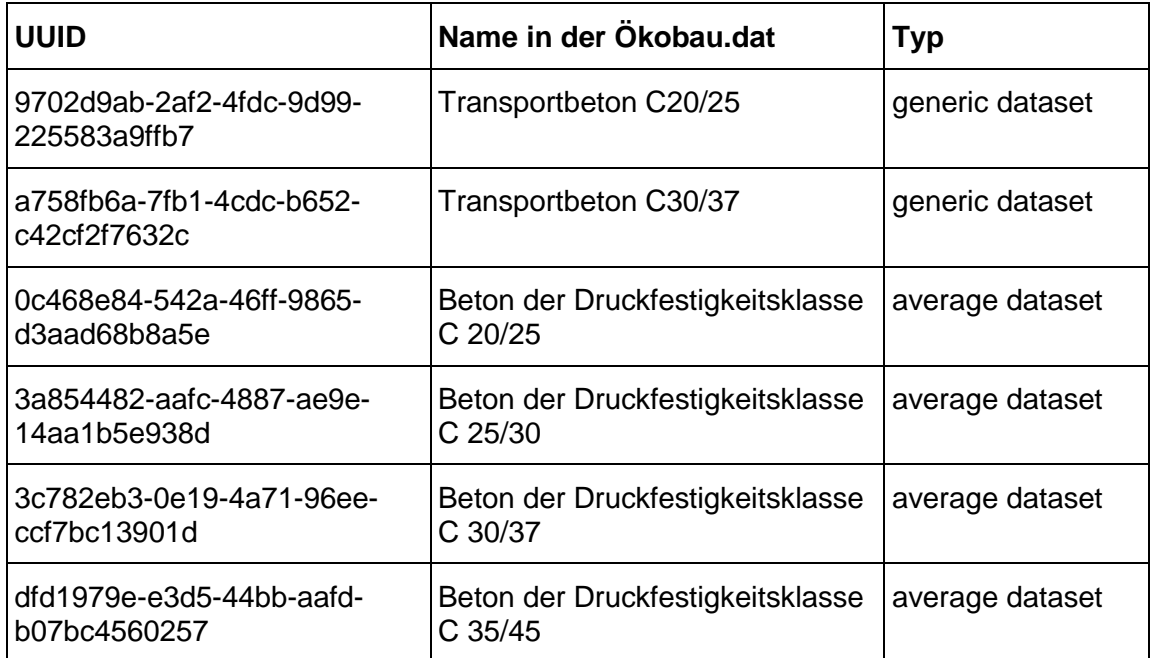

<span id="page-32-0"></span>**Tabelle 5-3: Datensätze der Betone in der Ökobau.dat mit UUID, Name und Typ (Bundesministerium des Innern, für Bau und Heimat 2018)**

Dabei sind die ersten beiden und die letzten vier Betone jeweils gemeinsam entstanden: die ersten beiden sind Datensätze der Firma thinkstep, die übrigen wurden aus EPDs übernommen, die von der InformationsZentrum Beton GmbH beauftragt wurden (Bundesministerium des Innern, für Bau und Heimat 2018). Diese unterschiedliche Herkunft äußert sich an einigen Stellen. So haben beispielsweise die letzten vier Betone dieselben Werte für die Module C3-C4 und D. Für die ersten Beiden (im Folgenden auch Transportbetone genannt, aufgrund dieser Bezeichnung in der *Ökobau.dat*) gilt, dass nur Werte für die Module A1-A3 und A4 hinterlegt sind. Auch zu anderen Eigenschaften wird sich zeigen, dass die Herkunft der Datensätze sichtbare Auswirkungen hat.

## <span id="page-33-0"></span>6. Methodik

Mithilfe der Erkenntnisse aus Kapitel [5](#page-25-0) lässt sich eine Methodik zur Berechnung der Richtgrößen für das Material Stahlbeton ermitteln. Da die entwickelte Methodik auch auf andere Materialien angewandt werden soll, werden im Folgenden zunächst allgemein die nötigen Schritte vorgestellt. Anschließend wird die Vorgehensweise spezifisch für das Material Stahlbeton erläutert.

Das Ziel ist, für ein bestimmtes Material und ein bestimmtes Bauteil eine Ökobilanz zu erstellen. Da zum Planungszeitpunkt allerdings nur wenige Informationen über die Materialzusammensetzung vorhanden sind, kann nur eine Abschätzung der Ökobilanz erfolgen. Dazu sollen Richtwerte für jeden Indikator ermittelt werden. Es hat sich als sinnvoll erwiesen, als Richtwerte Mittelwerte, Minima und Maxima der möglichen Kombinationen zu betrachten. Sie sind pro m<sup>3</sup> Material angegeben.

### <span id="page-33-1"></span>6.1. Allgemeine Vorgehensweise

### **Schritt 1:**

Zunächst muss analysiert werden, welche unbekannten bzw. nicht genau definierten Größen zu einem frühen Planungszeitpunkt existieren, die zur Berechnung einer exakten Ökobilanz nötig sind. Diese Größen werden im Weiteren "unscharfe Größen" genannt.

### **Schritt 2:**

Anschließend müssen für diese Größen Abschätzungen getroffen werden. Welche Werte sind für diese Größen theoretisch möglich? Und lässt sich dieser Bereich durch weitere Informationen einschränken? Besonders gilt es hier, diese Abschätzungen für jede Bauteilart zu treffen.

#### **Schritt 3:**

Anhand dieses Wissens kann nun für jede unscharfe Größe eine Wertemenge festgelegt werden. Da für eine Berechnung eine endliche Anzahl an Werten benötigt wird, muss gegebenenfalls aus einem kontinuierlichen Wertebereich eine diskrete Wertemenge abgeleitet werden.

#### **Methodik 24**

#### **Schritt 4:**

Damit ist für jede unscharfe Größe eine diskrete Menge an Werten gegeben, die sie annehmen kann. Somit kann für eine bestimmte Kombination der Werte die jeweilige Ökobilanz berechnet werden. Dies wird im Anschluss für jede mögliche Kombination der unscharfen Größen durchgeführt. Daraus erhält man eine diskrete Anzahl an möglichen Werten für die Indikatoren der Ökobilanz. Aus diesen können nun für jeden Indikator das Minimum und das Maximum ermittelt werden. Darüber hinaus wird ein Mittelwert berechnet. Dieser kann eine Gewichtung beinhalten, sofern bekannt ist, welche Kombinationen häufiger sind als andere und auch in welchem Maße sie häufiger sind. Außerdem kann auch aus anderen Gründen eine Gewichtung nötig sein. Einer dieser Gründe wird im Absatz [6.2,](#page-34-0) Schritt 4 erklärt.

### <span id="page-34-0"></span>6.2. Vorgehensweise für Stahlbeton

Dieser Absatz führt auf, wie ich die in Absatz [6.1](#page-33-1) vorgestellte allgemeine Methodik für das Material Stahlbeton umsetze.

#### **Schritt 1:**

Um den Wert eines Stahlbetons für einen Indikator der Ökobilanz zu berechnen, müssen nun die Werte für den Bewehrungsstahl und den Beton je nach Anteil pro m<sup>3</sup> Stahlbeton addiert werden. Dazu habe ich folgende Formel aufgestellt:

<span id="page-34-1"></span>
$$
I_{SB,m^3} = \left(1 - \frac{a}{\rho_S}\right) * I_{B,m^3} + a * I_{S,kg}
$$
\n(5)

Dabei steht <sup>I</sup> für den Wert eines bestimmten Indikators (die Indikatoren sind in Absatz [3.2.2](#page-21-0) vorgestellt). Die Indizes SB, B oder S weisen darauf hin, für welches Material dieser Wert gilt. Dabei steht SB für Stahlbeton, B für Beton und S für (Bewehrungs-) Stahl. Des Weiteren enthält der Index m<sup>3</sup> bzw. kg einen Hinweis auf welche Menge sich der Wert bezieht, das heißt ob sich der Wert auf 1 $kg$  oder auf 1 $m<sup>3</sup>$  des Materials bezieht. Dieser Bezug entspricht den in der *Ökobau.dat* angegebenen Bezugsgrößen. Die Variable a steht für die Menge Stahl in kg pro m<sup>3</sup> Stahlbeton,  $\rho_S$  bezeichnet die Dichte des Stahls.

Ist die Menge Stahl im Stahlbeton als Volumenanteil angegeben, so ergibt sich folgende Formel:

#### **Methodik 25**

<span id="page-35-0"></span>
$$
I_{SB,m^3} = (1 - a) * I_{B,m^3} + a * \rho_S * I_{S,kg}
$$
(6)

Dabei ist a der Volumenanteil ohne Einheit, d.h. nicht in Prozent angegeben. Die anderen Variablen entsprechen denen aus Formel [\(5\).](#page-34-1) Beide Formeln gelten für alle Indikatoren.

Aus den Formeln [\(5\)](#page-34-1) und [\(6\)](#page-35-0) lässt sich nun ermitteln, welche Größen noch nicht genau definiert sind. Das ist zum einen der Anteil des Stahls pro m<sup>3</sup> Stahlbeton. Dieser kann sowohl als Wert in kg, als auch als Volumenanteil angegeben werden. Zum anderen werden Werte für  $I_{B,m^3}$  und  $I_{S,kg}$  benötigt. Das bedeutet, dass für den Beton für jeden Indikator ein Wert zur Verfügung stehen muss, und für den Stahl ebenso. Diese Werte sollen im Rahmen dieser Arbeit aus der *Ökobau.dat* kommen, was bedeutet, dass für jedes Material ein Eintrag der *Ökobau.dat* gewählt werden muss. Für den Stahl erweist sich dies als relativ einfach, da nur ein Datensatz für Bewehrungsstahl in der *Ökobau.dat* vorhanden ist. Im Fall des Betons jedoch existieren mehrere Einträge, die sich unter anderem in der Betongüte unterscheiden. Dazu kommt, dass die vorhandenen Datensätze für Stahl und Beton in manchen Fällen nicht alle gewünschten Module beinhalten (A1-A3, C3-C4, D), die für die Berechnung nötig sind. Daher ergeben sich hier weitere Unschärfen. Des Weiteren wird ein Wert für die Dichte des Stahls benötigt. Da in dem Datensatz für Bewehrungsstahl der *Ökobau.dat* ein solcher Wert hinterlegt ist, wird ausschließlich dieser Wert für weitere Berechnungen verwendet.

Zusammengefasst sind die unscharfen Größen folgende:

- 1) Anteil des Bewehrungsstahls
- 2) Datensatz des Betons aus der *Ökobau.dat*
- 3) Unvollständige Datensätze aus der *Ökobau.dat*

#### **Schritt 2:**

Die in Schritt 1 identifizierten unscharfen Größen sollen nun genauer analysiert werden. Dabei werden die Informationen aus Kapitel [5](#page-25-0) herangezogen. Für die entsprechenden Unschärfen wird an dieser Stelle nur eine Zusammenfassung der relevanten Werte aus Kapitel [5](#page-25-0) gegeben.
Den Bewehrungsanteil habe ich in Absatz [5.2](#page-26-0) für die unterschiedlichen Bauteile untersucht. Aus der Literatur konnten keine bauteilspezifischen Daten ermittelt werden, daher erfolgt die Eingrenzung des Stahlanteils aufgrund von Erfahrungswerten, die allerdings nur eine begrenzt sichere Datengrundlage darstellen (siehe Absatz [5.2.4\)](#page-31-0). Die Ergebnisse der Analyse werden in [Tabelle 5-1](#page-29-0) dargestellt.

Für die Datensätze des Betons wurden in Absatz [5.3](#page-31-1) sechs Datensätze der *Ökobau.dat* identifiziert, welche laut Literatur und Erfahrungswerten für diese Arbeit relevant sind (siehe [Tabelle 5-3\)](#page-32-0). Vier dieser Datensätze beinhalten alle Module, die betrachtet werden sollen. Für die anderen zwei jedoch (im Weiteren "Transportbetone" genannt) sind keine Werte für die Module C3-C4 sowie D hinterlegt. Daher müssen an dieser Stelle weitere Annahmen getroffen werden.

Es muss also für diese beiden Transportbetone das End-Of-Life, d.h. die Entsorgung, berücksichtigt werden. In der *Ökobau.dat* sind jeweils ein Datensatz zur Bauschutt-Deponierung sowie zur Bauschutt-Aufbereitung hinterlegt, welche für diesen Zweck verwendet werden können. Laut der Kreislaufwirtschaft Bau 2019, S. 7 - 8 wurden im Jahr 2016 77,7% des anfallenden Bauschutts recycelt, 16,1% auf sonstige Art und Weise verwertet und 6,2% beseitigt (siehe [Abbildung 6-1\)](#page-36-0). Dies bedeutet, dass sich die Werte der Ökobilanz für die Module C3-C4 mit 77,7% der Werte der Bauschutt-Aufbereitung und 6,2% der Werte der Bauschutt-Deponierung errechnen lassen. Der Anteil der sonstigen Verwertung wird dabei nicht berücksichtigt, da nicht klar ist, welche Umweltauswirkungen er hat. Für das Modul D können keine Daten ermittelt werden und sie sind somit auf null gesetzt.

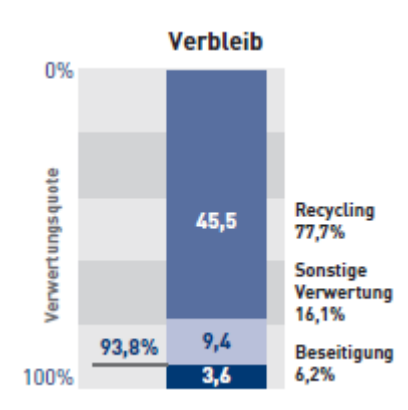

<span id="page-36-0"></span>**Abbildung 6-1: Verbleib des Bauschutts im Jahre 2016 (in Mio. t) (Kreislaufwirtschaft Bau 2019, S. 8)** Auch bei dem Datensatz des Bewehrungsstahls sind keine Daten für die Module C3- C4 und D vorhanden. Hier gilt die Annahme, dass der Stahl aus Eisenschrott herge-

#### **Methodik 27**

stellt wird und somit ein Recyclingmaterial ist (Bundesministerium des Innern, für Bau und Heimat 2019). Das Recyclingpotential berechnet sich allerdings laut dem Datensatz des Stahls 4.1.02 "aus der Differenz des Schrottes nach der Nutzung und der eingesetzten Schrottmenge", was für den Fall des Bewehrungsstahls einen Wert von null ergibt (Bundesministerium des Innern, für Bau und Heimat 2002). Daher sind für die Module C3-C4 und D Null-Werte anzunehmen.

## **Schritt 3:**

In diesem Schritt werden diskrete Wertemengen für jede unscharfe Größe festgelegt.

Für den Bewehrungsanteil sind in [Tabelle 5-2](#page-30-0) die gewählten Bereiche je nach Bauteil festgelegt. Maßgebend sind dabei die Angaben in kg Stahl pro m<sup>3</sup> Stahlbeton. Sofern die Berechnung in Volumenanteilen durchgeführt werden soll, werden die Anteile jeweils umgerechnet und die untere Grenze auf eine Nachkommastelle ab- und die obere Grenze auf eine Nachkommastelle aufgerundet. Beim Stahlanteil (sowohl in kg pro m<sup>3</sup> Stahlbeton, als auch als Volumenanteil) handelt es sich jedoch um einen kontinuierlichen Wertebereich. Für die weitere Berechnung wird jedoch eine diskrete Wertemenge benötigt. Hierfür wurde ein Intervall von 10 kg pro m<sup>3</sup> Stahlbeton für den Stahlanteil in kg pro m<sup>3</sup>, und 0,1 m<sup>3</sup> Stahl pro m<sup>3</sup> Stahlbeton für den Volumenanteil gewählt. Dies ergibt beispielsweise für das Bauteil "Außenwand oberirdisch" (70 – 130 kg) folgende Wertemenge: {70,80,90,100,110,120,130}. Die Intervallgrößen lassen sich einfach auf andere Werte setzen.

Für die Datensätze der Betone werden die sechs in [Tabelle 5-3](#page-32-0) Gelisteten mit den zusätzlichen Informationen aus Schritt 2 verwendet.

Der Datensatz für Bewehrungsstahl ist ebenso mit den Ergänzungen aus Schritt 2 zu berücksichtigen.

#### **Schritt 4:**

Zuvor wurde ermittelt, welche Kombinationen der Materialien möglich sind. Nun kann mit einer diskreten Anzahl an Kombinationen eine Menge an Werten pro m<sup>3</sup> Stahlbeton ermittelt werden (pro Indikator). In [Abbildung 6-2](#page-38-0) ist dies beispielhaft für die Module A1-A3, das Bauteil Bodenplatte und den Indikator GWP dargestellt.

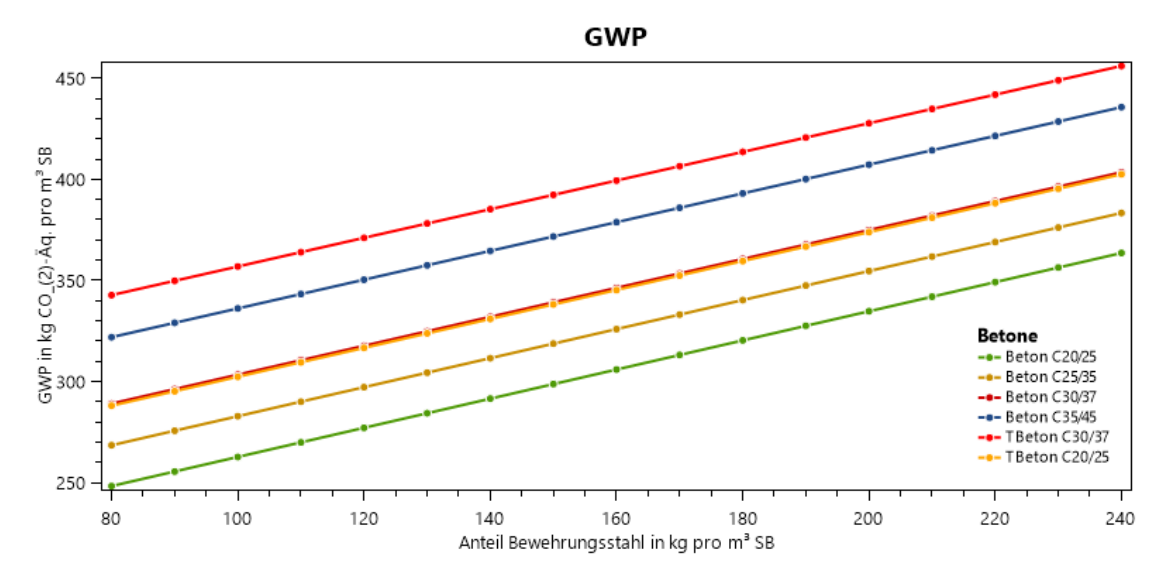

<span id="page-38-0"></span>**Abbildung 6-2: Graph zur Kombination Indikator GWP, Bauteil Bodenplatte, Module A1-A3 (eigene Abbildung, 2019)**

Direkt ablesbar sind aus diesen Werten das Maximum und das Minimum. Für das Bei-spiel in [Abbildung 6-2](#page-38-0) beträgt das Minimum etwa 250 kg  $CO<sub>2</sub>$ -Äquivalente pro m<sup>3</sup> Stahlbeton und das Maximum ca. 455 kg CO<sub>2</sub>-Äquivalente pro m<sup>3</sup> Stahlbeton. Schwieriger gestaltet sich der Mittelwert. Grund hierfür sind die vorhandenen Datensätze der *Ökobau.dat*. Bei genauerer Betrachtung stellt man fest, dass jeweils zwei Datensätze zum Beton der Druckfestigkeitsklasse C20/25 und Beton der Druckfestigkeitsklasse C30/37 existieren. Ein mathematischer Mittelwert würde daher aussagen, dass diese beiden Betonarten häufiger vorkommen als andere. Dies jedoch widerspricht dem Gedanken des Mittelwertes, der aus Mangel an Informationen keine Gewichtung bestimmter Betone vornehmen soll. Um diese Verzerrung zu beheben, müssen die doppelten Betone im Mittelwert jeweils nur mit der Hälfte ihres Wertes eingerechnet werden, was in Form eines Gewichts realisiert wird. Dieses berechnet sich wie folgt:

$$
Gewicht = \frac{1}{Anzahl Betone mit selber Druckfestigkeit}
$$
 (7)

Das bedeutet, dass die doppelten Betone ein Gewicht von 0,5 bekommen, während die anderen mit einem Gewicht von 1 in den Mittelwert eingehen. Dieser berechnet sich dann wie in Formel [\(8\)](#page-38-1) angegeben.

<span id="page-38-1"></span>
$$
Mittelwert = \frac{\sum (Wert * Gewicht)}{\sum Gewicht}
$$
 (8)

Für obiges Beispiel [\(Abbildung 6-2\)](#page-38-0) ergibt sich dabei ein Mittelwert von etwa 350 kg CO<sub>2</sub>-Äquivalenten pro m<sup>3</sup> Stahlbeton.

Im weiteren Schritt werden diese ermittelten Richtwerte (Mittelwerte, Minima und Maxima) dann in eine Datenbank geschrieben (siehe Kapitel [7\)](#page-40-0).

# <span id="page-40-0"></span>7. Datenbank

In Kapitel [6](#page-33-0) habe ich eine Methodik vorgestellt, um Richtwerte für ein Bauteil und ein Material zu ermitteln. Diese Richtwerte sollen nun auf eine übersichtliche Art und Weise gespeichert und verfügbar gemacht werden. Hierfür wurde das Konzept einer Datenbank gewählt.

Der Vorteil einer Datenbank ist, dass sie eine langfristige und flexible Datenorganisation und -speicherung ermöglicht. Datenbanken können in drei Kategorien unterteilt werden: Hierarchische, Relationale (und Objektrelationale) und Objektorientierte. Dabei werden relationale Datenbanken am häufigsten verwendet und auch für diese Arbeit angewendet. (Steiner 2017, S. 5, 9)

# 7.1. Relationale Datenbanken

Eine relationale Datenbank wird meist in Form von Tabellen dargestellt. Dabei werden die Namen der Spalten als "Attribute" bezeichnet und eines oder mehrere der Attribute werden als "Primärschlüssel" festgelegt. Dieser Schlüssel identifiziert einen Datensatz eindeutig. Ein Datensatz bzw. Eintrag in einer Tabelle wird auch "Tupel" genannt. Dabei sind die Anzahl und Ordnung der Tupel beliebig. Dasselbe Tupel darf allerdings nur einmal vorkommen und ist durch seinen Primärschlüssel eindeutig identifizierbar. (Meier 2010, S. 4 - 6)

Relationale Datenbanken zeichnen sich dadurch aus, dass die Informationen meist nicht in einer einzigen Tabelle gespeichert, sondern auf mehrere aufgeteilt werden. Diese werden anschließend mithilfe von "Brücken" verbunden, welche "Fremdschlüssel" genannt werden. Durch diese Aufteilung bleibt die Struktur flexibel und Redundanzen werden verhindert. Allerdings steigt gegebenenfalls die Laufzeit einer Suche, da anhand der Brücken Informationen aus mehreren Tabellen zusammengesucht werden müssen. Außerdem kann die Struktur durch die Aufteilung unübersichtlicher und schwerer nachvollziehbar werden. (Steiner 2017, S. 10 - 11)

Bei der Konzeption einer Datenbank ist es wichtig, Redundanzen und Anomalien zu vermeiden. Dabei helfen die sogenannten Normalformen. In der Praxis werden dabei die ersten drei Normalformen verwendet, welche laut Meier 2010, S. 38 - 45 wie folgt definiert werden:

#### **Datenbank 31**

- Erste Normalform (1NF): Der Wertebereich jedes Attributs muss atomar sein, d.h. es darf keine Menge oder Aufzählung vorkommen.
- Zweite Normalform (2NF): Zusätzlich zur Bedingung der 1NF muss gelten, dass zwischen jedem Nichtschlüsselattribut eine volle funktionelle Abhängigkeit von jedem Schlüssel besteht. Ein Attribut A ist dabei funktional abhängig von einem Attribut B, wenn sich zu jedem Wert von B genau ein Wert von A bestimmen lässt. Dies entspricht einer vollen funktionalen Abhängigkeit, falls nur ein Attribut den Schlüssel bildet. Ist der Schlüssel aus mehreren Attributen zusammengesetzt, so muss für ein Attribut gelten, dass es funktional vom Gesamtschlüssel, nicht jedoch von den Teilen des Gesamtschlüssels abhängig ist.
- Dritte Normalform (3NF): Zusätzlich zur Bedingung der 2NF muss gelten, dass zwischen einem Nichtschlüsselattribut und jedem Schlüssel keine transitive Abhängigkeit besteht. Ein Attribut wird als transitiv abhängig beschrieben, wenn es über Umwege funktional abhängig ist. Gilt beispielsweise, dass B funktional abhängig von A, und C funktional abhängig von B ist, so ist C transitiv abhängig von A.

Die für dies Arbeit erstellte, und in Absatz [7.2.](#page-41-0) vorgestellte Datenbank erfüllt dabei die Bedingungen der dritten Normalform.

Zur Abfrage und Manipulation wird in den meisten Fällen die Sprache *SQL* (*Structured Query Language*) verwendet (Meier 2010, S. 7). Im Rahmen dieser Arbeit wird diese Sprache in einer Datenbank des Typs SQLite verwendet. SQLite ist eine eingebettete relationale Datenbank, die als open source verfügbar ist (Allen und Owens 2010). Für die Implementierung wurde im Rahmen dieser Arbeit das Tool *Visual Studio* gewählt, welches eine Einbindung einer lokalen SQLite-Datenbank unterstützt. Weitere Informationen zum Tool sind in Kapitel [8](#page-49-0) gegeben.

# <span id="page-41-0"></span>7.2. Aufbau der Datenbank

Zur Speicherung der Richtwerte habe ich in Zusammenarbeit mit den Betreuern dieser Arbeit ein relationales Datenbankschema entwickelt. Das Schema lässt sich in Form einer Abbildung darstellen. Zunächst sind in [Abbildung 7-1](#page-42-0) die wichtigsten Teile des Schemas erläutert.

#### **Datenbank 32**

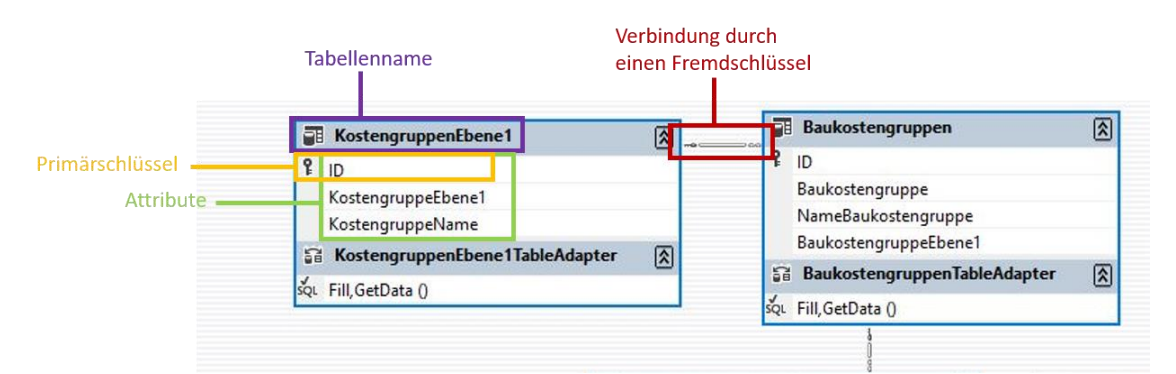

<span id="page-42-0"></span>**Abbildung 7-1: Erklärung des Datenbankschemas (eigene Abbildung, 2019)**

Da nicht dargestellt wird, welches der Fremdschlüssel ist, habe ich dies durch gleichfarbige Punkte bei den jeweiligen Attributen ergänzt. Das komplette Schema ist in [Ab](#page-42-1)[bildung 7-2](#page-42-1) abgebildet.

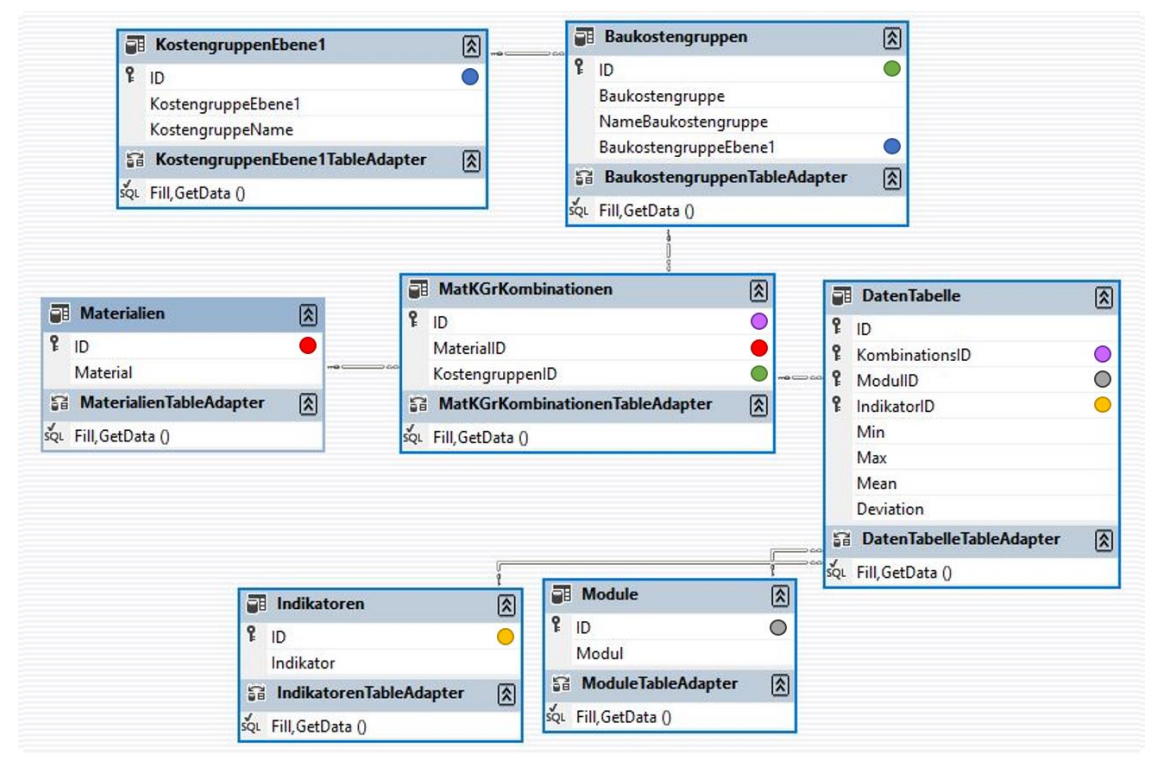

<span id="page-42-1"></span>**Abbildung 7-2: Datenbankschema mit Fremdschlüsseln (eigene Abbildung, 2019)**

Alle Attribute mit dem Namen "ID" sind sogenannte "Identity columns" welche mit jedem Eintrag automatisch inkrementiert werden und somit sicherstellen, dass die ID eindeutig ist.

Im Folgenden werden die einzelnen Tabellen und ihre Beziehungen zueinander vorgestellt. Dabei wird folgende Darstellung der Objekttypen verwendet:

Name\_Tabelle: {[Attribut: Datentyp, Attribut: Datentyp, Attribut: Datentyp, …]}

Durchgezogen unterstrichene Attribute stellen den Primärschlüssel dar, die Fremdschlüssel werden gestrichelt unterstrichen gekennzeichnet.

# **7.2.1. KostengruppenEbene1**

Um die Bauteile sinnvoll zu strukturieren, haben wir im Gespräch mit Patricia Schneider-Marin, Lehrstuhl für energieeffizientes und nachhaltiges Planen und Bauen, entschieden, uns an der Aufteilung der Bauteile an der Struktur der Baukostengruppen der DIN 276 zu orientieren. Diese strukturiert Bauteile in unterschiedlichen Detaillierungsgraden. Der Vorteil der Verwendung der Baukostengruppen ist, dass die Datenbank hierdurch leicht erweiterbar ist.

In der Tabelle KostengruppenEbene1 sind dabei die relevanten Kostengruppen der 1. Ebene der DIN 276 aufgeführt. Die Tabelle hat folgendes Schema:

KostengruppeEbene1: {[ID: int, KostengruppeEbene1: int, KostengruppeName: varchar(100)]}

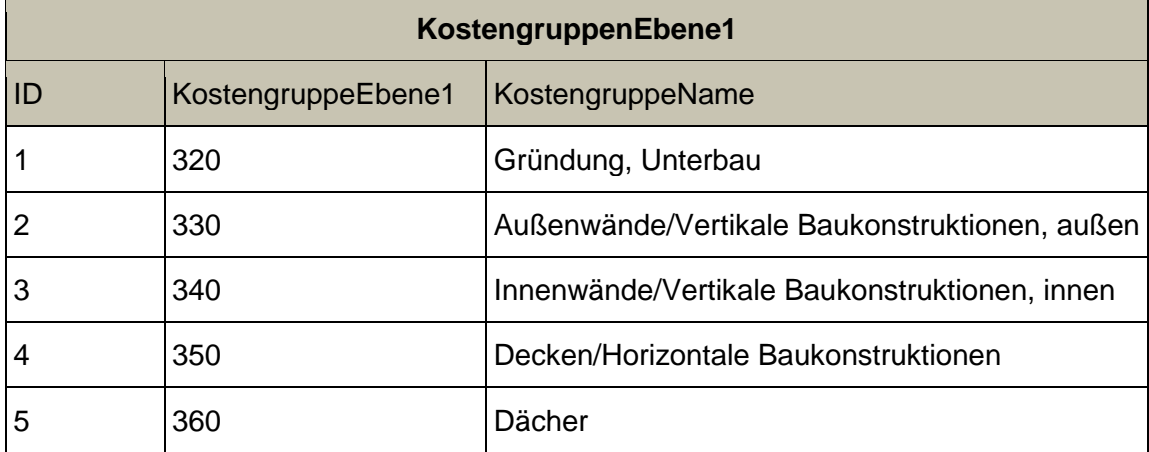

Die Ausprägung der Tabelle ist in [Tabelle 7-1](#page-43-0) abgebildet.

<span id="page-43-0"></span>**Tabelle 7-1: Ausprägung der Tabelle KostengruppenEbene1**

## **7.2.2. Baukostengruppen**

In der Tabelle Baukostengruppen sind nun die Kostengruppen der 2. Ebene der DIN 276 gespeichert. Das Schema ist:

Baukostengruppen: {[ID: int, Baukostengruppe: varchar(5), NameBaukostengruppe: varchar(50), BaukostengruppeEbene1: int]}

Dabei ist das Attribut BaukostengruppeEbene1 ein Fremdschlüssel auf die Tabelle KostengruppenEbene1.

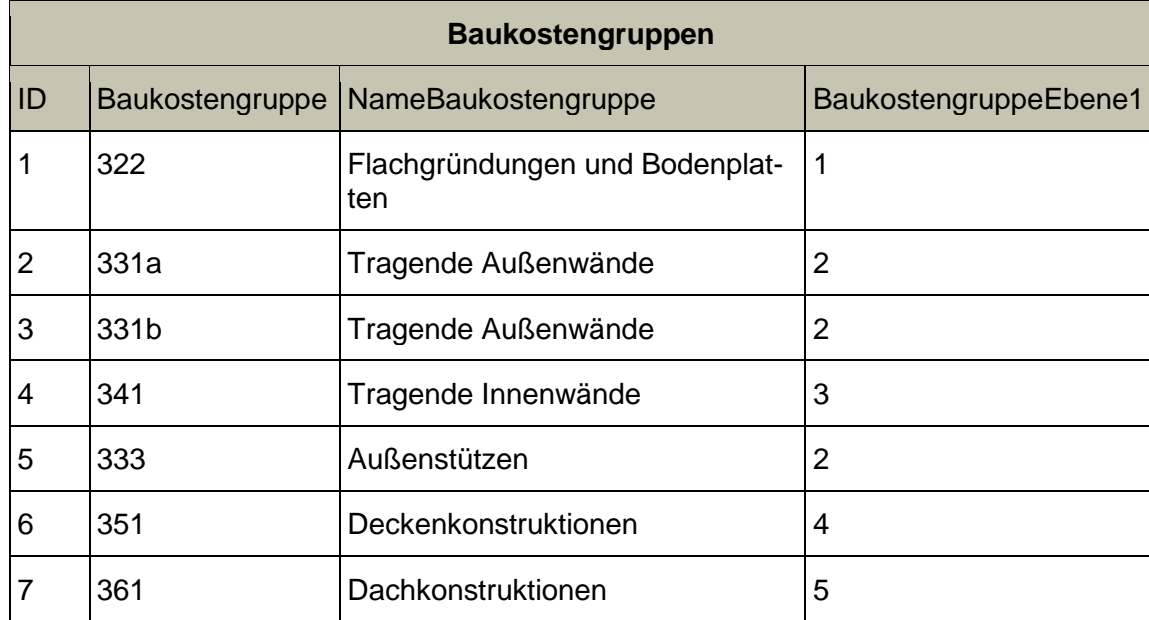

Die Ausprägung ist in [Tabelle 7-2](#page-44-0) dargestellt.

<span id="page-44-0"></span>**Tabelle 7-2: Ausprägung der Tabelle Baukostengruppen**

Für die Außenwände musste die Kostengruppe durch einen Zusatz ergänzt werden, da sowohl die oberirdischen Bauteile, als auch die unterirdischen Bauteile tragend sind. Dies liegt daran, dass Stahlbetonbauteile aufgrund ihres höheren Preises fast ausschließlich zu tragenden Zwecken verwendet werden. Da in der Datenbank jedoch kein Eintrag doppelt vorkommen darf, wurde die Kostengruppe durch den Zusatz a (Außenwand oberirdisch) bzw. b (Außenwand unterirdisch) ergänzt.

Das umgekehrte Problem ergibt sich für die Stütze: Hier sind zwei Kostengruppen vorhanden (Außen- und Innenstütze), jedoch existieren nur Werte für eine allgemeine Stütze. Da es recht umständlich ist, den Eintrag doppelt einzutragen, wurde entschieden, vorerst nur einen Eintrag zu den Außenstützen in der Datenbank aufzunehmen, welcher für alle Stützen gilt. Mit mehr Werten kann die Unterscheidung in Zukunft wieder aufgegriffen werden.

[Tabelle 7-3](#page-45-0) zeigt die Zuordnung der Kostengruppe zum entsprechenden Bauteil aus [Tabelle 5-2.](#page-30-0)

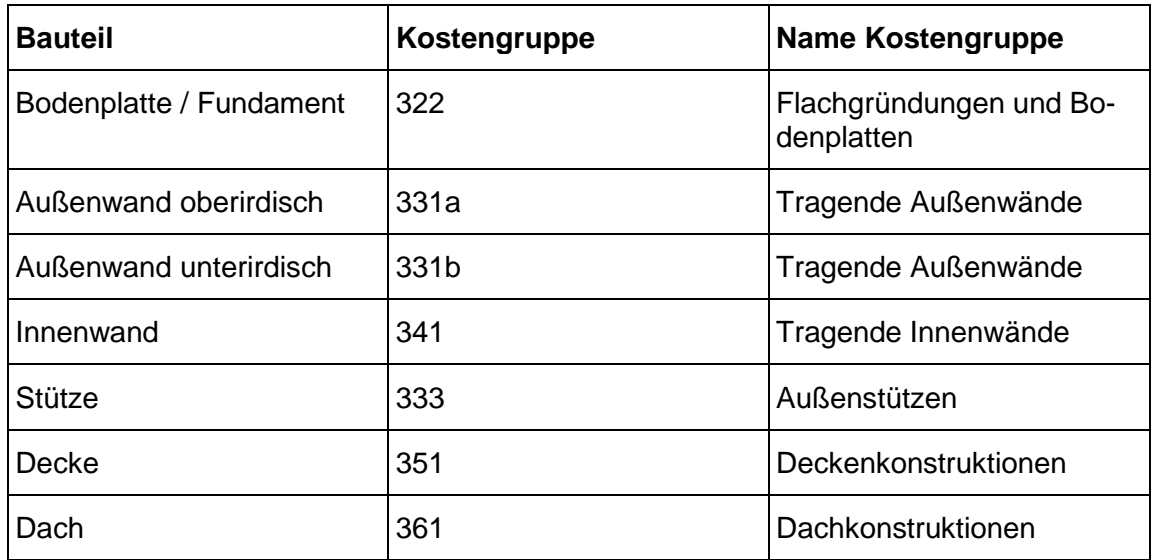

<span id="page-45-0"></span>**Tabelle 7-3: Zuordnung Baukostengruppen zu Bauteilen**

#### **7.2.3. Materialien**

In der Tabelle Materialien werden alle möglichen Materialien für die Datenbank eingetragen. Das Schema ist Folgendes:

Materialien: {[ID: int, Material: varchar(50)]}

Da im Rahmen dieser Arbeit nur ein Material betrachtet wurde, enthält die Ausprägung dieser Tabelle nur ein Tupel (siehe [Tabelle 7-4\)](#page-45-1).

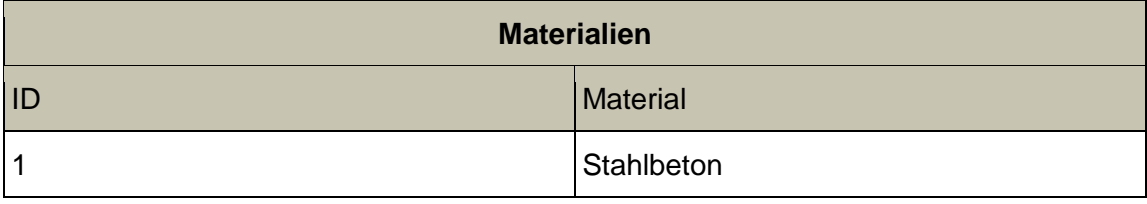

<span id="page-45-1"></span>**Tabelle 7-4: Ausprägung der Tabelle Materialien**

## **7.2.4. MatKGrKombinationen**

In der Tabelle MatKGrKombinationen werden Materialien und Kostengruppen (also Bauteile) zu einer ID zusammengefügt. Das Schema sieht wie folgt aus:

MatKGrKombinationen: {[ID: int, MaterialID: int, KostengruppenID: int]}

Die Ausprägung ist in [Tabelle 7-5](#page-46-0) dargestellt.

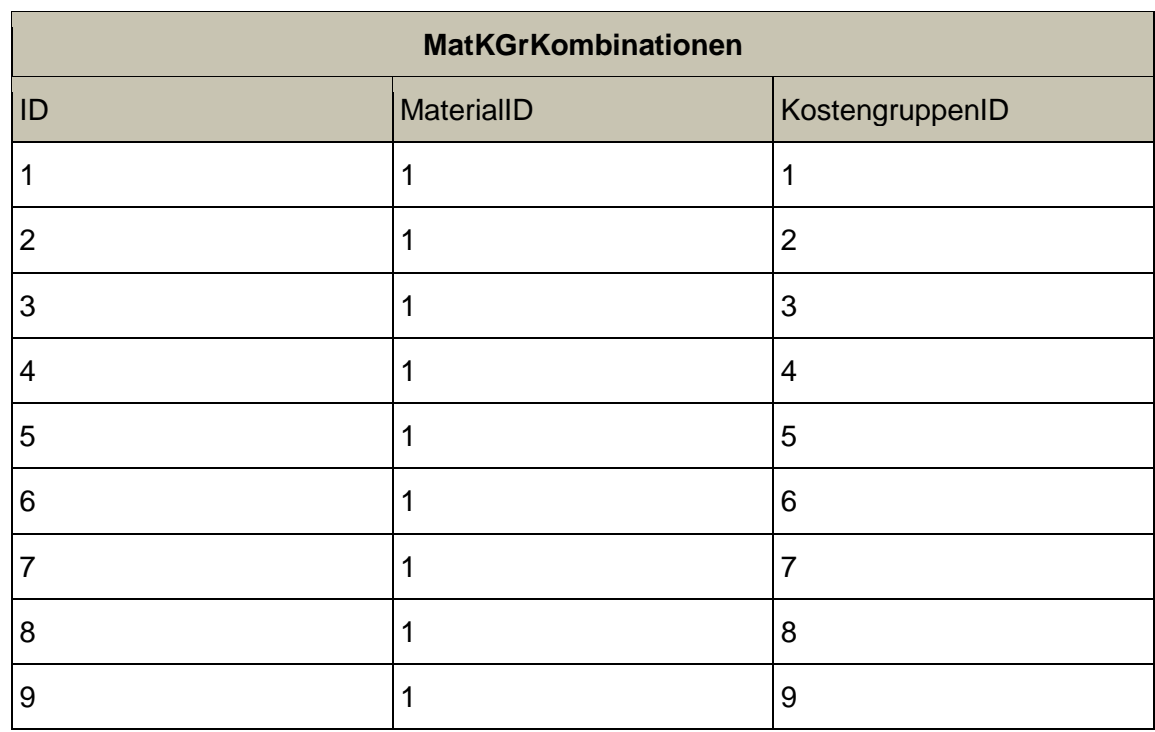

<span id="page-46-0"></span>**Tabelle 7-5: Ausprägung der Tabelle MatKGrKombinationen**

# **7.2.5. Module**

In der Tabelle Module sind die gewünschten Module für die Berechnung gespeichert. Das Schema und die Ausprägung folgen nun.

Module: {[ID: int, Modul: varchar(50)]}

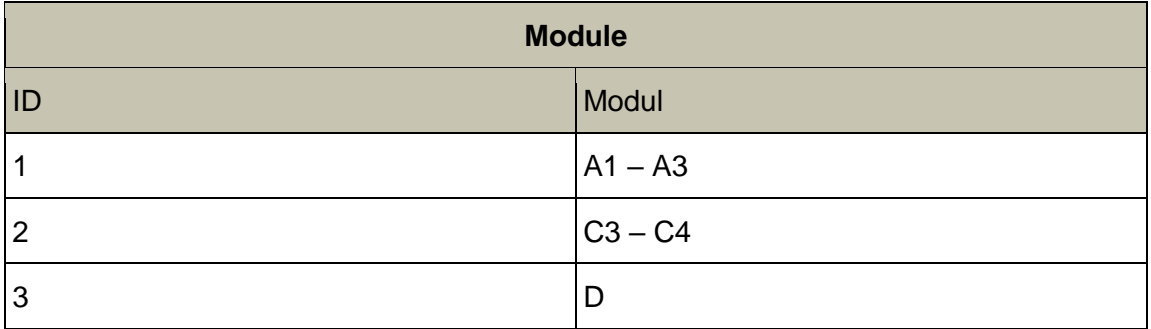

**Tabelle 7-6: Ausprägung der Tabelle Module**

## **7.2.6. Indikatoren**

In dieser Tabelle sind die Indikatoren aufgelistet. Im Folgenden sind das Schema und die Ausprägung dargestellt.

Indikatoren: {[ID: int, Indikator: varchar(50)]}

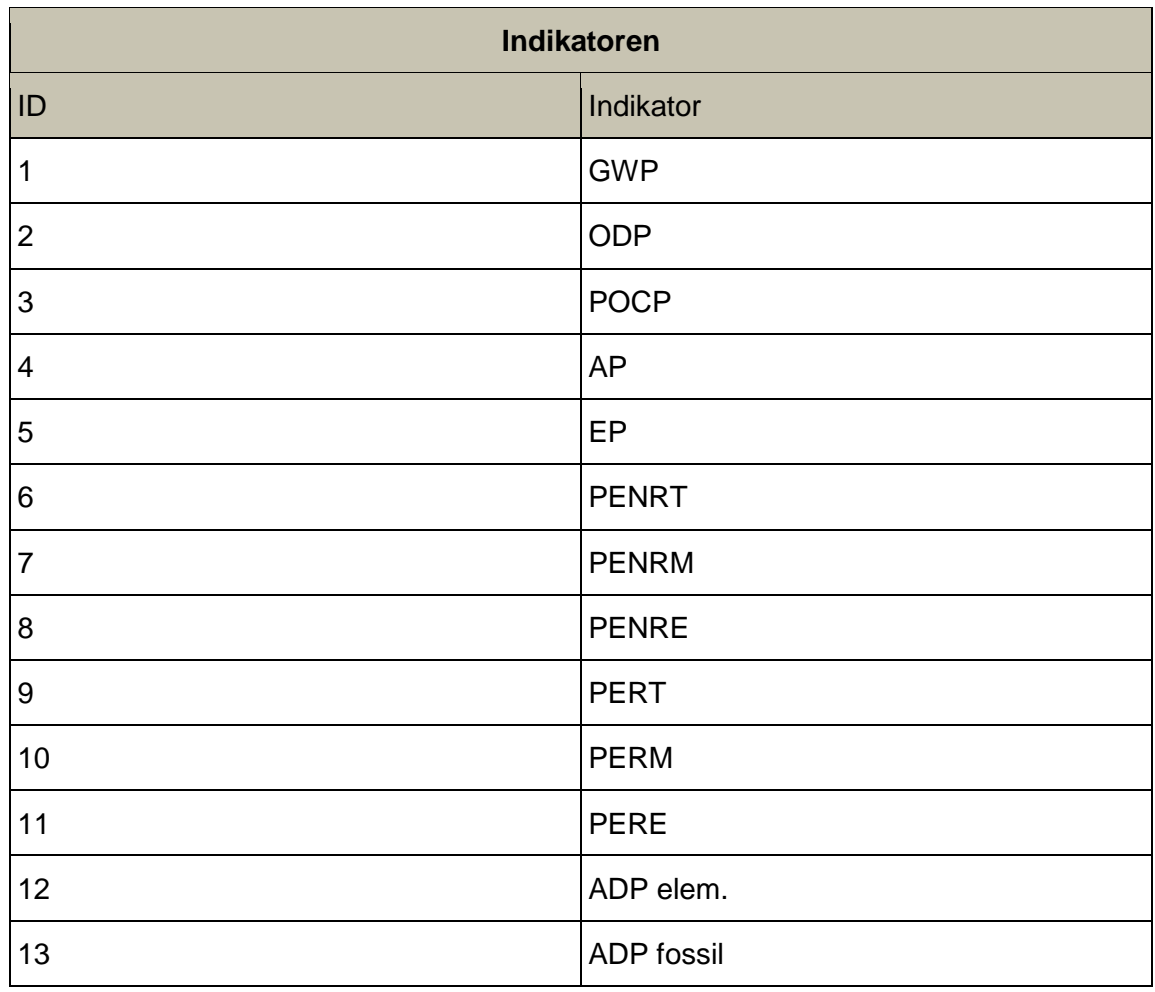

**Tabelle 7-7: Ausprägung der Tabelle Indikatoren**

#### **7.2.7. DatenTabelle**

In der Tabelle DatenTabelle werden die ermittelten Richtwerte gespeichert. Sie wird aus dem User Interface, das in Absatz [8.1](#page-49-1) vorgestellt wird, gefüllt. Das Schema der Tabelle ist wie folgt:

DatenTabelle: {[ID: int, KombinationsID: int, ModulID: int, IndikatorID: int, Min: float, Max: float, Mean: float, Deviation: float]}

Dabei sind ist KombinationsID, ModulID und IndikatorID Fremdschlüssel auf die Tabellen MatKGrKombinationen, Module und Indikatoren.

Da die Tabelle aus dem Code heraus dynamisch erstellt wird und derzeit insgesamt 273 Einträge enthält (3 Module x 7 Bauteile x 13 Indikatoren), wird an dieser Stelle keine komplette Ausprägung angeführt, sondern nur mögliche Einträge exemplarisch in [Tabelle 7-8](#page-48-0) dargestellt.

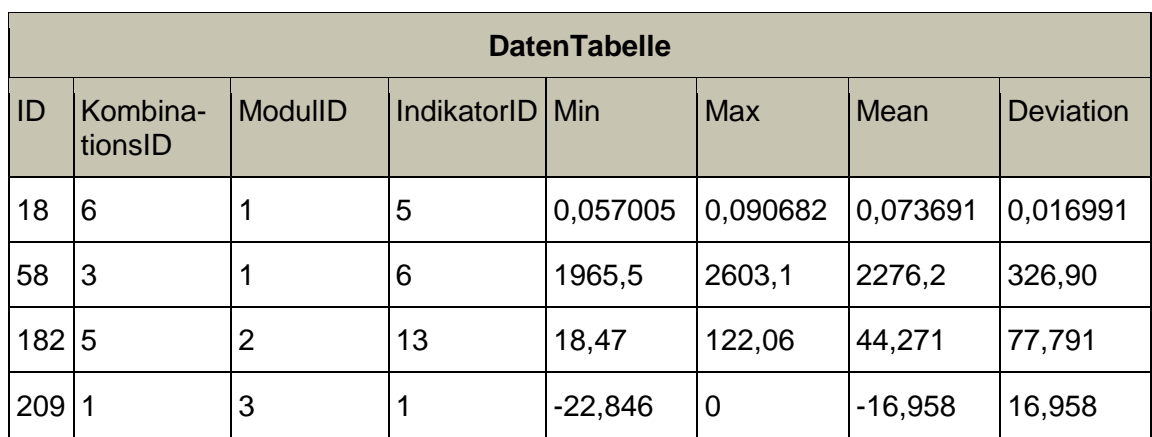

<span id="page-48-0"></span>**Tabelle 7-8: Exemplarische Einträge der Tabelle DatenTabelle**

# <span id="page-49-0"></span>8. Implementierung

In Kapitel [6](#page-33-0) wurde die Methodik für die Berechnung der Richtgrößen vorgestellt. In diesem Kapitel soll nun deren Implementierung auf Grundlage der Datenbasis *Ökobau.dat* (Kapitel [3.2\)](#page-17-0) erfolgen. Außerdem behandelt dieses Kapitel, wie die ermittelten Richtgrößen anschließend in die Datenbank, vorgestellt in Kapitel [7,](#page-40-0) geschrieben werden.

Für die Umsetzung der Methodik wurde zunächst die Programmiersprache *Java* geplant. Jedoch implementierte ich die ersten Teile in *MATLAB*, um schnell anhand der graphischen Möglichkeiten einen Überblick über die Daten zu erhalten. Im Gespräch mit den Betreuern dieser Arbeit entschieden wir uns schlussendlich, den Code nach *C#* zu übertragen, und dabei das Tool *Visual Studio* zu verwenden. Der Vorteil von *Visual Studio* ist, dass hier die Datenbank direkt lokal erstellt und darauf zugegriffen werden kann. Außerdem ist die Anbindung der BIM-Modelle an den Code in *Visual Studio* verhältnismäßig einfach zu bewerkstelligen (J. Abualdenien, pers. comm.).

Besonders an *Visual Studio* mit *C#* ist auch das graphische User Interface. Es erfordert eine unterschiedliche Programmierung im Vergleich zu *MATLAB*, welches meist als sogenannte Konsolenanwendungen verwendet wird. Mithilfe des Interfaces ist eine andere Kommunikation zwischen Mensch und Maschine möglich, welche vor allem durch "Eventhandler" realisiert wird (Doberenz et al. 2018, S.10-11). Diese registrieren beispielsweise das Klicken auf einen Knopf des Interfaces.

# <span id="page-49-1"></span>8.1. User Interface

Das User Interface ist in zwei Bereiche aufgeteilt (siehe [Abbildung 8-1\)](#page-50-0): zum einen ein Bereich zur Datenbank (in blau, oben), zum anderen ein Bereich zu den Diagrammen (in gelb, unten). Der grün markierte Bereich beinhaltet eine Information zum Verbindungsstatus der Datenbank. Im Fall der [Abbildung 8-1](#page-50-0) ist die Datenbank verbunden (engl. connected). Beim Starten des Programms wird die Verbindung zur Datenbank hergestellt. Dazu muss in einem Explorer-Fenster die Datenbank-Datei ausgewählt werden.

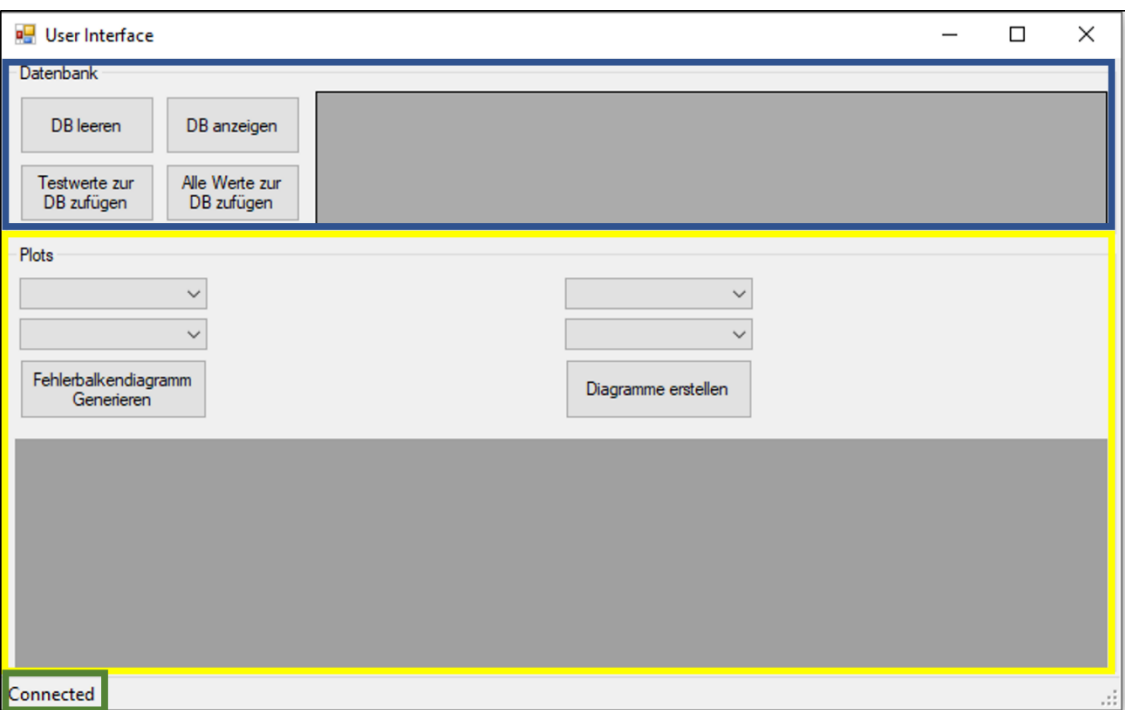

<span id="page-50-0"></span>**Abbildung 8-1: Screenshot des User Interfaces (eigene Abbildung, 2019)**

Im Rahmen dieser Arbeit ist das User Interface nur als Mittel zum Testen und Ausprobieren gedacht. Dies bedeutet, dass davon ausgegangen wird, dass die Eingaben alle sinnvoll sind. Sollte es einem Endanwender zur Verfügung gestellt werden, sollten auch mögliche nicht sinnvolle Eingaben betrachtet werden. Außerdem könnte eine veränderte Anordnung der Knöpfe zur intuitiveren Bedienung sinnvoll sein.

# 8.2. Diagramme

Aus dem User Interface können zwei verschiedene Arten von Diagrammen erstellt werden. Sie dienen der Visualisierung der berechneten Daten. Im Folgenden werden diese beiden Arten samt ihrer Implementierung erklärt.

Zur Erstellung der Diagramme wird die Ergänzung *Oxyplot* verwendet. Diese Library kann einfach in *Visual Studio* eingebunden werden und unterstützt die meisten Diagrammarten. Allerdings kommt sie bei spezifischen Anforderungen an ihre Grenzen. Eine solche Grenze wird in Absatz [8.2.2](#page-52-0) erläutert.

## <span id="page-50-1"></span>**8.2.1. Kombinationsdiagramme erstellen**

In Absatz [6.2](#page-34-0) habe ich erklärt, dass für alle Kombinationen Datenpunkte erstellt werden, aus denen dann die Richtwerte ermittelt werden. Zur Validierung und Veranschaulichung der Ergebnisse kann es sinnvoll sein, diese Datenpunkte in Diagrammen darzustellen (siehe auch [Abbildung 6-2\)](#page-38-0). Dazu muss aus einer Liste ausgewählt werden, für welches Bauteil und welches Modul die Diagramme erstellt werden sollen (siehe [Abbildung 8-2\)](#page-51-0). Diese Auswahlboxen werden auch Comboboxen genannt.

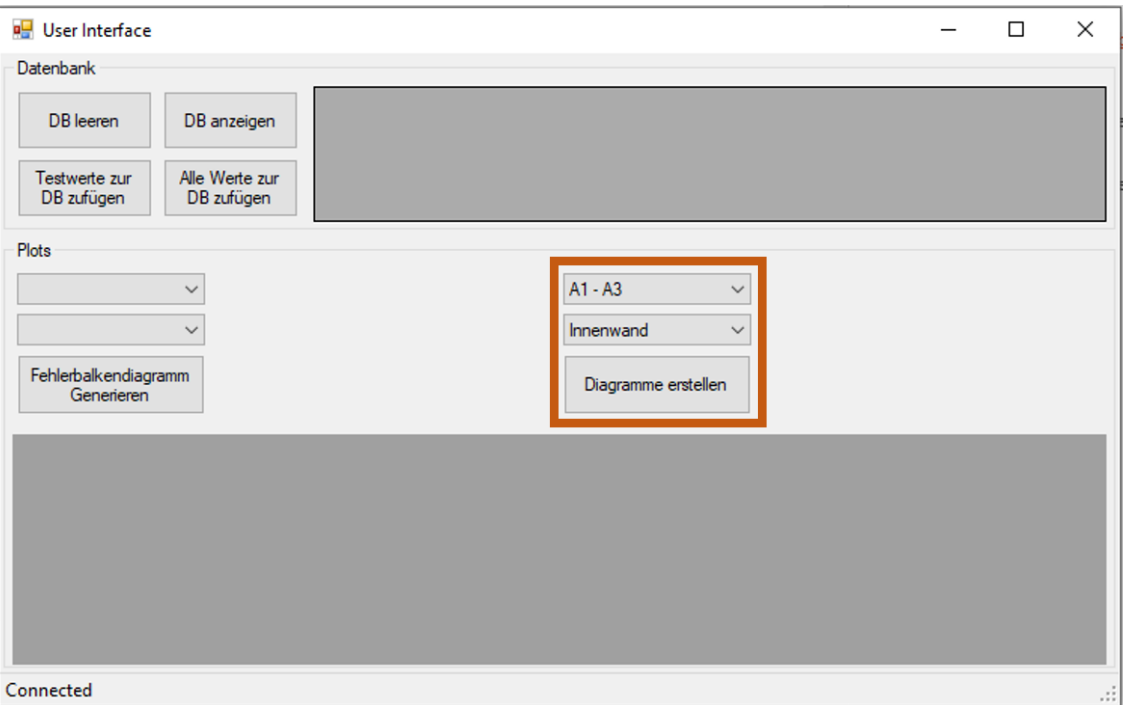

<span id="page-51-0"></span>**Abbildung 8-2: User Interface mit Auswahl für Erstellen von Diagrammen für die Module A1-A3 und das Bauteil Innenwand (eigene Abbildung, 2019)**

Zunächst müssen alle Werte aus der *Ökobau.dat* ausgelesen werden. Dies geschieht unabhängig von Modul und Bauteil. Daher reicht es, wenn dieses Einlesen nur einmal geschieht. Beispielsweise benötigt auch die Datenbankberechnung dieses Einlesen. Sofern diese Berechnung ausgeführt wurde, bevor die Aktion "Diagramme erstellen" ausgeführt wird, wird das Auslesen an dieser Stelle nicht noch einmal wiederholt. Stattdessen kann auf die zuvor eingelesenen Daten zugegriffen werden. Die Einlese-Funktion heißt EinlesenCSV und wird in Absatz [8.6.1](#page-63-0) genauer vorgestellt.

Anschließend werden mit dem Input aus den Comboboxen und den eingelesenen Daten die gewünschten Werte berechnet (Vgl. Absatz [6.2,](#page-34-0) Schritt 4). Die Funktion hierfür heißt DatenBerechnen (siehe Absatz [8.6.2\)](#page-64-0).

Diese Werte sollen nun in Diagrammen dargestellt werden. Da dafür in diesem Fenster (auch "Form" genannt) nicht genug Platz ist, werden die nötigen Daten an ein neues Fenster übertragen und dort mithilfe der Funktion Diagramme dargestellt. Diese Funktion erstellt für jeden Indikator ein "Plotmodell", in welches die entsprechenden Daten geladen werden.

Als Ergebnis erhält man beispielsweise ein Fenster wie in [Abbildung 8-3](#page-52-1) dargestellt. Hier wurde die Berechnung für die Module A1-A3 und das Bauteil Dach durchgeführt.

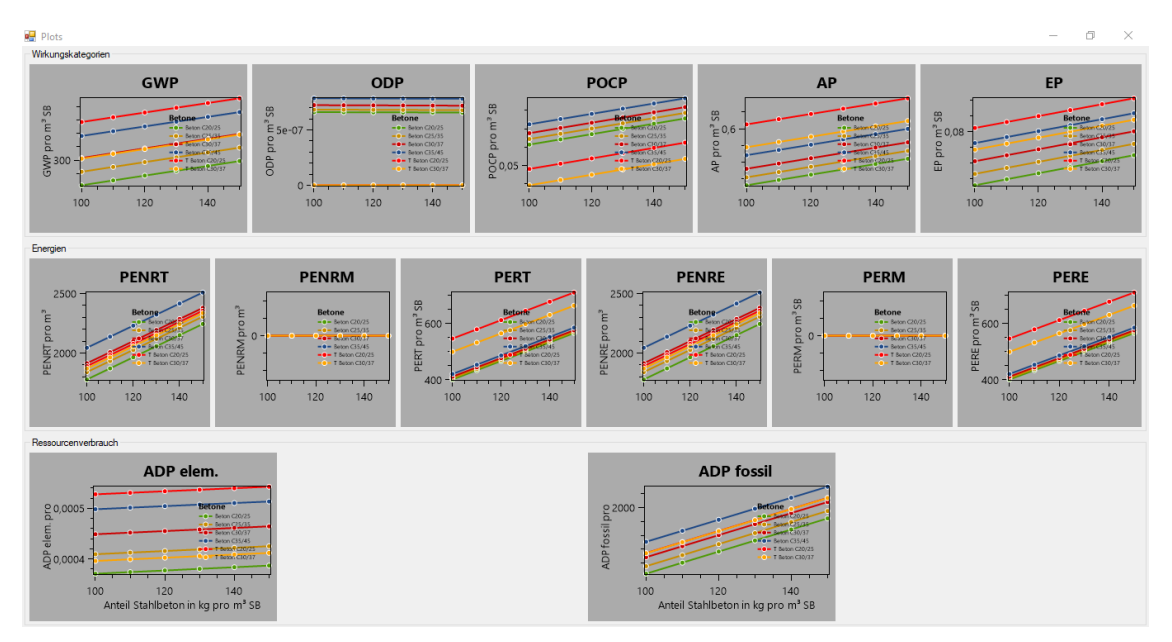

<span id="page-52-1"></span>**Abbildung 8-3: Kombinationsdiagramme für die Module A1-A3 und das Bauteil Dach (eigene Abbildung, 2019)**

Da es selbst in einem eigenen Fenster schwierig ist, alle Details darzustellen, werden die Diagramme außerdem einzeln als .png abgespeichert. Der Speicherort hierfür ist: \*Pfad zum oekobautdat\_parser\*\oekobaudat\_parser\bin\Debug.

Hinweis zu den Diagrammen: in manchen Fällen überlagern sich Linien und es ist somit nur die oberste sichtbar.

## <span id="page-52-0"></span>**8.2.2. Fehlerbalkendiagramm generieren**

Mithilfe dieses Knopfes kann für ein gewähltes Modul und Bauteil ein Fehlerbalkendiagramm erstellt werden. Es dient dazu, den maximalen Fehler abzuschätzen, der beim Rechnen mit dem Mittelwert gemacht wird. Hier stoße ich jedoch an eine Grenze von *Oxyplot*. Bei Fehlerbalkendiagrammen kann nur ein Wert für die Abweichung angegeben werden. Für meinen Fall wäre es jedoch notwendig, für die Abweichung nach oben und unten unterschiedliche Werte anzugeben. Ich habe mich entschieden, daher die maximale Abweichung nach oben und unten anzutragen. Lösen ließe sich dieses Problem durch einen Export der Daten in eine andere Umgebung, zum Beispiel in *Excel* (siehe Absatz [10.4\)](#page-87-0).

Analog zu Absatz [8.2.1](#page-50-1) werden auch hier zunächst die Daten aus der *Ökobau.dat* eingelesen, falls dies nicht schon geschehen ist (siehe Absatz [8.6.1\)](#page-63-0) und anschließend mit dem Input der Comboboxen die entsprechenden Datenwerte berechnet (siehe Absatz [8.6.2\)](#page-64-0).

Anders als in Absatz [8.2.1](#page-50-1) werden diese Datenwerte nun jedoch weiterverarbeitet. Die Funktion RichtwerteBerechnen berechnet für die Datenwerte die Richtwerte, also Minimum, Maximum und Mittelwert (siehe auch Absatz [6.2,](#page-34-0) Schritt 4). Diese Funktion wird in Absatz [8.6.6](#page-69-0) näher erläutert.

Diese Richtwerte werden anschließend im User Interface angezeigt. Aufgrund der verschiedenen Größenordnungen wird dabei der Mittelwert als 100% dargestellt, während die maximale Abweichung nach oben und unten prozentual aufgetragen wird. Für die Module C3-C4 und das Bauteil Außenwand oberirdisch ist dies in [Abbildung 8-4](#page-53-0) dargestellt. Verantwortlich hierfür ist die Funktion FehlerbalkendiagrammErstellen (siehe Absatz [8.6.7\)](#page-69-1).

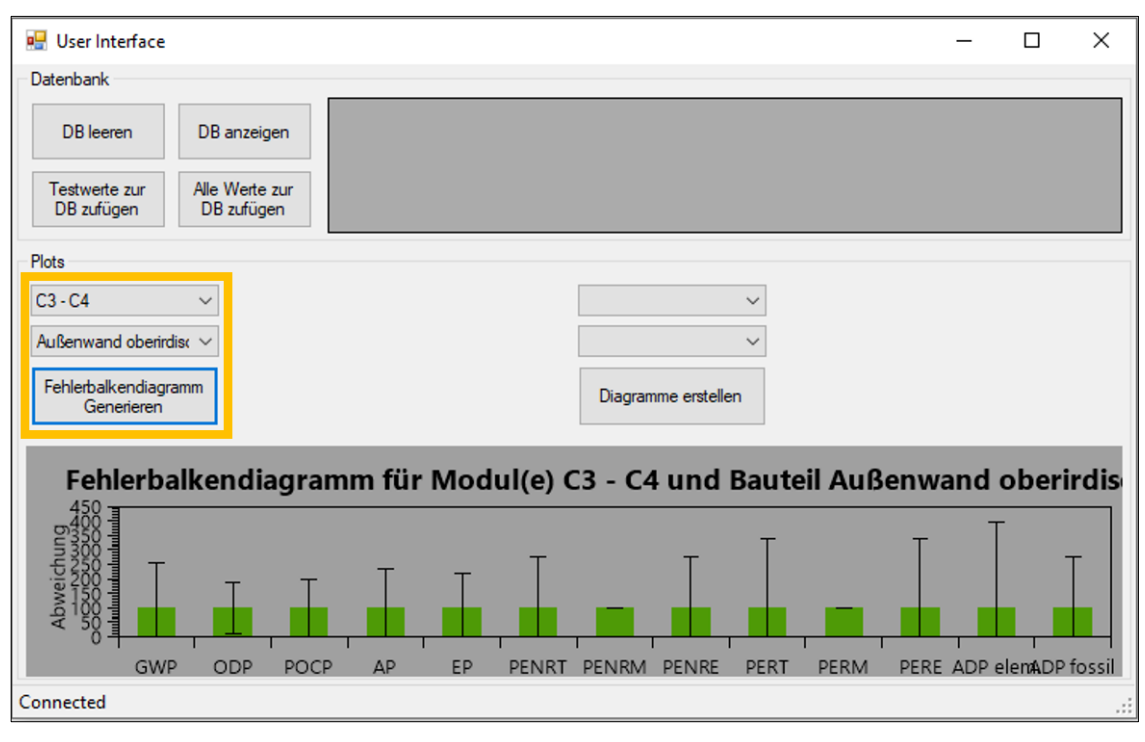

<span id="page-53-0"></span>**Abbildung 8-4: User Interface mit Fehlerbalkendiagramm für die Module C3-C4 und das Bauteil Außenwand oberirdisch (eigene Abbildung, 2019)**

Da der Graph auf dem User Interface schlecht lesbar ist, wird der Graph zusätzlich als .png abgespeichert. Der Speicherort ist, ebenso wie für die Kombinationsdiagramme, \*Pfad zum oekobautdat\_parser\* \oekobaudat\_parser\bin\Debug.

# 8.3. Datenbank

Dieser Absatz beschäftigt sich mit dem in [Abbildung 8-1](#page-50-0) blau markierten Bereich des User Interfaces. Hier wird die Hauptfunktionalität, die Datenbank, verwendet. Die angezeigten Knöpfe dienen dazu, Daten zur Datenbank hinzuzufügen, zu löschen und sie anzuzeigen. Dabei wird im User Interface nur die Tabelle DatenTabelle angezeigt, welche die einzige ist, die sich durch die Berechnungen verändert.

Für alle Knöpfe in diesem Abschnitt gilt, dass eine Verbindung zur Datenbank bestehen muss. Ansonsten können keine Aktionen ausgeführt werden. Der Status der Verbindung kann im User Interface in der linken unteren Ecke abgelesen werden (siehe [Abbildung 8-1,](#page-50-0) grüner Kasten).

#### <span id="page-54-2"></span>**8.3.1. Datenbank leeren**

Unter Zuhilfenahme des Knopfes "DB leeren" können alle Einträge der Tabelle DatenTabelle der Datenbank gelöscht werden. Dies ist insbesondere dann nötig, wenn die vorhandene Datenbank aktualisiert werden soll. Grund hierfür ist, dass Einträge nicht überschrieben werden können, sofern sie in der Datenbank schon existieren. Sollte es in der Zukunft nötig sein, dass einzelne Einträge nicht gelöscht werden sollen, so kann diese Funktion dementsprechend modifiziert werden.

#### <span id="page-54-1"></span>**8.3.2. Datenbank anzeigen**

Der Knopf "DB anzeigen" erstellt im grauen Kasten oben rechts im User Interface eine Ansicht der Tabelle DatenTabelle der Datenbank.

## <span id="page-54-0"></span>**8.3.3. Testwerte zur Datenbank hinzufügen**

Zur Entwicklung, Optimierung oder aus anderen Gründen, kann es nötig sein, Testwerte zur Datenbank hinzuzufügen. Dazu dient der Knopf "Testwerte zur DB zufügen". Hier werden einige hartkodierte Werte zur Datenbank hinzugefügt werden. Dadurch kann getestet werden, ob das Hinzufügen generell funktioniert.

Dieser Knopf hat für die Verwendung der Datenbank keine Bedeutung und ist ausschließlich zum Testen gedacht. Daher sind die hinzugefügten Werte nicht unbedingt sinnvoll.

## **8.3.4. Alle Werte zur Datenbank zufügen**

Das Ziel ist es, für alle möglichen Kombinationen der Bauteile und Module Richtwerte zu ermitteln, und diese dann zur Datenbank hinzuzufügen. Dies wird mit dem Knopf "Alle Werte zur DB zufügen" realisiert.

Dafür müssen zunächst alle Daten eingelesen werden, falls dies nicht schon geschehen ist (siehe Absatz [8.6.1\)](#page-63-0). Anschließend wird die Funktion DatenBerechnen (Absatz [8.6.2\)](#page-64-0) und daraufhin die Funktion RichtwerteBerechnen (Absatz [8.6.6\)](#page-69-0) für jede mögliche Kombination der Bauteile und Module aufgerufen und so die Richtwerte berechnet. Diese Richtwerte werden anschließend mittels der Klasse VerbindungDB (Absatz [8.4.8\)](#page-60-0) in die Datenbank geschrieben.

# 8.4. Klassen

Im objektorientierten Programmieren sind Klassen eine Möglichkeit, um eigene Objekttypen zu definieren (Poetzsch-Heffter 2009, S. 51). Dies wird verwendet, um Informationen übersichtlich und sinnvoll zu speichern. Im Rahmen dieser Arbeit habe ich Klassen auch verwendet, um mehrere Rückgabewerte von einer Funktion zurückzugeben.

Im folgenden Absatz werden die Klassen mithilfe von UML Klassendiagrammen vorgestellt und erläutert. Dabei steht in der obersten Box der Name der Klasse (<<stereotype>> hat in diesem Fall keine Bedeutung), darunter seine Attribute und im unteren Bereich die Methoden der Klasse.

## **8.4.1. Material**

In dieser Klasse können alle Materialien gespeichert werden, die aus der *Ökobau.dat* ausgelesen werden. Außerdem ist es für manche Berechnungen nötig, neue Elemente dieser Klasse zu erstellen, welche dann den Namen "dummy material" tragen.

| «stereotype»<br>Material                                                                                                    |
|----------------------------------------------------------------------------------------------------|
| + UUID : string<br>+ name : string<br>+ modul: Modul<br>+ rohdichte : double<br>+ LcaWerte : List of<br>double<br>- typ: Typ<br>+ gewicht : double                                                                                         |
| + Material(values: Array<br>of object)<br>+ Material()<br>+ istBeton() : bool<br>+ istTBeton() : bool<br>+ istStahl() : bool<br>+ istBauschuttaufb():<br>bool<br>+ istBauschuttdep() : bool<br>+ setTyp(typ : Typ)<br>$+$ Clone() : object |

<span id="page-56-0"></span>**Abbildung 8-5: UML Diagramm für Klasse Material (eigene Abbildung, erstellt auf uml.bozeman.de, 2019)**

[Abbildung 8-5](#page-56-0) zeigt den Aufbau der Klasse als UML Klassendiagramm. Im oberen Bereich sind die Attribute der Klasse aufgelistet, im unteren die Funktionen.

Die Klasse hat zwei Konstruktoren. Der Erste hat als Input-Parameter einen Array vom Typ object und dient der Instanziierung eines Objektes beim Einlesen (siehe Absatz [8.6.1\)](#page-63-0). Der Input-Array ist dabei je eine Zeile der eingelesenen *Ökobau.dat*. Der zweite Konstruktor dient der Instanziierung von Objekten, die zusätzlich zur *Ökobau.dat* benötigt werden und somit nicht mit dem ersten Konstruktor erstellt werden können. Diese können an dem Namen "dummy material" erkannt werden. Alle Attribute werden zunächst auf "null", 0 oder "Undefiniert" gesetzt.

Das Attribut typ ist als einziges als privates Attribut definiert. Grund hierfür ist die Unterscheidung zwischen "Beton" und "TBeton". Der Transportbeton ist genau genommen eine Untermenge des Betons und müsste somit bei einer Abfrage, ob der Typ "Beton" ist, auch ein logisches "Wahr" zurückgeben. Allerdings ist der Typ ja tatsächlich "TBeton" und somit würde die Abfrage ein logisches "Falsch" zurückgeben. Um dies zu beheben setzte ich dieses Attribut auf privat und erstellte stattdessen Funktionen, die überprüfen, welchen Typ ein Objekt hat. So prüft die Methode istBeton ob das gegebene Objekt vom Typ "Beton" oder "TBeton" ist, und gibt bei beidem ein logisches "Wahr" zurück. Des Weiteren sind die Methoden istTBeton, istStahl, ist-Bauschuttaufb und istBauschuttdep nötig, um Objekte auf ihren Typ zu überprüfen. Es existiert außerdem noch die Methode setTyp, die einen gewünschten Typ in ein Objekt schreiben kann. Mit der Methode Clone können Objekte dupliziert werden.

## **8.4.2. Stahlbeton**

In der Klasse Stahlbeton sollen für eine bestimmte Kombination aus Stahl und Beton die Werte der Ökobilanz des Verbundmaterials festgehalten werden. In [Abbildung](#page-57-0)  [8-6](#page-57-0) sind die Attribute dieser Klasse sowie ihre Funktionen aufgeführt.

| «stereotype»<br><b>Stahlbeton</b>                                                                                                    |
|----------------------------------------------------------------------------------------------------|
| + beton : Material<br>+ stahl : Material<br>+ anteil : double<br>+ LcaWerte : List of<br>double<br>+ ansatz : Ansaetze<br>+ gewicht : double |
| + Stahlbeton(beton :<br>Material, stahl : Material,<br>anteil : double, ansatz :<br>Ansaetze)<br>+ addLcaWert(value :<br>double)             |

<span id="page-57-0"></span>**Abbildung 8-6: UML Diagramm für Klasse Stahlbeton (eigene Abbildung, erstellt auf uml.bozeman.de, 2019)**

Für die Instanziierung eines Objektes wird der verwendete Beton, der verwendete Stahl sowie der Anteil und der Ansatz benötigt. Diese Informationen schreibt der Konstruktor im Objekt an die jeweilige Stelle. Die Liste LcaWerte wird im Konstruktor nur initialisiert, jedoch nicht mit Werten gefüllt. Für diesen Zweck enthält die Klasse die Methode addLcaWert, welche einen gegebenen Wert vom Typ double zur Liste Lca-Werte hinzufügt.

#### <span id="page-57-2"></span>**8.4.3. Matrix**

Anhand der Klasse Matrix lassen sich die Richtwerte aus einer Datenmenge, welche im Attribut matrixElemente gespeichert ist, ermitteln. Dies wird in der Funktion RichtwerteBerechnen durchgeführt. Dabei werden die Methoden der Klasse verwendet: getMin, getMax, getMean und getDeviation. Diese Funktionen geben für einen Indikator Minimum, Maximum, Mittelwert bzw. Abweichung eines Objektes der Klasse Matrix zurück. Die Abweichung ist dabei gemäß Formel [\(9\)](#page-57-1) definiert.

<span id="page-57-1"></span>*Abweichung* = 
$$
max \{ \substack{Mittelwert-Minimum}{Mittelwert} \}
$$
 (9)

Der Mittelwert wird dabei wie in Absatz [6.2,](#page-34-0) Schritt 4 berechnet, und bezieht also die Gewichtung mit ein. Das Schema der Klasse ist in [Abbildung 8-7](#page-58-0) dargestellt.

| «stereotype»<br>Matrix                                                                                                    |  |
|----------------------------------------------------------------------------------------------------|--|
| + matrixElemente : List of<br>List of Stahlbeton                                                                                                    |  |
| + Matrix(matrixElemente<br>: List of List of<br>Stahlbeton)<br>+ getMax(kategorie : int)<br>: double<br>+ getMin(kategorie : int) :<br>double<br>+ getMean(kategorie :<br>int)<br>+ getDeviation(kategorie<br>: int) : double |  |

<span id="page-58-0"></span>**Abbildung 8-7: UML Diagramm für Klasse Matrix (eigene Abbildung, erstellt auf uml.bozeman.de, 2019)**

#### **8.4.4. Richtwerte**

Am Ende der Funktion RichtwerteBerechnen wurden für jeden Indikator der Ökobilanz je ein Mittelwert, ein Minimum und ein Maximum berechnet und jeweils in einer Liste in der Klasse Richtwerte gespeichert. Zudem wird auch die maximale Abweichung vom Mittelwert gespeichert. Dargestellt ist der Aufbau in [Abbildung 8-8.](#page-58-1) Jede Liste enthält dabei so viele Elemente, wie die *Ökobau.dat* Indikatoren hat (in diesem Fall sind es 13 Elemente). Die vorhandene Methode dient als Konstruktor.

| «stereotype»<br><b>Richtwerte</b>                                                                                                    |
|----------------------------------------------------------------------------------------------------|
| + mittelwerte : List of<br>double<br>+ minima : List of double<br>+ maxima : List of double<br>+ abweichungen : List of<br>double          |
| + Richtwerte(mittelwerte<br>: List of double, minima :<br>List of double, maxima :<br>List of double,<br>abweichungen : List of<br>double) |

<span id="page-58-1"></span>**Abbildung 8-8: UML Diagramm für Klasse Richtwerte (eigene Abbildung, erstellt auf uml.bozeman.de, 2019)**

#### **8.4.5. UUIDs**

Die Klasse UUIDs (siehe [Abbildung 8-9\)](#page-59-0) erfüllt eine wichtige Aufgabe beim Einlesen aus der *Ökobau.dat*. In ihr sind die UUIDs aller einzulesender Datensätze gespeichert. Beim Erstellen eines Objektes werden die UUIDs dann in das Attribut ListeUUIDs geschrieben. Die Methoden der Klasse dienen dazu, von anderen Stellen des Codes die UUIDs des Stahls, der Betone, der Transportbetone, der doppelten (und damit niedriggewichteten) Betone, der Bauschuttaufbereitung und -deponierung sowie aller "gewünschter" Datensätze zu erhalten. Unter "gewünschten" Datensätzen sind dabei alle Betone und der Stahl gemeint. Die letzte Methode findet in der Beschriftung der Diagramme seine Anwendung und sorgt dafür, dass einem Beton der richtige Name zugeordnet wird.

| «stereotype»                                 |
|----------------------------------------------|
| UUIDs                                        |
| - UUID_Stahl: string =                       |
| е9а                                          |
| - UUID BetonC2025 :                          |
| string = 0c4                                 |
| - UUID_BetonC2530:                           |
| string = 3a8<br>- UUID_BetonC3037:           |
| string = $3c7$                               |
| - UUID BetonC3545 :                          |
| string = dfd                                 |
| - UUID_TBetonC2025:                          |
| string $= 970$                               |
| - UUID_TBetonC3037:                          |
| string = a75                                 |
| - UUID_Bauschutt_Aufb :                      |
| string = $4a9$                               |
| - UUID_Bauschutt_Dep:                        |
| $string = b7c$<br>- ListeUUIDs : List of     |
| string                                       |
|                                              |
| $+$ UUIDs()                                  |
| + getStaehle() : Array of                    |
| string<br>+ getBetone() : Array of           |
| string                                       |
| + getTBetone() : Array of                    |
| string                                       |
| + getNiedrGewicht() :                        |
| Array of string                              |
| + getBauschuttaufb():                        |
| string                                       |
| + getBauschuttdep():                         |
| string                                       |
| + getAlleGewuenschten()<br>: Array of string |
|                                              |
|                                              |
| + findIndextoUUID(UUID<br>: string) : int    |

<span id="page-59-0"></span>**Abbildung 8-9: UML Diagramm für Klasse UUIDs (eigene Abbildung, erstellt auf uml.bozeman.de, 2019)**

### **8.4.6. EinlesenRueckgabe**

Unter Zuhilfenahme dieser Klasse werden aus der Funktion EinlesenCSV die relevanten Daten zurückgegeben. Diese sind eine Liste von Materialien und eine Liste mit den Namen der Indikatoren. Außerdem enthält die Klasse einen Konstruktor. Der Aufbau ist in [Abbildung 8-10](#page-60-1) als UML-Klassendiagramm dargestellt.

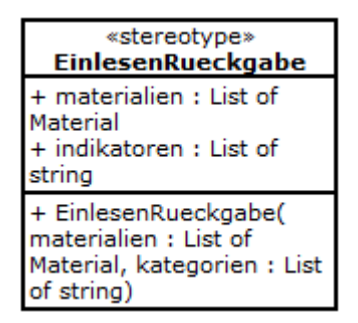

<span id="page-60-1"></span>**Abbildung 8-10: UML Diagramm für Klasse EinlesenRueckgabe (eigene Abbildung, erstellt auf uml.bozeman.de, 2019)**

#### **8.4.7. BerechnungenRueckgabe**

Die Aufgabe dieser Klasse ist ausschließlich, Werte aus der Funktion DatenBerechnen zurückzugeben. Daher enthält sie auch nur einen Konstruktor als Methode. Attribute sind die die gewünschten Rückgabeobjekte (siehe [Abbildung 8-11\)](#page-60-2).

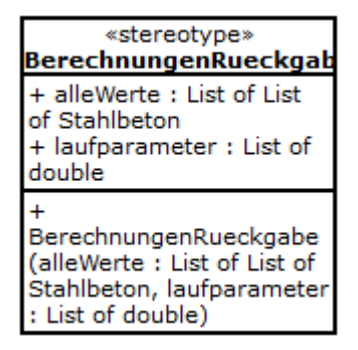

<span id="page-60-2"></span>**Abbildung 8-11: UML Diagramm für Klasse BerechnungenRueckgabe (eigene Abbildung, erstellt auf uml.bozeman.de, 2019)**

#### <span id="page-60-0"></span>**8.4.8. VerbindungDB**

Die Klasse VerbindungDB ist Grundlage zur Verbindung des Programms mit der Datenbank. Sie enthält als Attribut die Verbindung zur Datenbank vom Typ Sql-Connection. Dieses Attribut ist "private" und kann daher nur über die definierten Methoden verändert werden. Das Schema der Klasse ist in [Abbildung 8-12](#page-61-0) abgebildet.

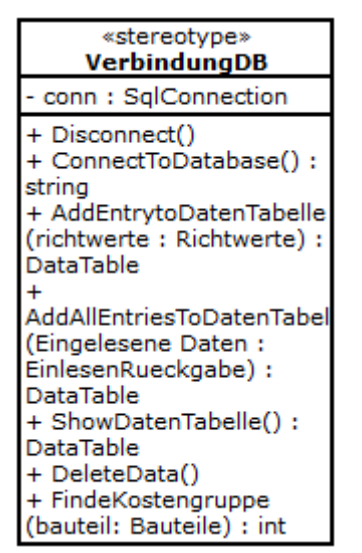

<span id="page-61-0"></span>**Abbildung 8-12: UML Diagramm für Klasse VerbindungDB (eigene Abbildung, erstellt auf uml.bozeman.de, 2019)**

Anhand der Methoden ConnectToDatabase bzw. Disconnect kann eine Verbindung zur Datenbank hergestellt bzw. getrennt werden. Die Methode AddEntryToDatenTabelle ist als Testmethode implementiert (siehe Absatz [8.3.3\)](#page-54-0).

Eine besonders wichtige Funktion hat die Methode AddAllEntriesToDatenTabelle. Mithilfe dieser Methode werden die Einträge für die Datenbank berechnet und anschließend eingetragen. Aus diesem Grund wird diese Methode nun etwas genauer vorgestellt. Wie schon in Absatz [6.2,](#page-34-0) Schritt 4 erläutert, können für ein bestimmtes Modul und ein bestimmtes Bauteil die Richtwerte berechnet werden. Nun sollen in der Datenbank für jedes Modul in Kombination mit jedem Bauteil die Richtwerte hinterlegt sein. Daher werden zwei Schleifen benötigt, die sicherstellen, dass die Berechnung für jede Kombination durchgeführt wird: eine Schleife über alle gewünschten Module und eine Schleife über alle gewünschten Bauteile. Hierbei möchte ich erwähnen, dass das "Allgemeine Stahlbetonbauteil" nicht als gewünschtes Bauteil aufgeführt wird, da davon ausgegangen wird, dass immer eine genauere Information über das Bauteil vorliegt. Für eine bestimmte Bauteil-Modul-Kombination werden nun die Richtwerte berechnet. Dies geschieht analog zur Vorgehensweise in Absatz [8.2.2.](#page-52-0) Diese Richtwerte sollen nun in die Tabelle DatenTabelle der Datenbank geschrieben werden. Dazu müssen zu einem kompletten Eintrag noch die ID der Material-Bauteil-Kombination, die ID des Moduls und die ID des Indikators ermittelt werden. Dazu wird mittels *SQL* Statements auf die jeweilige Tabelle zugegriffen und die ID ermittelt. Anschließend werden die Richtwerte mit diesen IDs in die Tabelle eingetragen.

Die Methode ShowDatenTabelle realisiert die Funktion, die in Absatz [8.3.2](#page-54-1) beschrieben ist, die Methode DeleteData die Funktion von Absatz [8.3.1.](#page-54-2)

# 8.5. Enumerationen

Enumerationen sind ein besonderer Datentyp. Mit ihrer Hilfe werden Variablen deklariert, die sich nur innerhalb einer bestimmten vordefinierten Menge von Konstanten bewegen können. Diese vordefinierte Menge wird bei der Deklaration angegeben. (Oracle o.J.)

Im Folgenden werden die Enumerationen die für die Implementierung verwendet wurden, eingeführt.

# **8.5.1. Bauteile**

Die Enumeration Bauteile kann folgende Werte annehmen (in Klammern ist gegebenenfalls der ausformulierte Name angeführt):

- StahlbetonAllg (Allgemeines Stahlbetonbauteil)
- Dach
- Decke
- **Bodenplatte**
- AwOberIrd (Außenwand Oberirdisch)
- AwUnterIrd (Außenwand Unterirdisch)
- Innenwand
- Stuetze (Stütze)

# <span id="page-62-0"></span>**8.5.2. Ansaetze**

Die Enumeration Ansaetze spielt besonders bei den Diagrammen eine Rolle. Sie gibt an, wie der Stahlanteil angegeben werden soll. Dabei gibt es 4 Varianten. Auch hier ist in Klammern gegebenenfalls der ausformulierte Name angegeben.

• KonstVol (Konstanter Volumenanteil)

- KonstMass (Konstanter Masseanteil)
- KonstStahlProSB (Konstante Menge Stahl in kg pro m<sup>3</sup> Stahlbeton)
- KonstStahlProB (Konstante Menge Stahl in kg pro m<sup>3</sup> Beton)

Da allerdings meist der konstante Volumenanteil oder die konstante Menge Stahl in kg pro m³ Stahlbeton angewendet werden, sind auch nur diese vollständig implementiert. Die beiden anderen Ansätze sind angelegt und können bei Bedarf vervollständigt werden.

# **8.5.3. Typ**

Die Enumeration Typ wird in der Klasse Material verwendet. Hier kann festgelegt werden, um welches Material es sich bei einem Objekt handelt. Zur Verfügung stehen die Optionen "Stahl", "Beton", "TBeton" (Transportbeton), "Bauschuttaufbereitung", "Bauschuttdeponierung" und "Undefiniert".

# **8.5.4. Modul**

Diese Enumeration bezieht sich auf die Lebenswegmodule der Ökobilanz. Dabei sind die drei Module enthalten, die letztendlich in der Datenbank zu finden sein sollen ("A13" für A1-A3, "C34" für C3-C4 und "D") sowie weitere, die für das Einlesen benötigt werden ("C3", "C4", "Sonstiges", "Undefiniert").

# 8.6. Funktionen

Zur vollständigen Implementierung sind neben den Klassen und Enumerationen die Funktionen Hauptbestandteil des Programms. In ihnen werden Objekte erstellt und bearbeitet. Im Folgenden werden die wichtigsten Funktionen vorgestellt.

## <span id="page-63-0"></span>**8.6.1. EinlesenCSV**

Die Funktion EinlesenCSV hat zur Aufgabe, Daten aus der CSV-Datei der *Ökobau.dat* auszulesen. Dabei wird zunächst ein Objekt der Klasse UUIDs erstellt. Dadurch erlangt man die UUIDs, die eingelesen werden sollen. Anschließend öffnet sich ein Explorer-Fenster, in welchem man zum Speicherort der CSV-Datei der *Ökobau.dat* gelangen, und dort die Datei auswählen muss. Nun kann die Datei ausgelesen werden. Bis auf die Header-Zeile enthält jede Zeile der *Ökobau.dat* Informationen über ein Material und kann daher jeweils in einem Objekt der Klasse Material gespeichert werden. Die Header-Zeile beinhaltet die Namen der Spalten und wird daher in einem Array von Strings gespeichert. Hieraus lassen sich nun die Namen der Indikatoren extrahieren.

Nach dem Auslesen der *Ökobau.dat* erhält man nun so viele Materialien, wie die *Ökobau.dat* Zeilen hat (minus die Header-Zeile). Das sind mehrere Tausend Materialen, die im nächsten Schritt auf ihre Relevanz geprüft werden. Relevant sind dabei nur die Objekte, deren UUID in der Klasse UUIDs gespeichert sind. Alle anderen Objekte werden gelöscht. Im selben Schritt wird den Objekten auch ein Typ zugeordnet, also ob es sich um einen Beton, Transportbeton etc. handelt. Außerdem wird den Objekten auch eine Gewichtung zugewiesen, die bei der Berechnung des Mittelwerts eine Rolle spielt. Die relevanten Objekte sind am Ende in einer Liste von Materialien gespeichert.

Im letzten Schritt werden die Liste von Materialien und die Namen der Indikatoren in einem Objekt der Klasse EinlesenRueckgabe gespeichert und dieses von der Funktion zurückgegeben.

#### <span id="page-64-0"></span>**8.6.2. DatenBerechnen**

In der Funktion DatenBerechnen werden für ein bestimmtes Modul und ein bestimmtes Bauteil unterschiedliche Werte der Ökobilanz von Stahlbeton für unterschiedliche Stahlanteile und unterschiedliche Datensätze für den Beton berechnet (siehe auch Absatz [6.2,](#page-34-0) Schritt 4).

Dies will ich an einem Beispiel veranschaulichen. Sei die Berechnung für die Module C3-C4 und das Bauteil Dach gefordert. Zudem sei nur eine Berechnung für den Indikator ODP nötig. Für das Bauteil Dach wurde in Absatz [5.2.3](#page-30-1) ein Bewehrungsanteil von 100 – 150 kg Stahl pro m<sup>3</sup> Stahlbeton festgelegt. Für den Beton stehen sechs Datensätze zur Verfügung (siehe Absatz [5.3\)](#page-31-1). Nun wird beginnend mit dem ersten Datensatz der Betone, beispielsweise "Beton der Druckfestigkeitsklasse C 20/25" und einem Stahlanteil von 100 kg Stahl pro m<sup>3</sup> Stahlbeton der Wert für das ODP für 1 m<sup>3</sup> Stahlbeton berechnet (siehe Formel [\(5\)\)](#page-34-1). Dann wird dieselbe Berechnung mit 110 kg, 120 kg, 130 kg, 140 kg und 150 kg Stahl durchgeführt. Dieser Ansatz wird anschließend mit allen anderen Datensätzen der Betone durchgeführt. Für dieses Beispiel erhält man dadurch 36 Stahlbetone mit jeweils einem unterschiedlichen Wert für das ODP. Dargestellt wird dies in [Abbildung 8-13.](#page-65-0)

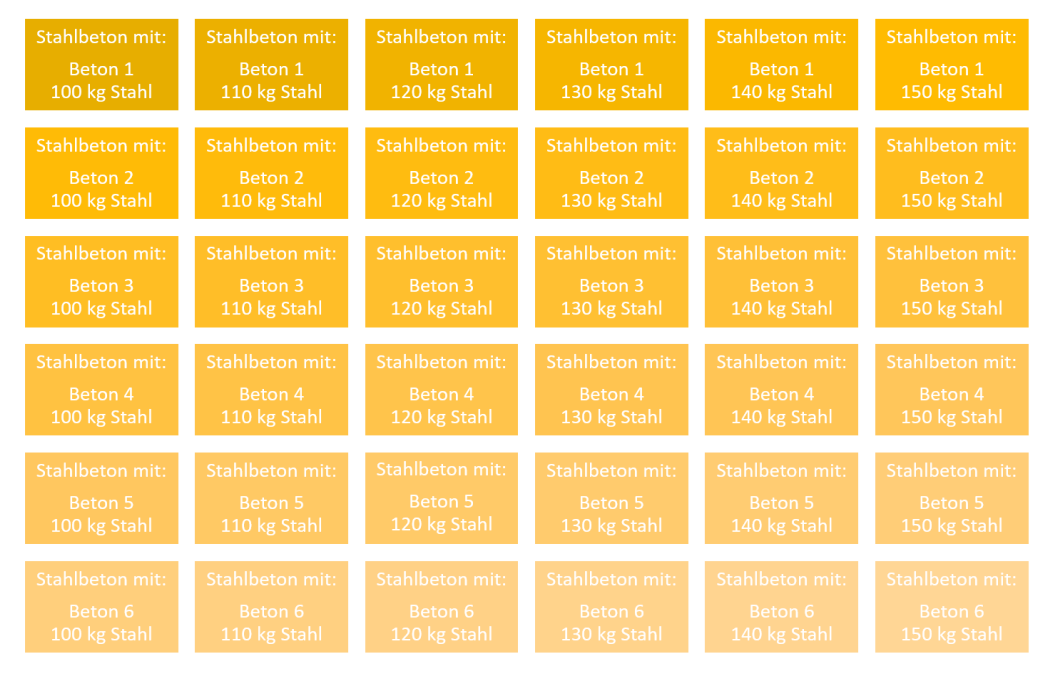

<span id="page-65-0"></span>**Abbildung 8-13: Schematische Darstellung der Berechnung (eigene Abbildung, 2019)**

Diese Berechnungen werden allerdings nicht nur für einen der Indikatoren, sondern für alle durchgeführt. Die berechneten Stahlbetone werden schlussendlich in einer Liste von Objekten der Klasse Stahlbeton gespeichert und zusammen mit dem sogenannten "Laufparameter", welcher im Weiteren erläutert wird, zurückgegeben.

Nun soll die Realisierung der Funktion detaillierter vorgestellt werden. Als Input-Parameter werden das gewünschte Modul, das gewünschte Bauteil sowie die Rückgabe der Funktion EinlesenCSV, also die eingelesenen Daten aus der *Ökobau.dat*, benötigt.

Als erstes muss ein Ansatz festgelegt werden. Die möglichen Optionen für den Ansatz wurden in Absatz [8.5.2](#page-62-0) eingeführt. Da die gewählten Bereiche für den Stahlanteil auf Werten in kg Stahl pro m<sup>3</sup> Stahlbeton basieren, ist es sinnvoll, diesen Ansatz auch weiter zu verfolgen, denn mit jeder Umrechnung in einen anderen Ansatz entstehen Ungenauigkeiten durch Rundungen.

Im nächsten Schritt werden die eingelesenen Daten vor- bzw. aufbereitet. Realisiert wird dies durch die Funktion Datenvorbereitung. Am Ende dieser Funktion liegen für alle Betone sowie für den Bewehrungsstahl ein Objekt des Typs Material vor, welches das gewünschte Modul hat und zudem die richtigen Werte für die Berechnung der Ökobilanz beinhaltet. Wie dies realisiert wird, wird in Absatz [8.6.3](#page-66-0) vorgestellt.

Es folgt die Bestimmung des Datensatzes "Stahl", da dieser für die Berechnung explizit benötigt wird. Die Implementierung an dieser Stelle ist darauf ausgelegt, dass sich nur ein Datensatz für Bewehrungsstahl in der *Ökobau.dat* bzw. in der Berechnung befindet. Sollte es mehrere geben, so muss sowohl die Methodik als auch die Implementierung überarbeitet werden. Ein Vorschlag hierfür wäre, dass man die Berechnung komplett jeweils mit dem einen und mit dem anderen durchführt und die gefundenen Mittelwerte nochmals mittelt, während bei den Maxima und Minima der jeweils größte bzw. kleinste Wert gewählt werden könnte.

Im Weiteren wird die Variable "Laufparameter" definiert. Dabei handelt es sich um eine Liste vom Typ "double", welche die diskreten Stahlanteile beinhaltet, für die die Berechnung durchgeführt werden soll. Ermittelt werden diese Anteile in der Funktion Voreinstellungen, welche in Absatz [8.6.4](#page-68-0) näher erläutert wird.

Nun liegen die diskreten Stahlanteile sowie alle benötigten Datensätze vor und die Berechnung einzelner Datenpunkte für die Kombination aus Stahl und Beton kann erfolgen. Jede einzelne Kombination wird in einem Element der Klasse Stahlbeton gespeichert. Alle Stahlbetone mit demselben Beton als Grundlage werden in einer Liste von Stahlbetonen gespeichert. Dabei entspricht eine dieser Listen einer Zeile in [Abbildung 8-13.](#page-65-0) Schlussendlich erhält man so viele Listen wie Betondatensätze, in diesem Fall sechs, welche anschließend in einer weiteren Liste gespeichert werden.

Die jeweilige Berechnung der einzelnen Stahlbetone erfolgt durch die Funktion BerechnungsVorschrift. Diese werde ich in Absatz [8.6.5](#page-69-2) näher erläutern.

#### <span id="page-66-0"></span>**8.6.3. Datenvorbereitung**

Die Funktion Datenvorbereitung bekommt als Input die Liste aller Materialien, die von der Funktion EinlesenCSV zurückgegeben wurden (siehe Absatz [8.6.1\)](#page-63-0) sowie das gewünschte Modul. In der Liste der Materialien sind alle Einträge der *Ökobau.dat* mit einer der UUID, die in der Klasse UUIDs definiert ist, enthalten. Nun gilt es festzustellen, welcher dieser Einträge das gewünschte Modul besitzt und falls ein solcher Eintrag für einen der Betone oder den Bewehrungsstahl nicht existiert, so muss dieser hergeleitet werden.

Zunächst wird dies für den Bewehrungsstahl durchgeführt: es wird getestet, ob ein Eintrag für das gewünschte Modul existiert, und falls nein, wird ein "Dummy Material" mit dem gewünschten Modul angelegt und alle Werte der Indikatoren auf null gesetzt.

#### **Implementierung 57**

Dieses Vorgehen begründet sich auf das Wissen, dass in der *Ökobau.dat* nur ein Eintrag für den Bewehrungsstahl für die Module A1-A3 existiert. Ist also dieses das gewünschte Modul, so kann der Eintrag bedingungslos übernommen werden. Für alle anderen Module existiert kein Eintrag, sie werden wie in Absatz [6.2,](#page-34-0) Schritt 2 erklärt auf null gesetzt.

Anschließend werden die Transportbetone genauer angeschaut. Auch hier ist von den gewünschten Modulen in der Datenbank *Ökobau.dat* nur ein Eintrag für A1-A3 hinterlegt. Für das Modul D können die Werte auf null gesetzt werden (siehe Absatz [6.2,](#page-34-0) Schritt 2). Für C3-C4 darf aber nicht angenommen werden, dass die Werte der Indikatoren null sind, somit müssen sie zunächst berechnet werden. Dies geschieht mit den Erkenntnissen aus Absatz [6.2,](#page-34-0) Schritt 2, dass 77,7% des Materials aufbereitet und 6,2% deponiert wird. Datengrundlage sind die Datensätze zur Bauschuttaufbereitung und Bauschuttdeponierung, welche anhand der Funktion EndOfLifeTBeton zu den oben genannten Anteilen miteinander verrechnet werden. Sollten neuere Erkenntnisse bringen, dass diese Anteile verändert werden müssen, so kann dies an dieser Stelle vorgenommen werden.

Im Rahmen dieser Arbeit werden die Module C3 und C4 zusammen als C3-C4 betrachtet. In der *Ökobau.dat* besteht diese Aggregation jedoch nicht. Daher müssen diese Module im Folgenden zusammengefügt werden. Dabei gibt es drei Fälle:

- Es existiert nur ein Eintrag für C3  $\rightarrow$  Modul dieses Eintrags wird auf C3-C4 gesetzt
- Es existiert nur ein Eintrag für C4  $\rightarrow$  Modul dieses Eintrags wird auf C3-C4 gesetzt
- Es existiert ein Eintrag für sowohl C3 als auch C4  $\rightarrow$  Der Eintrag zu C3 wird geklont und in diesem die Werte der beiden Einträge zu C3 und C4 addiert

Der vierte Fall, dass beide Einträge nicht existieren, kann an dieser Stelle nicht mehr auftreten.

Zurückgegeben wird eine Liste mit allen Betonen und dem Bewehrungsstahl im gewünschten Modul.

#### <span id="page-68-0"></span>**8.6.4. Voreinstellungen**

In der Funktion Voreinstellungen sind die Bereiche des Bewehrungsanteils für die unterschiedlichen Bauteile definiert. Als Input benötigt die Funktion den gewählten Ansatz, das gewünschte Bauteil sowie die Dichte des Bewehrungsstahls.

```
case Bauteile.StahlbetonAllg: //von min bis max
    uGrenzeStahlproSB = 60;
   oGrenzeStahlproSB = 260;break:
case Bauteile.Dach:
   uGrenzeStahlproSB = 100;
    oGrenzeStahlproSB = 150;
   break:
case Bauteile.Decke:
   uGrenzeStahlproSB = 70;
   oGrenzeStahlproSB = 150;hreak:
case Bauteile Bodenplatte:
   uGrenzeStahlproSB = 80;
   oGrenzeStahlproSB = 240;
    break:
case Bauteile.AwOberIrd:
   uGrenzeStahlproSB = 70;
   oGrenzeStahloroSB = 130:break;
case Bauteile.AwUnterIrd:
   uGrenzeStahlproSB = 120;
    oGrenzeStahlproSB = 160;
   break;
case Bauteile. Innenwand:
   uGrenzeStahloroSB = 60:oGrenzeStahlproSB = 110;
    break;
case Bauteile.Stuetze:
    uGrenzeStahlproSB = 170;
    o6renzeStahlproSB = 260;
    break:
```
#### <span id="page-68-1"></span>**Abbildung 8-14: Ausschnitt aus der Funktion Voreinstellungen (eigene Abbildung, 2019)**

[Abbildung 8-14](#page-68-1) zeigt die Zuweisung der oberen und unteren Grenze in kg Bewehrungsstahl pro m³ Stahlbeton, welche den gewählten Bereichen aus [Tabelle 5-2](#page-30-0) entspricht. Das Bauteil Stahlbeton Allgemein hat dabei als untere Grenze das Minimum der unteren Grenze der anderen Bauteile und als oberer Grenze deren höchsten Wert. Damit ist die Unsicherheit so groß, dass dieses Bauteil nur gewählt werden sollte, wenn keine andere Aussage zum Bauteil möglich ist.

Sollte als Ansatz eine konstante Menge Stahl in kg pro m<sup>3</sup> Stahlbeton gewählt sein, so kann aus diesen Werten direkt zusammen mit der Schrittweite, welche zu 10 gewählt wurde, der Laufparameter gefolgert werden. Dieser gibt an, bei welchen Anteilen Stahl eine Berechnung durchgeführt werden soll.

Wurde stattdessen der Ansatz konstanter Volumenanteil gewählt, so müssen die Grenzen noch gemäß Formel [\(3\)](#page-28-0) umgewandelt werden. Die Schrittweite ist für diesen Ansatz auf 0,1 festgelegt. Allerdings können bei der Umwandlung durch Rundungen

#### **Implementierung 59**

Ungenauigkeiten entstehen, weshalb dieser Ansatz im Allgemeinen nicht zu empfehlen ist.

Die anderen beiden Ansätze sind im Code an dieser Stelle aufgeführt, jedoch nicht richtig implementiert. Sollten sie in Zukunft benötigt werden, so kann ihre Implementierung an dieser Stelle ergänzt werden.

#### <span id="page-69-2"></span>**8.6.5. BerechnungsVorschrift**

In der Funktion BerechnungsVorschrift wird die Ökobilanz eines Stahlbetons berechnet. Dabei wird für einen gegebenen Stahl- und Betondatensatz sowie einen gegebenen Stahlanteil für jeden Indikator der Ökobilanz ein Wert berechnet. Benötigt wird dazu auch der gewählte Ansatz, da dieser bedingt, wie die Ökobilanz berechnet wird, und in welcher Größe der Stahlanteil angegeben ist. An dieser Stelle sind die Berechnungsvorschriften für alle Ansätze implementiert. Die Berechnung für den konstante Stahlanteil pro  $m<sup>3</sup>$  Stahlbeton bzw. für den Volumenanteil ist in der Formel [\(5\)](#page-34-1) bzw. [\(6\)](#page-35-0) gegeben, die Formeln der anderen beiden lassen sich im Code anschauen.

Zunächst wird ein Objekt des Typs Stahlbeton erstellt. Anschließend werden die Werte der Ökobilanz für jeden Indikator berechnet und hinzugefügt. Das Objekt wird im Anschluss zurückgegeben.

#### <span id="page-69-0"></span>**8.6.6. RichtwerteBerechnen**

Die Funktion RichtwerteBerechnen ermittelt die Richtwerte je Indikator, welche Mittelwert, Minimum und Maximum sind, sowie die maximale Abweichung vom Mittelwert. Gespeichert werden diese Werte jeweils in Listen, sodass beispielsweise die Liste mittelwerte schlussendlich 13 Werte (d.h. einen Wert pro Indikator) enthält. Zur Berechnung sind die Daten, für die die Richtwerte berechnet werden sollen, in einem Objekt des Typs Matrix gespeichert (siehe Absatz [8.4.3\)](#page-57-2). Auf dieser Klasse sind nun Methoden zur Mittelwert-, Maximum-, Minimum- und Abweichungsermittlung definiert.

### <span id="page-69-1"></span>**8.6.7. FehlerbalkendiagrammErstellen**

Die Funktion FehlerbalkendiagrammErstellen benötigt als Input ein Objekt der Klasse Richtwerte, welches sie im Diagramm darstellen soll. Außerdem werden die Namen der Indikatoren übergeben sowie das aktuelle Modul und Bauteil.

Als erster Schritt werden die Mittelwerte, Minima, Maxima und Abweichungen in Prozente umgewandelt. Dabei ist der Mittelwert bei 100% und das Minimum bzw. Maximum als prozentualer Anteil des Mittelwerts angegeben. Die Abweichung ist wie zuvor die maximale Differenz der Extrema zum Mittelwert.

Wie in Absatz [8.2.2](#page-52-0) erklärt, nimmt das Add-on, welches die Diagramme darstellt, nur einen Wert für die Abweichung vom Mittelwert an. Hierdurch gehen Informationen in der Darstellung verloren. Einen Anhaltspunkt können die Diagramme trotzdem geben.

Daher wird dem Diagramm neben dem prozentualen Mittelwert nur die maximale Abweichung ebenso in Prozent übergeben, also der maximale Fehler. Dies geschieht pro Indikator. Dargestellt werden alle Indikatoren mit ihrem maximalen Fehler anschließend im User Interface.

# 9. Vereinfachte Sensitivitätsanalyse

Für den weiteren Verlauf der Planung eines Gebäudes kann es hilfreich sein zu wissen, welche der unscharfen Größen den höchsten Einfluss auf die Genauigkeit der Richtwerte hat. Um herauszufinden welche Größe den höchsten Einfluss hat, können Sensitivitätsanalysen durchgeführt werden. Da eine genaue Analyse sehr aufwändig ist, habe ich im Rahmen dieser Arbeit nur eine vereinfachte Analyse durchgeführt. Das Vorgehen stelle ich im Folgenden vor.

Wie in Absatz [6.2,](#page-34-0) Schritt 1 festgestellt, gibt es folgende drei unscharfe Größen:

- 1) Anteil des Bewehrungsstahls
- 2) Datensatz des Betons aus der *Ökobau.dat*
- 3) Unvollständige Datensätze aus der *Ökobau.dat*

Eine exemplarische Analyse zeigt, dass die Module A1-A3 den größten Anteil an den Richtwerten ausmachen. Dargestellt wird dies in [Abbildung 9-1](#page-72-0) bzw. [Abbildung 9-2.](#page-72-1) Hier wird die Zusammensetzung des Treibhausgaspotentials (GWP) in kg CO<sub>2</sub>-Äquivalenten für das Bauteil Dach bzw. die totale nicht-erneuerbare Primärenergie (PENRT) in MJ für das Bauteil Außenwand oberirdisch je nach Modul gezeigt. Dabei ist erkennbar, dass bei allen Richtwerten die Module A1-A3 deutlich den größten Anteil einnehmen.
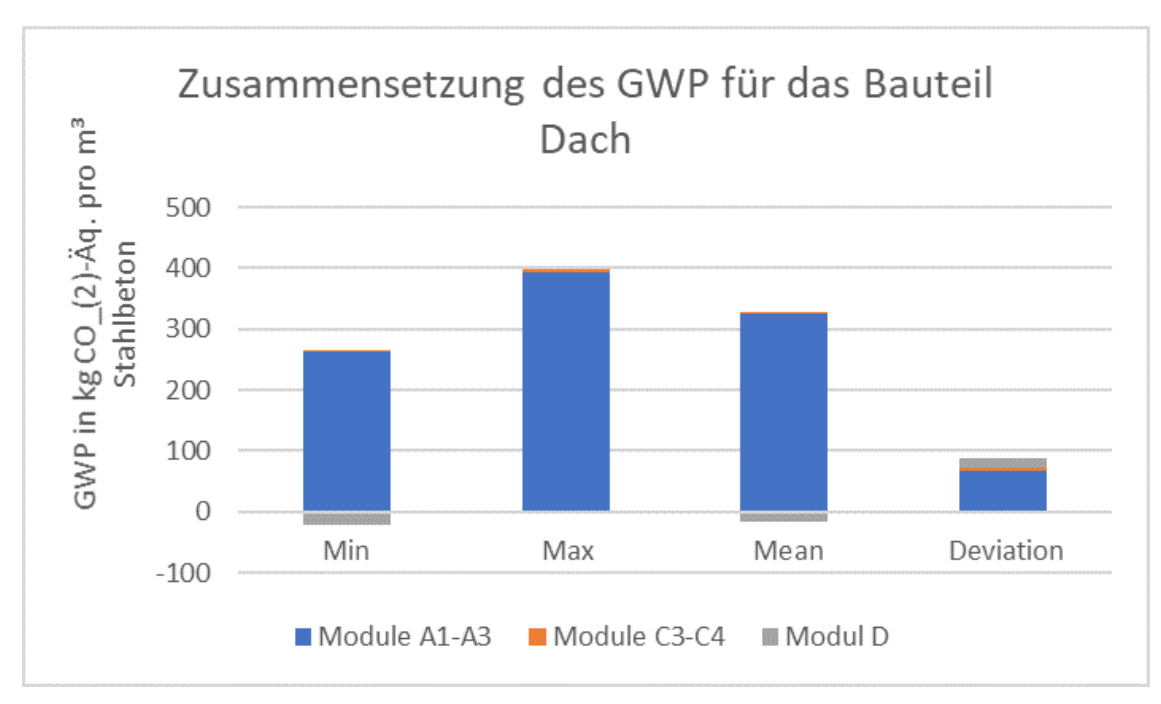

<span id="page-72-0"></span>**Abbildung 9-1: Zusammensetzung der Richtwerte für den Indikator GWP nach Modulen für das Bauteil Dach (eigene Abbildung, erstellt in Excel, 2019)**

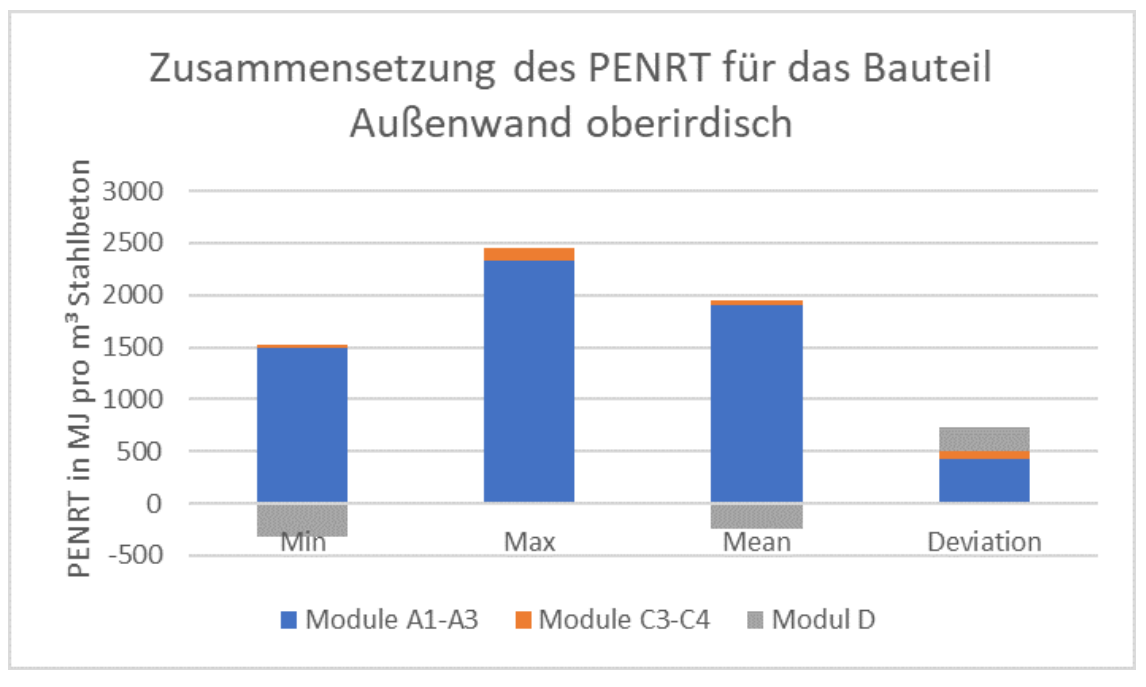

<span id="page-72-1"></span>**Abbildung 9-2: Zusammensetzung der Richtwerte für den Indikator PENRT nach Modulen für das Bauteil Außenwand oberirdisch (eigene Abbildung, erstellt in Excel, 2019)**

Diese Erkenntnis legt nahe, im Rahmen dieser vereinfachten Sensitivitätsanalyse nur die Module A1-A3 zu betrachten. Da für diese Module keine unvollständigen Datensätze existieren, kann die unscharfe Größe 3) vernachlässigt werden.

Stattdessen wird der Einfluss des Bauteils analysiert. Generell wird im Rahmen dieser Arbeit angenommen, dass in der Anwendung der Datenbank das Bauteil bekannt ist. Dies bedeutet, dass bekannt ist, um welches Bauteil es sich handelt und damit analog zu [Tabelle 5-2](#page-30-0) der Bewehrungsanteil eingeschränkt werden kann. Im Rahmen dieser Analyse wird jedoch auch die Möglichkeit betrachtet, dass das Bauteil unbekannt ist. Für diesen Fall ist der Bewehrungsanteil auf zwischen 60 und 260 kg Stahl pro m<sup>3</sup> Stahlbeton festgesetzt, was dem Minimum und dem Maximum aller Bauteile entspricht.

Es soll ein Indiz dafür gefunden werden, welche dieser Größen bzw. welche Kombination der Größen die Präzision der berechneten Mittelwerte am meisten beeinflusst. Die anderen beiden Richtwerte Minimum und Maximum werden dabei nicht betrachtet. Zunächst werden exemplarisch Referenzbauteile, also Bauteile mit einem bestimmten Bewehrungsanteil und Betondatensatz, festgelegt. Für diese kann eine Ökobilanz berechnet werden und sie dienen als Referenz für weitere Berechnungen.

Anschließend werden für unterschiedliche Kombinationen aus scharfen (also bekannten) und unscharfen Größen die Mittelwerte berechnet und verglichen, wie weit diese Werte vom jeweiligen Referenzbauteil abweichen. Es wird eine prozentuale Abweichung des Mittelwerts zum Referenzwert pro Kategorie gebildet. Über diese prozentualen Abweichungen wird anschließend der Durchschnitt gebildet, welcher besagt, um wieviel die Mittelwerte der Indikatoren durchschnittlich vom Referenzwert abweichen. Für die unterschiedlichen Kombinationen kann nachfolgend die Durchschnittsabweichung verglichen werden.

Dieses Vorgehen habe ich mit folgenden vier Referenzbauteilen durchgeführt:

- Bauteil 1): Bauteil Außenwand oberirdisch, Betondatensatz "Beton der Druckfestigkeitsklasse C 20/25", Bewehrungsanteil 110 kg Stahl pro m<sup>3</sup> Stahlbeton, Module A1-A3
- Bauteil 2): Bauteil Decke, Betondatensatz "Beton der Druckfestigkeitsklasse C 35/45", Bewehrungsanteil 100 kg Stahl pro m<sup>3</sup> Stahlbeton, Module A1-A3
- Bauteil 3): Bauteil Innenwand, Betondatensatz "Beton der Druckfestigkeitsklasse C 25/30", Bewehrungsanteil 70 kg Stahl pro m<sup>3</sup> Stahlbeton, Module A1-A3
- Bauteil 4): Bauteil Bodenplatte, Betondatensatz "Transportbeton C30/37", 220 kg Stahl pro m<sup>3</sup> SB, Module A1-A3

Dabei liegt der gewählte Bewehrungsanteil bei Bauteil 1) mit 110 kg relativ mittig im Bewehrungsbereich für das Bauteil Außenwand oberirdisch (70 – 130 kg). Ebenso verhält es sich beim Bauteil 2) (100 kg im Bereich 70 – 150 kg). Bauteil 3) hat mit 70 kg einen verhältnismäßig niedrigen Bewehrungsanteil für eine Innenwand (60 – 110 kg), während das Bauteil 4) mit 220 kg einen verhältnismäßig hohen Anteil aufweist (80 – 240 kg) (siehe auch Absatz [5.2.3\)](#page-30-1).

Als mögliche Kombinationen aus scharfen und unscharfen Größen wurden Folgende beachtet:

- a. Alle Größen unbekannt
- b. Nur Bauteil bekannt
- c. Nur Betondatensatz bekannt
- d. Nur Bewehrungsanteil bekannt
- e. Bauteil und Betondatensatz bekannt

Die Ergebnisse der Analyse werden in Absatz [10.3](#page-83-0) vorgestellt.

## 10. Ergebnisse

In diesem Kapitel sollen die Ergebnisse der Arbeit präsentiert und diskutiert werden. Dabei unterteilen sich die Ergebnisse in die entstandene Datenbank sowie die visuelle Auswertung der Daten, die bei der Berechnung generiert wurden. Zudem werden die Ergebnisse der vereinfachten Sensitivitätsanalyse vorgestellt. Zuletzt soll auch auf die Fehler bzw. Ungenauigkeiten eingegangen werden.

### 10.1. Datenbank

Im Rahmen dieser Arbeit ist eine Datenbank entstanden, die Richtwerte zu Bauteilen aus Stahlbeton enthält. Zudem ist sie so aufgebaut, dass sie sich leicht durch andere Materialien ergänzen lässt. Über das User Interface lässt sich die Datenbank dynamisch mit den berechneten Richtwerten für Stahlbetonbauteile füllen.

Die Datenbank selbst ist lokal erstellt worden, und kann damit zusammen mit dem Programm einfach auf andere Rechner übertragen werden. Zudem werden die Richtwerte dynamisch mithilfe einer Version der *Ökobau.dat* berechnet. Im Rahmen dieser Berechnungen wurde die Version "OBD\_2017\_I Komma.csv" verwendet. Jedoch soll diese Arbeit auch mit älteren sowie neueren Versionen funktionieren. Voraussetzung dafür ist, dass dieselben Beton- und Bewehrungsstahldatensätze verwendet werden (insbesondere müssen diese dieselben UUIDs aufweisen) und die grundlegende Struktur der Datei gleich ist. Dies betrifft vor allem die Spaltenanzahl. Zudem sollte die Version mit Komma als Dezimaltrenner gewählt werden.

Zudem kann die Berechnung bei Bedarf einfach angepasst werden. Dabei sind besonders die bauteilspezifischen Bereiche zu nennen, die anhand von weiteren Erkenntnissen aktualisiert werden können. Auch können weitere Datensätze für den Beton leicht aufgenommen werden.

In der Datenbank sind nun Richtwerte pro m<sup>3</sup> Stahlbeton enthalten, welche für Berechnungen verwendet werden können. Da diese Beschränkung auf eine Baukonstruktion in der Regel für die Abschätzung eines Gebäudes nicht ausreicht, muss die Datenbank mit weiteren Einträgen ergänzt werden (siehe Kapitel [11\)](#page-89-0).

### 10.2. Diagramme

Im Rahmen der Berechnung wurden für unterschiedliche Kombinationen der unscharfen Größen Diagramme (siehe auch Absatz [8.2.1\)](#page-50-0) sowie Fehlerbalkendiagramme erstellt (siehe Absatz [8.2.2\)](#page-52-0). Diese Diagramme werden in diesem Absatz diskutiert. Dabei werden zunächst die Kombinationsdiagramme genauer beleuchtet und anschließend die Fehlerbalkendiagramme betrachtet.

#### <span id="page-76-1"></span>**10.2.1. Kombinationsdiagramme**

Für diesen Diagrammtyp wird für bestimmte Kombinationen der unscharfen Größen die Ökobilanz berechnet. Die größte Zahl an Kombinationen erhält man dabei mit der größtmöglichen Spanne der Bewehrungsanteile. Daher werden an dieser Stelle nur Diagramme für ein allgemeines Stahlbauteil ohne Bauteilkenntnis mit einer Spanne von 60 bis 260 kg Stahl pro m<sup>3</sup> Stahlbeton gezeigt. Diagramme eines konkreten Bauteils, also mit einer geringeren Bewehrungsanteilmenge, sind gewissermaßen ein Ausschnitt dieser allgemeinen Stahlbauteil-Diagramme. Sichtbar ist dies in [Abbildung](#page-76-0)  [10-1](#page-76-0) bis [Abbildung 10-3.](#page-77-0) Dabei zeigen alle Abbildungen den Indikator GWP, und zwar [Abbildung 10-1](#page-76-0) für ein allgemeines Stahlbetonbauteil, [Abbildung 10-2](#page-77-1) für das Bauteil Bodenplatte und [Abbildung 10-3](#page-77-0) für das Bauteil Innenwand.

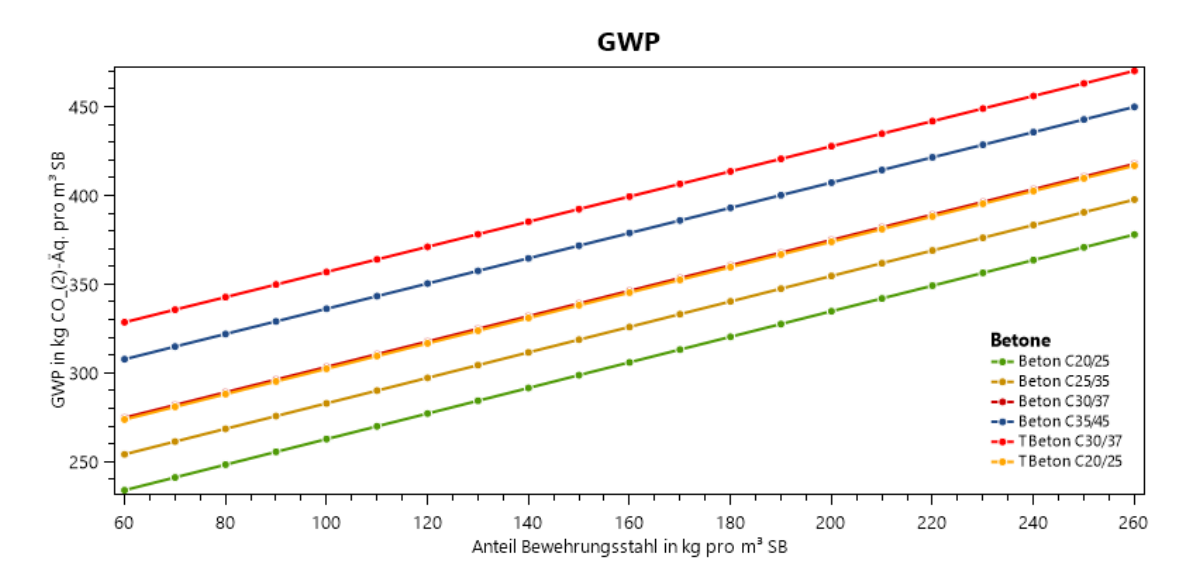

<span id="page-76-0"></span>**Abbildung 10-1: Kombinationsdiagramm für ein allgemeines Stahlbetonbauteil, den Indikator GWP und die Module A1- A3 (eigene Abbildung, 2019)**

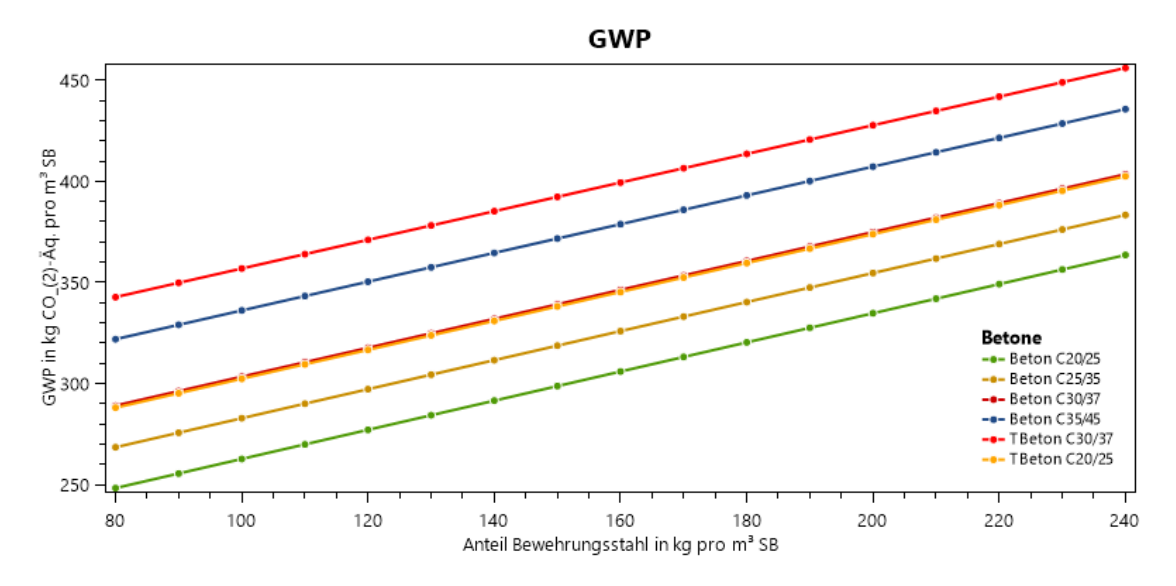

<span id="page-77-1"></span>**Abbildung 10-2: Kombinationsdiagramm für das Bauteil Bodenplatte, den Indikator GWP und die Module A1-A3 (eigene Abbildung, 2019)**

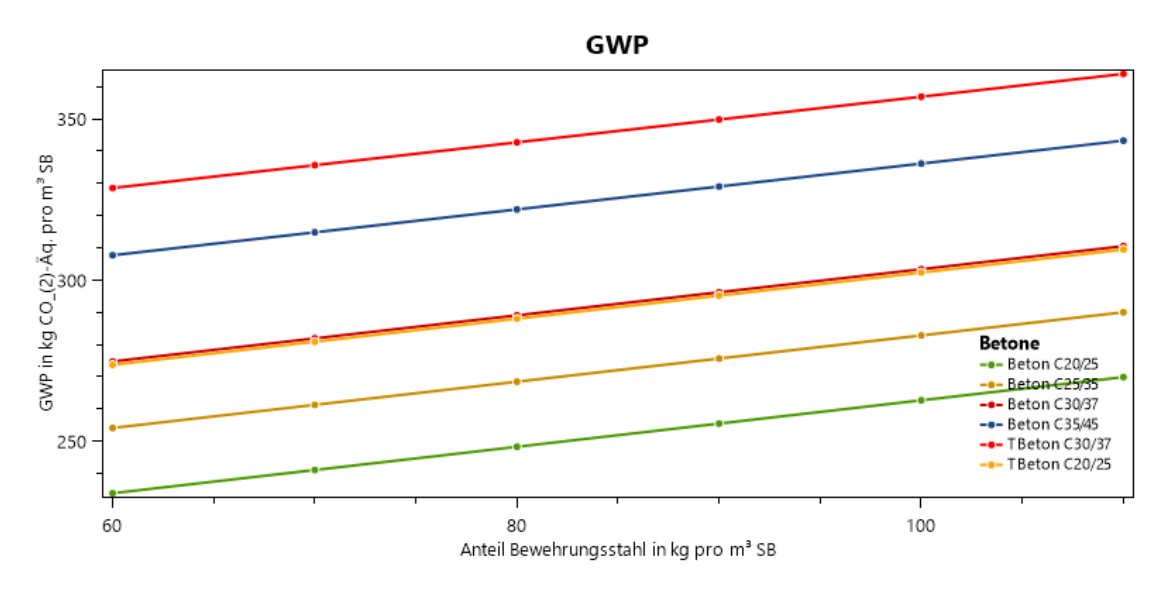

<span id="page-77-0"></span>**Abbildung 10-3: Kombinationsdiagramm für das Bauteil Innenwand, den Indikator GWP und die Module A1-A3 (eigene Abbildung, 2019)**

An [Abbildung 10-1](#page-76-0) lassen sich die wesentlichen Erkenntnisse der Kombinationsdiagramme für die Module A1-A3 erklären. Zunächst ist erkennbar, dass das GWP mit dem Bewehrungsanteil steigt. Diese Tendenz ist auch bei allen anderen Kategorien außer dem ODP, der PENRM und der PERM erkennbar. Bei PENRM und PERM ist der Wert unabhängig von Bewehrung oder Bauteil in allen Modulen konstant null. Beim ODP nimmt der Wert mit steigendem Bewehrungsanteil ab (siehe [Abbildung](#page-78-0)  [10-4\)](#page-78-0). Hier fällt außerdem auf, dass vier der Betone zwischen 6e-07und 8e-07 sind, während scheinbar nur einer bei quasi null liegt. Grund hierfür ist, dass die beiden Transportbetone einen Wert in der Größenordnung e-10 hinterlegt haben, also 3 Größenordnungen kleiner. Auf dieser Skala fallen sie damit auf fast null. Außerdem liegen sie optisch übereinander, da der Werteunterschied im Vergleich zur Skala vernachlässigbar ist. Auch in [Abbildung 10-1](#page-76-0) liegen zwei Stahlbetone sehr nah beieinander. Es handelt sich dabei um den Stahlbeton mit dem Beton "Transportbeton C20/25" und den Stahlbeton mit dem Beton "Beton der Druckfestigkeitsklasse C 30/37". Diese extreme Nähe der Daten besteht allerdings nur beim Indikator GWP.

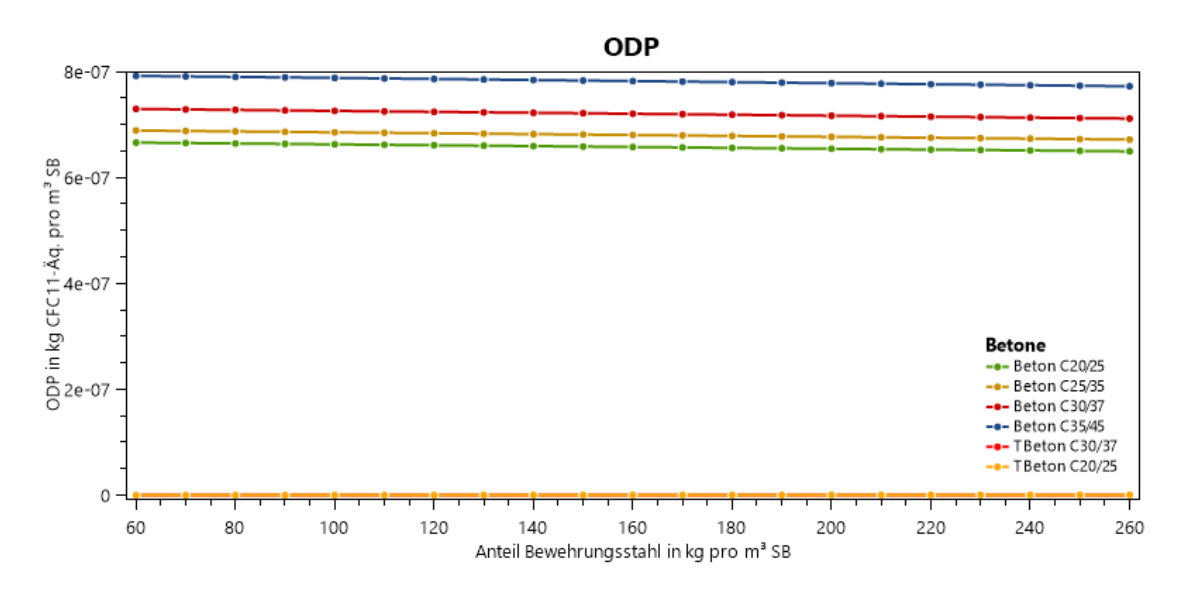

<span id="page-78-0"></span>**Abbildung 10-4: Kombinationsdiagramm für ein allgemeines Stahlbetonbauteil, den Indikator ODP und die Module A1- A3 (eigene Abbildung, 2019)**

Relativ weit entfernt voneinander liegen dagegen die Daten, die sich auf Betone derselben Druckfestigkeit beziehen: der "Transportbeton C20/25" und der "Beton der Druckfestigkeitsklasse C 20/25" sowie der "Transportbeton C30/37" und der "Beton der Druckfestigkeitsklasse C 30/37". Der Grund hierfür sind die unterschiedlichen Datensätze der Betone, die zugrunde liegen und die offensichtlich deutlich unterschiedliche Werte berechnet haben. Dies zeichnet sich in allen Indikatoren ab. Grundsätzlich lässt sich jedoch nicht sagen, welcher der doppelten Betone höhere bzw. niedrigere Werte aufweist: Beispielsweise liegen beim Indikator PERE beide Transportbetone über den Anderen, beim Indikator POCP liegen jedoch beide darunter.

Bei den Modulen C3-C4 mussten die Werte für die Transportbetone, wie schon in Absatz [6.2,](#page-34-0) Schritt 2 erläutert, getrennt berechnet werden. Dabei zeichnet sich ab, dass sich diese berechneten Werte deutlich von denen der anderen Betone unterscheiden. Dargestellt wird dies in [Abbildung 10-5](#page-79-0) am Beispiel des Indikators EP. Die Transportbetone weisen dabei in jedem Indikator außer dem ODP einen höheren Wert auf. Dargestellt werden sie als nur eine Linie, da hier beide Betone dieselben Werte besitzen

und sich somit überdecken. Ebenso überlagern sich die anderen vier Betone, da auch sie jeweils dieselben Werte aufweisen.

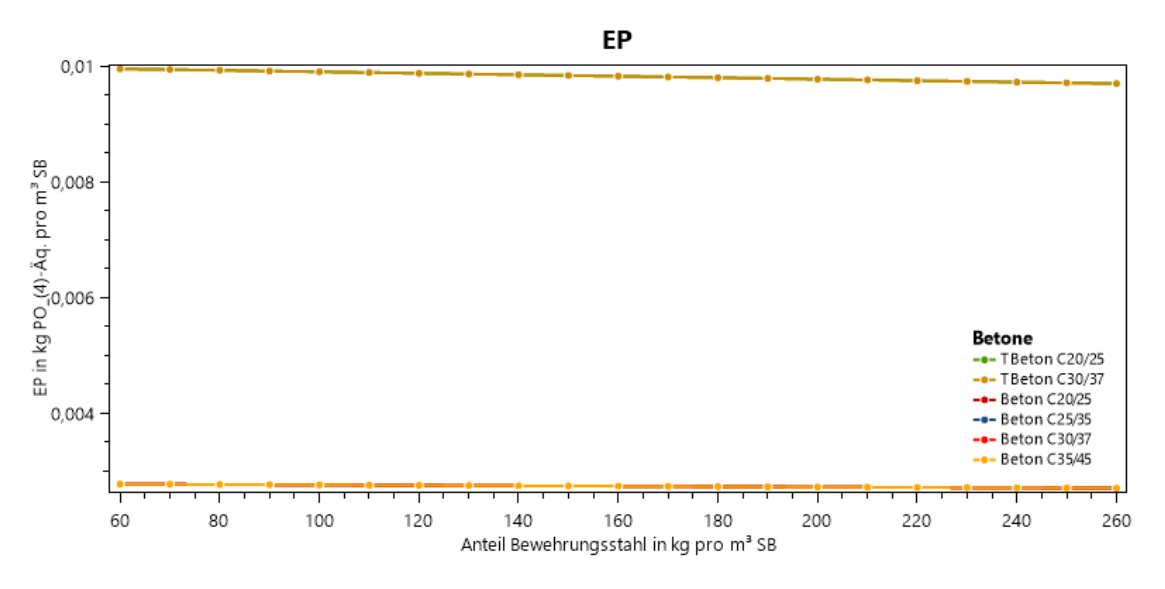

<span id="page-79-0"></span>**Abbildung 10-5: Kombinationsdiagramm für ein allgemeines Stahlbetonbauteil, den Indikator EP und die Module C3- C4 (eigene Abbildung, 2019)**

Generell sinken die Indikatoren mit steigendem Bewehrungsanteil, da die Werte für den Bewehrungsstahl in den Modulen C3-C4 null sind. Somit wird pro m<sup>3</sup> Stahlbeton weniger Beton verwendet und damit ein geringerer Wert der Umweltauswirkung erzielt.

Für das Modul D sind die Werte der Transportbetone auf null gesetzt (siehe [6.2,](#page-34-0) Schritt 2). Daher sind hier nur die Werte der anderen Betone interessant. Wie auch in den Modulen C3-C4 haben sie alle denselben Wert und überlagern sich somit in der Darstellung. Diese Werte sind im Modul D negativ. Daraus folgt, dass die Werte mit zunehmender Bewehrung steigen, da auch hier die Werte des Stahls auf null gesetzt sind (siehe [Abbildung 10-6\)](#page-80-0).

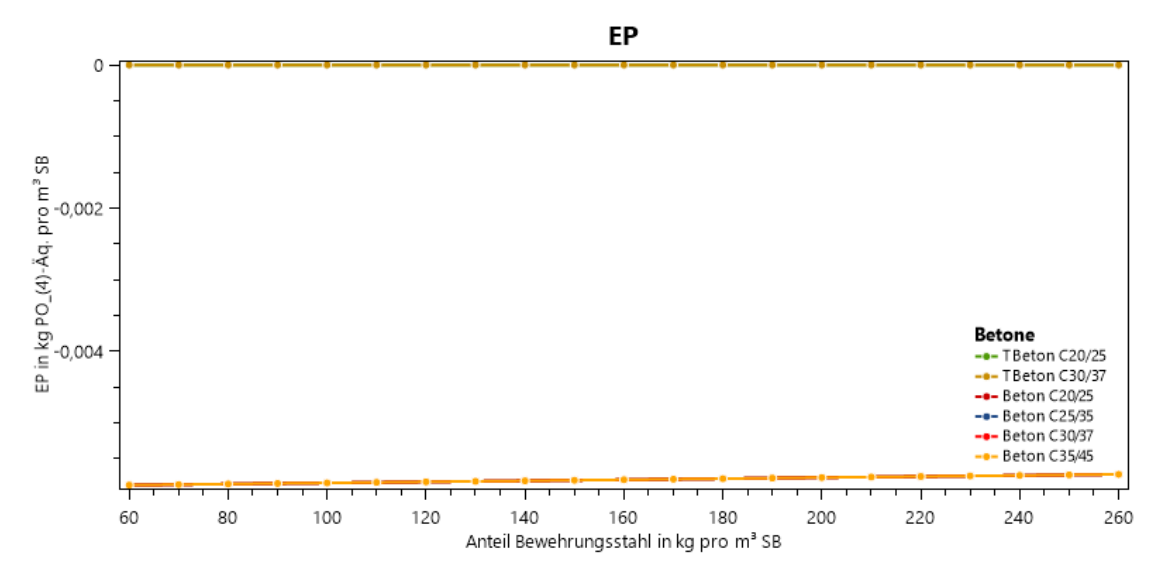

<span id="page-80-0"></span>**Abbildung 10-6: Kombinationsdiagramm für ein allgemeines Stahlbetonbauteil, den Indikator EP und das Modul D (eigene Abbildung, 2019)**

#### **10.2.2. Fehlerbalkendiagramme**

Die Fehlerbalkendiagramme dienen der Abschätzung des maximalen Fehlers, der durch die Berechnung mit dem Mittelwert entsteht. Der jeweilige maximale Fehler ist dabei stark vom gewählten Bauteil abhängig. Die Ergebnisse der Fehlerbalkendiagramme werden an dieser Stelle nur exemplarisch gezeigt.

In [Abbildung 10-7](#page-80-1) ist das Fehlerbalkendiagramm für die Module A1-A3 und das Bauteil Dach abgebildet.

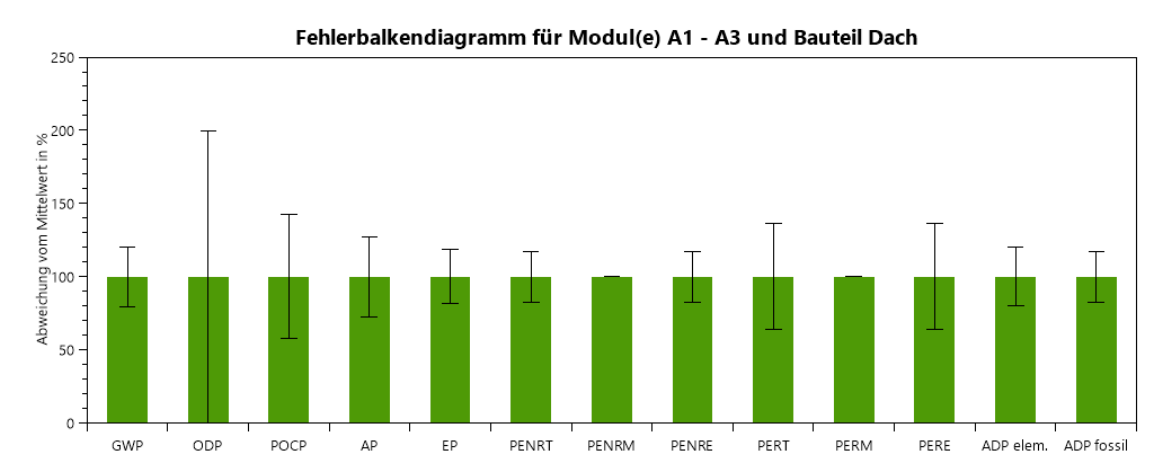

<span id="page-80-1"></span>**Abbildung 10-7: Fehlerbalkendiagramm für die Module A1-A3 und das Bauteil Dach (eigene Abbildung, 2019)**

Auffällig ist, wie sehr der maximale Fehler von Indikator zu Indikator schwankt. Besonders groß ist der maximale Fehler für den Indikator ODP. Dies entspricht der Erkenntnis aus Absatz [10.2.1,](#page-76-1) dass die unterschiedlichen Betone sehr große Werteunterschiede in dieser Kategorie aufweisen.

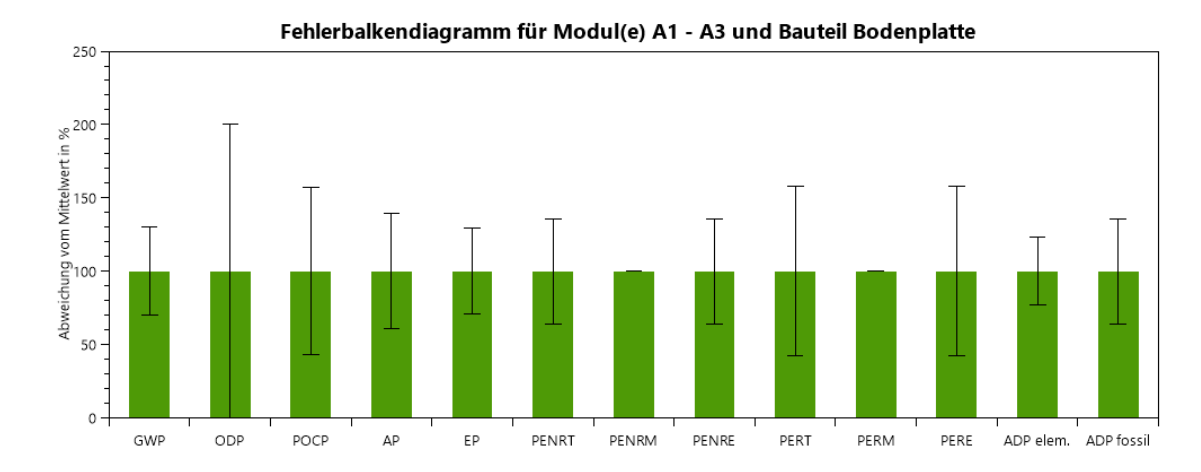

<span id="page-81-0"></span>**Abbildung 10-8: Fehlerbalkendiagramm für die Module A1-A3 und das Bauteil Bodenplatte (eigene Abbildung, 2019)** Vergleicht man [Abbildung 10-7](#page-80-1) mit [Abbildung 10-8,](#page-81-0) so fällt auf, dass die Abweichungen bei letzterer zwar etwas größer sind, jedoch die Verhältnisse unterhalb der Indikatoren gleichbleiben. Ausnahmen hiervon sind PENRT und ADP fossil. Diese wachsen vom Bauteil Dach zum Bauteil Bodenplatte relativ zu den anderen Indikatoren stärker. Dieser Effekt tritt ebenso beim Bauteil Decke auf. Es scheint, als ob dies bei Bauteilen mit hoher Bewehrungsspanne zutrifft.

Der nicht vorhandene Fehler bei den Indikatoren PENRM und PERM liegt darin, dass für alle Stahlbetone der Wert hier null ist. Dies ergibt sich auch für alle anderen Module.

Bei den Modulen C3-C4 fällt auf, dass der maximale Fehler sehr viel größer ist (siehe [Abbildung 10-9\)](#page-81-1).

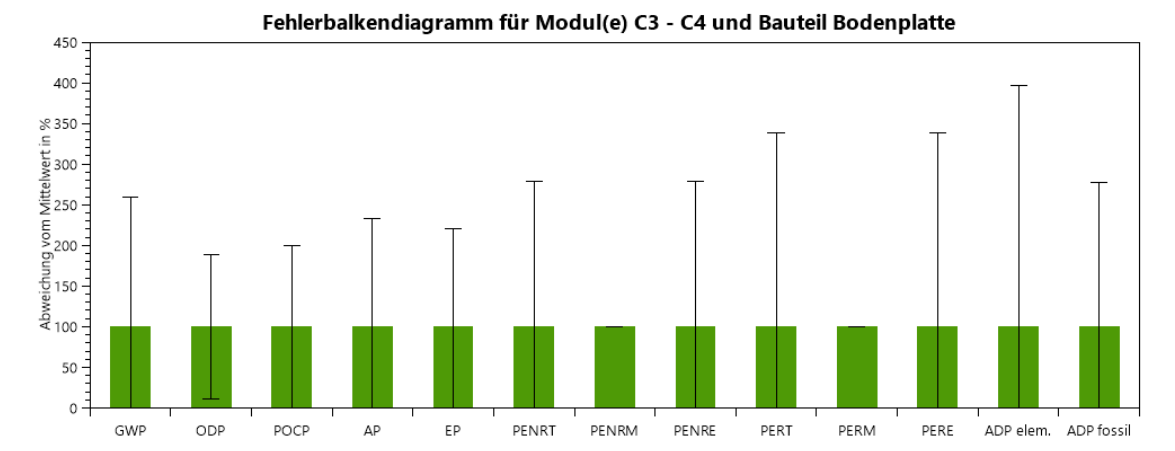

<span id="page-81-1"></span>**Abbildung 10-9: Fehlerbalkendiagramm für die Module C3-C4 und das Bauteil Bodenplatte (eigene Abbildung, 2019)** Dabei ist der Fehler besonders bei den Indikatoren des Energieaufwandes und des Ressourcenverbrauchs relativ gesehen sehr groß. Wie schon erwähnt sind hierfür

vermutlich die unterschiedlichen Berechnungen der Werte für die Module C3-C4 verantwortlich.

Auffällig ist jedoch, dass der maximale Fehler von Bauteil zu Bauteil kaum Schwankungen unterliegt (siehe auch [Abbildung 10-10\)](#page-82-0). Dies bedeutet, dass der Bewehrungsanteil nur einen geringen Einfluss auf den maximalen Fehler für die Module C3- C4 hat.

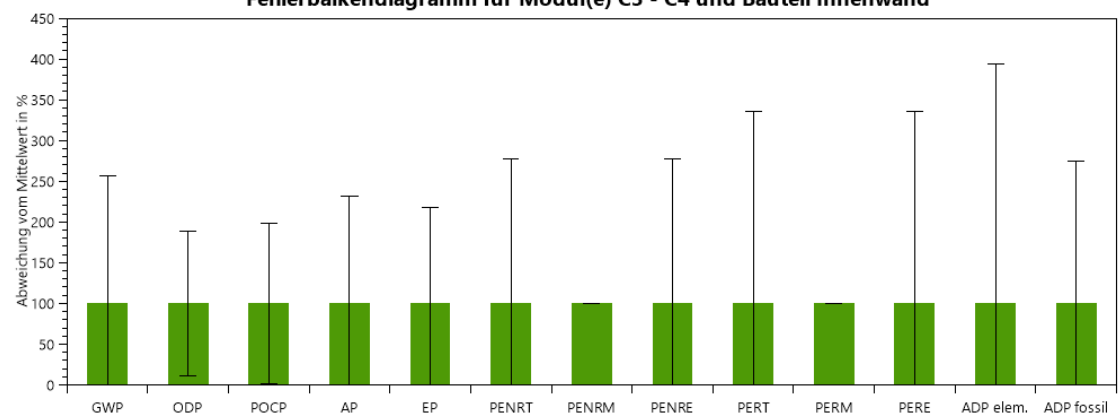

Fehlerbalkendiagramm für Modul(e) C3 - C4 und Bauteil Innenwand

<span id="page-82-0"></span>**Abbildung 10-10: Fehlerbalkendiagramm für die Module C3-C4 und das Bauteil Innenwand (eigene Abbildung, 2019)** Für das Modul D zeigt der maximale Fehler keine Abhängigkeit von Bauteil oder Indikator. Die Fehlerbalkendiagramme für alle Bauteile sehen dabei so aus wie [Abbildung](#page-82-1)  [10-11.](#page-82-1)

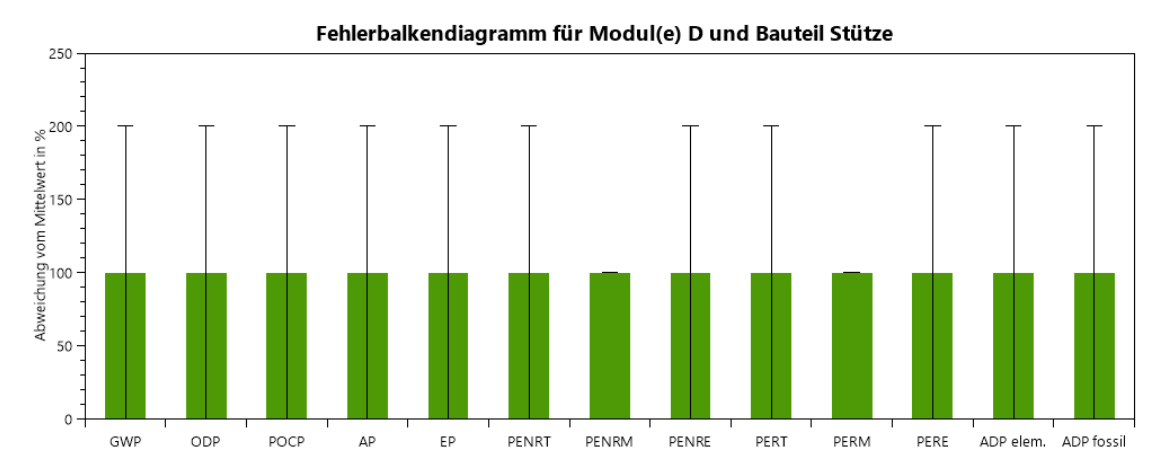

<span id="page-82-1"></span>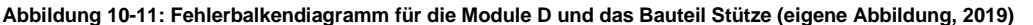

Der Grund hierfür ist, dass die Werte für das Modul D bei vier der Betone jeweils dieselben, und bei den anderen zwei null sind. Der Mittelwert liegt damit aufgrund der Gewichte bei 3/4 der Werte der vier Betone. Sei nun der tatsächliche Wert null, so ist der Mittelwert um genau 100% daneben. Sei der tatsächliche Wert dagegen ungleich

null, so ist der Mittelwert um 1/3 seines Wertes falsch. Dies ist unabhängig vom Stahlanteil und vom Indikator.

### <span id="page-83-0"></span>10.3. Vereinfachte Sensitivitätsanalyse

Unter Einsatz der vereinfachten Sensitivitätsanalyse möchte ich Indizien dafür finden, welche der unscharfen Größen den größten Einfluss auf die Genauigkeit der Mittelwerte hat. Dazu wurden vier exemplarische Bauteile (Bauteil 1) bis 4)) und fünf mögliche Kombinationen (a bis e) aus scharfen und unscharfen Größen definiert (siehe Kapitel [9\)](#page-71-0). Zur Darstellung der Werte dient das Programm *Excel*.

Für die vier Bauteile und fünf Kombinationen habe ich jeweils die Durchschnittsabweichung der Mittelwerte zu den jeweiligen Referenzwerten berechnet. Die Werte werden in [Tabelle 10-1](#page-83-1) auf eine Nachkommastelle gerundet und in % dargestellt.

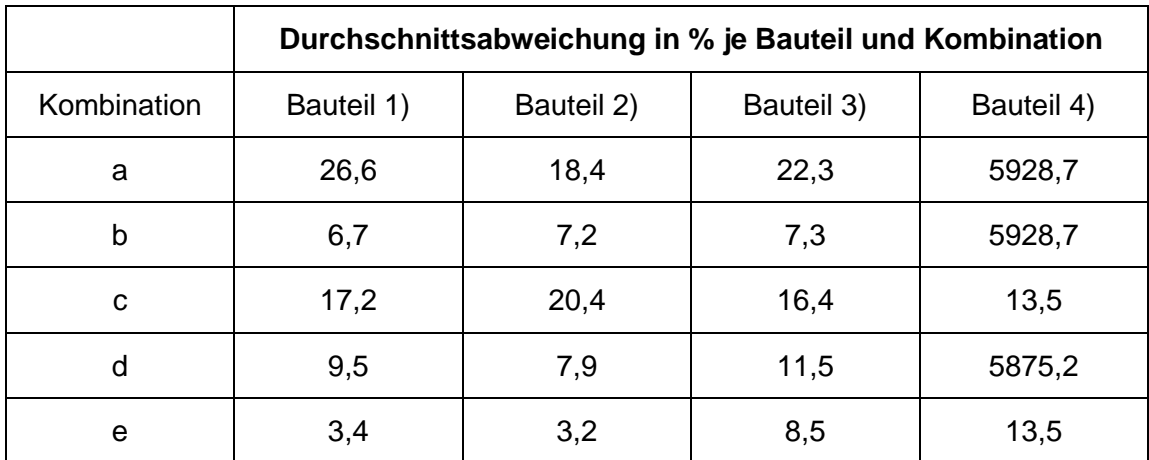

<span id="page-83-1"></span>**Tabelle 10-1: Durchschnittsabweichung der Mittelwerte zu den Referenzwerten in % je Bauteil und Kombination**

Auffällig ist der große Unterschied zwischen den Bauteilen 1) bis 3) und dem Bauteil 4). Sichtbar wird dies, wenn man die Ergebnisse graphisch darstellt. Dabei werden in [Abbildung 10-12](#page-84-0) nur die Bauteile 1) bis 3), und in [Abbildung 10-13](#page-84-1) alle Bauteile abgebildet. In letzterer Abbildung sind die Bauteile 1) bis 3) aufgrund der unterschiedlichen Größenordnungen nicht einmal erkennbar.

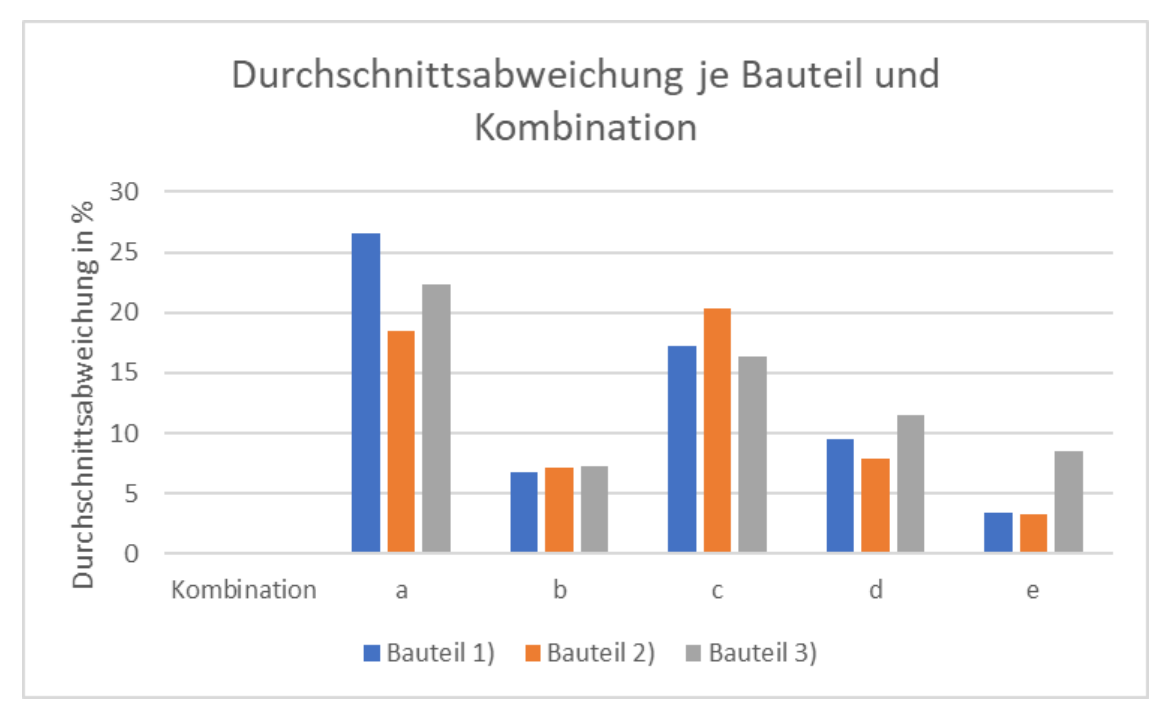

<span id="page-84-0"></span>**Abbildung 10-12: Durchschnittsabweichung je Kombination für die Bauteile 1) bis 3) (eigene Abbildung, 2019)**

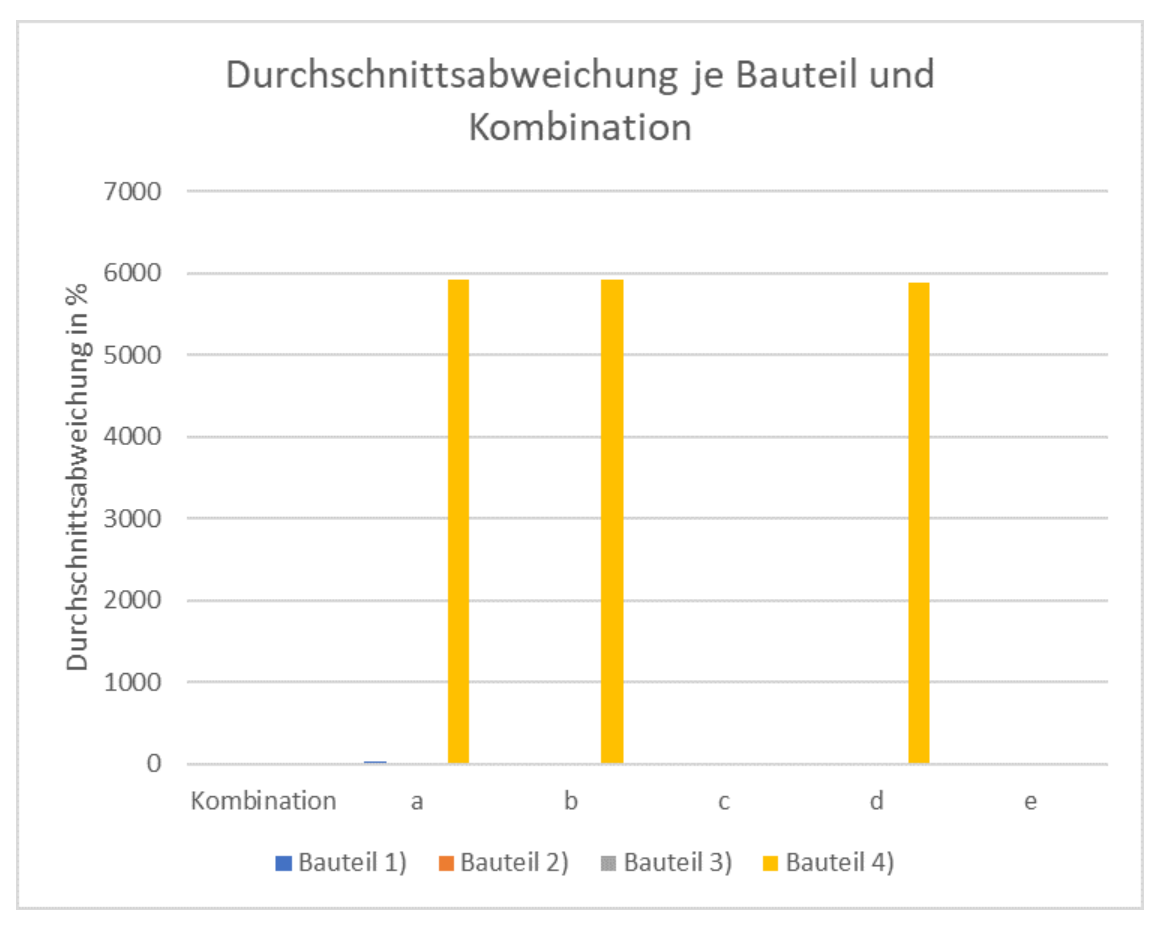

<span id="page-84-1"></span>**Abbildung 10-13: Durchschnittsabweichung je Kombination für die Bauteile 1) bis 4) (eigene Abbildung, 2019)**

Der Grund für diese großen Diskrepanzen liegt im gewählten Betondatensatz. Die Bauteile 1) bis 3) beziehen sich auf Datensätze desselben Auftraggebers, während

der Betondatensatz von Bauteil 4) einen anderen Auftraggeber hat. Besonders groß ist der Unterschied für den Indikator ODP. Hier unterscheiden sich die Größenordnungen der Betondatensätze um den Faktor 1000. Daher ergibt sich auch besonders bei diesem Indikator eine große Abweichung des Mittelwertes zum Referenzwert. Wie in Absatz [3.2.3](#page-22-0) erläutert, ist die Relevanz dieses Indikators im Bauwesen jedoch sehr gering. Daher scheint an dieser Stelle eine Gewichtung der einzelnen Indikatoren für die Durchschnittsabweichung sinnvoll.

Ich habe dabei folgende Gewichtung gewählt: Indikatoren mit hoher Relevanz erhalten das Gewicht 3, mit mittlerer Relevanz 1 und mit niedriger Relevanz 0 (und gehen damit nicht in die Berechnungen mit ein). Der Wert wird anschließend durch die Summe der Gewichte geteilt.

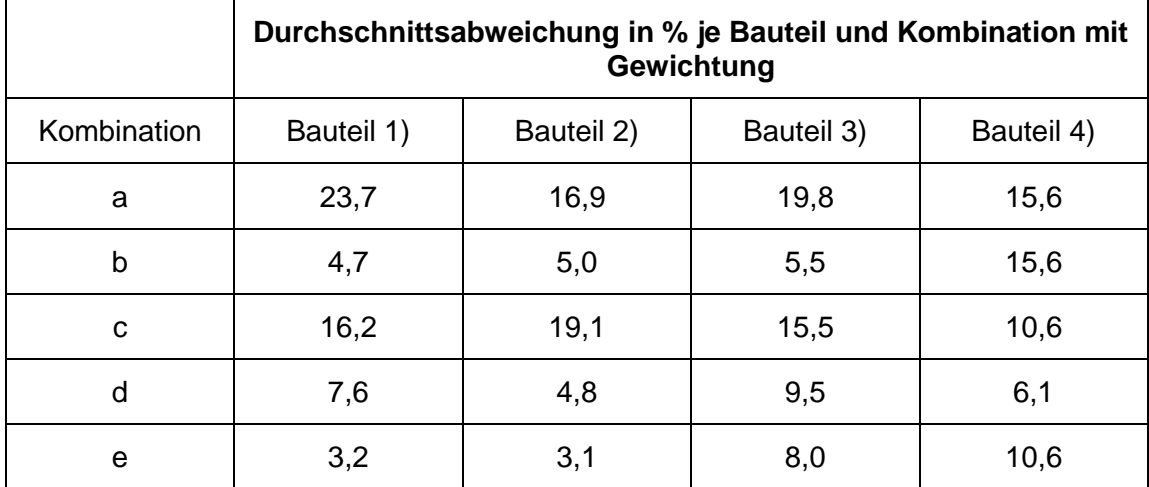

Mit dieser Gewichtung ergeben sich folgende Werte für die Durchschnittsabweichung:

<span id="page-85-0"></span>**Tabelle 10-2: Durchschnittsabweichung der Mittelwerte zu den Referenzwerten in % je Bauteil und Kombination mit Gewichtung**

Die graphische Darstellung dieser Durchschnittsabweichungen erfolgt in [Abbildung](#page-86-0)  [10-14.](#page-86-0)

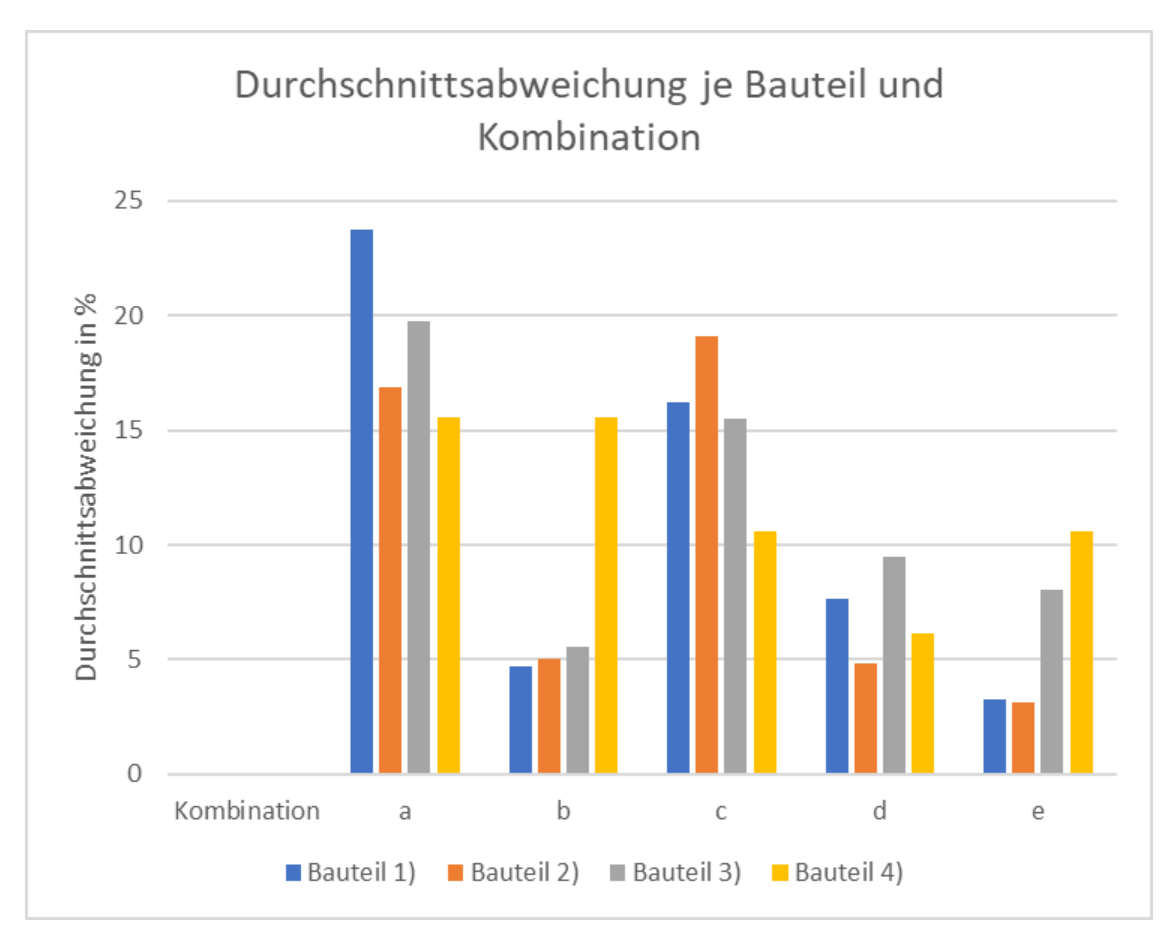

<span id="page-86-0"></span>**Abbildung 10-14: Gewichtete Durchschnittsabweichung je Kombination für die Bauteile 1) bis 4) (eigene Abbildung, 2019)**

Erkennbar ist hier, dass das Bauteil 4) nun vergleichbar Werte zu den anderen Bauteilen vorweist.

Sind alle Größen unbekannt, so liegt der Mittelwert um 15% bis 25% vom Referenzwert entfernt. Für die Bauteile 1) bis 3) reicht die Angabe des Bauteils, um die Durchschnittsabweichung auf etwa 5% zu reduzieren. Für das Bauteil 4) jedoch ändert diese Information nichts. Grund hierfür ist, dass das Bauteil 4) mit der Bodenplatte einen Bewehrungsanteil von 80 - 240 kg Stahl pro  $m<sup>3</sup>$  Stahlbeton hat. Dieser Anteil liegt genau mittig im allgemeinen Anteil ohne Bauteilspezifikation (60 – 260 kg Stahl pro m<sup>3</sup> Stahlbeton). Da die Funktionen linear sind, ergibt sich daraus derselbe Mittelwert und es wurde bezüglich der Durchschnittsabweichung keine neue Information erhalten. Allerdings verändern sich dadurch das Minimum und das Maximum, welche aber in dieser Sensitivitätsanalyse nicht betrachtet werden.

Erstaunlich finde ich, dass für das Bauteil 2) die Durchschnittsabweichung für den Fall c (Beton bekannt) größer ist als für den Fall a (keine Informationen). Diesen Effekt kann ich nicht erklären. Um zu verifizieren, ob es Zufall oder auf einen bestimmten

Grund zurückzuführen ist, müsste eine größer angelegte Sensitivitätsanalyse durchgeführt werden.

Kombination e benötigt von außen gesehen zunächst die meisten Informationen, weshalb ich hier die niedrigsten Werte für die Durchschnittsabweichung erwartet hatte. Allerdings ist dies nur für Bauteil 1) und 2) der Fall. Einen Grund, warum es für die anderen Bauteile nicht gilt, kann ich nicht erkennen.

Für das Bauteil 3) dagegen wurde die niedrigste Abweichung mit dem bekannten Bauteil erzielt. Dafür habe ich keine explizite Erklärung. Meine Vermutung ist, dass aus Zufall für die gegebene Kombination aus Beton, Bauteil und Bewehrungsanteil die Kenntnis des Bauteils den niedrigsten Wert liefert. Verifizieren lässt sich auch dieser Effekt nur mit einer ausgedehnten Sensibilitätsanalyse.

### <span id="page-87-0"></span>10.4. Fehler

Im Rahmen dieser Arbeit und ihrer Ergebnisse sind gewisse, den verwendeten Methoden inhärente Fehler entstanden. Diese sollen in diesem Absatz erläutert und mögliche Verbesserungen vorgestellt werden.

Wie schon in Absatz [8.2.2](#page-52-0) erklärt, erfolgt in der Darstellung der Fehlerbalkendiagramme ein Fehler: Es kann nur ein Wert für die Abweichung nach oben und unten angegeben werden. Jedoch sind diese Abweichungen in der Realität nicht identisch. Dieser Fehler lässt sich möglicherweise mit einer aktualisierten Version des Add-ons *Oxyplot*, welches die Diagramme erstellt, beheben. Eine andere Option wäre, die Daten vor der Darstellung zu exportieren und in einem anderen Programm, beispielsweise in *Excel*, darzustellen.

Ein weiterer Fehler betrifft die Bereiche der Bewehrung, welche in Absatz [5.2.3](#page-30-1) festgelegt werden. Sie basieren auf nur sehr wenigen empirischen Daten und können daher nicht als absolut sicher angesehen werden. Es könnte sein, dass sie die Realität nicht vollständig abdecken und es ist aus diesem Grund sinnvoll, die Bereiche anhand zukünftiger Erfahrungen anzupassen.

Außerdem entstehen Fehler durch die Datensätze der *Ökobau.dat*. An mehreren Stellen hat sich gezeigt, dass sich eigentlich identische Baustoffe in zwei unterschiedlichen Datensätzen deutlich unterscheiden. Auch die End-Of-Life Berechnung der

Transportbetone ist deutlich verschieden zu den gegebenen Datensätzen der anderen Betone. Dieser Fehler lässt sich nicht so einfach beheben, da nicht eindeutig ist, welcher der Datensätze nun den geringsten Fehler zu Realität aufweist. Abschwächen ließe sich der Fehler gegebenenfalls mit mehr verfügbaren Datensätzen. Im Mittel würde dies die Extreme abmildern und im Idealfall einen Wert näher an der Realität generieren.

Eine weitere Unschärfe entsteht durch das BIM-Modell, für welches mithilfe der Datenbank eine Abschätzung der *Ökobau.dat* erfolgen soll. Zu einem frühen Planungszeitpunkt enthalten die geometrischen und semantischen Informationen des Modells noch eine große Unschärfe. Da diese allerdings außerhalb des in dieser Arbeit betrachteten Systems liegt, wird diese Unschärfe an dieser Stelle nicht näher untersucht.

## <span id="page-89-0"></span>11. Fazit

Im Rahmen dieser Arbeit wurde ein Datenbankschema entwickelt, das die Grundlage für eine Abschätzung der Ökobilanz von Gebäuden in frühen Entwurfsphasen bildet. Basierend auf der *Ökobau.dat* wurde eine Methodik entwickelt, mithilfe derer Richtwerte für unterschiedliche Bauteile aus Stahlbeton berechnet und in die Datenbank geschrieben werden. Damit kann eine Abschätzung der Ökobilanz erfolgen sowie eine Aussage über die Unschärfe dieser getroffen werden. Die dynamische Implementierung der Berechnung ermöglicht eine einfache Anpassung an veränderte Bedingungen durch beispielsweise eine aktualisierte *Ökobau.dat*.

Bezüglich der Unschärfe hat sich gezeigt, dass sie von Indikator zu Indikator stark schwankt. Zudem unterscheidet sie sich deutlich für die verschiedenen Module der Ökobilanz. Auffällig ist dabei besonders, dass Betondatensätze der *Ökobau.dat* von verschiedenen Auftraggebern bzw. verschiedener Herkunft sehr unterschiedliche Werte der Ökobilanz vorweisen. Dies trägt maßgeblich zum Umfang der Unschärfe bei.

Die vereinfachte Sensitivitätsanalyse zeigt, dass es generell stark bauteilabhängig ist, welche Kombination die geringste Durchschnittsabweichung vorweist. Es zeichnet sich jedoch ab, dass die Kenntnis des Betondatensatzes einen größeren Mehrwert bedeutet, als die Kenntnis des Bewehrungsanteils. Dies kann nun in der Planung der Gebäude berücksichtigt werden, um die Genauigkeit der Abschätzung der Ökobilanz zu erhöhen.

Am Ende dieser Arbeit steht eine Datenbank mit Richtwerten für Bauteile aus Stahlbeton. Um diese Datenbank für Projekte in frühen Planungsphasen zu verwenden, sind weitere Schritte nötig. Darüber hinaus kann Weiteres unternommen werden, das nicht essentiell ist, aber zusätzliche Erkenntnisse liefern kann. Im Folgenden werden diese Schritte vorgestellt:

• Derzeit enthält die Datenbank nur Konstruktionen aus Stahlbeton. Zu ihrer Verwendung sollten daneben auch andere Baukonstruktionen bzw. tragende Gebäudeteile ergänzt werden, wie beispielsweise Konstruktionen in Holzrahmenbauweise. Zudem kann es sinnvoll sein, Zusammenstellungen ganzer Bauteile wie ein Wandaufbau inklusive Dämmung zu berechnen und in der Datenbank aufzunehmen. Zur Berechnung unterschiedlicher Baukonstruktionen kann die Methodik, die in dieser Arbeit entwickelt wurde, verwendet werden.

- Zur Abschätzung der Ökobilanz eines BIM-Modells kann dieses in die Programmierumgebung in *Visual Studio* eingebunden werden. Denkbar ist, dass dadurch eine Abschätzung der Ökobilanz automatisiert erfolgen kann. Im Rahmen der Anbindung und der dadurch generierten neuen Optionen wird eine Anpassung des User Interfaces nötig. Neue Funktionen müssen integriert und eine erweiterte Ausgabe der Ergebnisse hergestellt werden.
- Wie schon in Absatz [10.4](#page-87-0) beschrieben, sind die gewählten Bereiche der Bewehrungsanteile im Rahmen dieser Arbeit auf nur sehr wenigen Daten entstanden. Um deren Korrektheit sicherzustellen, müssen diese Bereiche anhand zukünftiger Projekte evaluiert und gegebenenfalls angepasst werden.
- Als möglicher weiterer Schritt bietet sich eine ausgedehnte Sensitivitätsanalyse an. Die Ergebnisse der vereinfachten Sensitivitätsanalyse dieser Arbeit können dafür Ausgangspunkt sein. Eine umfangreichere Analyse könnte neben dem Einfluss der unscharfen Größen auf den Mittelwert auch denselben auf das Minimum und das Maximum beinhalten.

### 12. Literaturverzeichnis

Abualdenien, Jimmy. 2018. personal communication, 4. Dezember.

- Allen, Grant und Mike Owens. 2010. *The Definitive Guide to SQLite.* 2. Auflage. The expert's voice in open source. Berkeley, CA: Apress.
- Baar, Stefan, Karsten Ebeling und Gottfried Lohmeyer. 2013. *Lohmeyer Stahlbetonbau: Bemessung - Konstruktion - Ausführung.* 9. Auflage. Wiesbaden: Springer Vieweg.
- Bender, Michél und Alfons Goris. 2017. *Stahlbetonbau-Praxis nach Eurocode 2: Band 1.* 6. Auflage. Bauwerk. Berlin: Beuth Verlag.
- Bundesministerium des Innern, für Bau und Heimat. o.J. "Informationsportal Nachhaltiges Bauen: Baustoff- und Gebäudedaten - Ökobau.dat." Zugriff: 3. Dezember 2018. https://www.nachhaltigesbauen.de/baustoff-und-

gebaeudedaten/oekobaudat.html.

- ———. 2002. "ÖKOBAUDAT: Datensatz: 4.1.02 Bewehrungsstahl.".
- ———. 2018. "ÖKOBAUDAT." Zugriff: 16. Oktober 2018. http://www.oekobaudat.de/.
- ———. 2019. "ÖKOBAUDAT: Prozess-Datensatz: Bewehrungsstahl." Zugriff: 18. Februar 2019.

https://oekobaudat.de/OEKOBAU.DAT/datasetdetail/process.xhtml?uuid=e9ae96eeba8d-420d-9725-7c8abd06e082&stock=OBD\_2017\_I&lang=de.

Bundesministerium für Umwelt, Naturschutz und nukleare Sicherheit. 2017. "Der Klimaschutzplan 2050 – Die deutsche Klimaschutzlangfriststrategie: Wegweiser in ein klimaneutrales Deutschland." Zugriff: 29. März 2019.

https://www.bmu.de/themen/klima-energie/klimaschutz/nationaleklimapolitik/klimaschutzplan-2050/.

- DFG. o.J.a. "FOR 2363: Bewertung von Gebäudeentwurfsvarianten in frühen Entwurfsphasen auf Basis adaptiver Detaillierungsstrategien." Zugriff: 18. März 2019. http://gepris.dfg.de/gepris/projekt/271444440.
	- ———. o.J.b. "Formale Konzepte zur Verwaltung von Entwurfsvarianten auf Basis digitaler Gebäudemodelle." Zugriff: 18. März 2019.

http://gepris.dfg.de/gepris/projekt/316583640.

———. o.J.c. "Intelligente Ersatzmodelle in der Tragwerksplanung." Zugriff: 18. März 2019. http://gepris.dfg.de/gepris/projekt/316583829.

———. o.J.d. "Repräsentation und Behandlung digitaler Gebäudemodelle mit multiplen Detaillierungsstufen." Zugriff: 18. März 2019.

http://gepris.dfg.de/gepris/projekt/316452019.

———. o.J.e. "Systembasierte Simulation von Energieströmen." Zugriff: 18. März 2019. http://gepris.dfg.de/gepris/projekt/317653109.

———. o.J.f. "Visuelle Exploration zur Beurteilung von Entwurfsvarianten." Zugriff: 18. März 2019. http://gepris.dfg.de/gepris/projekt/316647007.

DGNB GmbH. o.J. "Vorteile DGNB Zertifizierungssystem." Zugriff: 29. März 2019. https://www.dgnb-system.de/de/zertifizierung/vorteile/index.php.

DIN Deutsches Institut für Normung e. V. o.J.a. *DIN EN 15804:2014-07: Nachhaltigkeit von Bauwerken – Umweltproduktdeklarationen – Grundregeln für die Produktkategorie Bauprodukte*.

———. o.J.b. *DIN EN ISO 10456:2007 + AC:2009: Baustoffe und Bauprodukte – Wärme- und feuchtetechnische Eigenschaften – Tabellierte Bemessungswerte und Verfahren zur Bestimmung der wärmeschutztechnischen Nenn- und Bemessungswerte*.

———. o.J.c. *DIN EN ISO 14040:2006: Umweltmanagement - Ökobilanz - Grundsätze und Rahmenbedingungen*.

Doberenz, Walter, Thomas Gewinnus, Jürgen Kotz und Walter Saumweber. 2018. *Visual C# 2017 – Grundlagen, Profiwissen und Rezepte.* München: Hanser.

ENPB. 2018. "DFG Teilprojekt 4: Bewertung von Gebäudeentwurfsvarianten in frühen Entwurfsphasen auf Basis adaptiver Detaillierungsstrategien." Zugriff: 16. Oktober 2018. http://www.enpb.bgu.tum.de/forschung/dfg-teilprojekt-4/.

Kind-Barkauskas, Friedbert, Bruno Kauhsen, Stefan Polónyi und Jörg Brandt. 2009. *Beton Atlas: Entwerfen mit Stahlbeton im Hochbau.* Korr. Nachdr. d. 2., überarb. u. erw. Aufl. DETAIL Konstruktionsatlanten. München: Institut für internationale Architektur-Dokumentation.

Klöpffer, Walter und Birgit Grahl. 2012. *Ökobilanz (LCA): Ein Leitfaden für Ausbildung und Beruf.* 2. Nachdruck. Weinheim: WILEY-VCH.

König, Holger, Niklaus Kohler, Johannes Kreißig und Thomas Lützkendorf. 2009. *Lebenszyklusanalyse in der Gebäudeplanung: Grundlagen, Berechnung, Planungswerkzeuge.* 1. Auflage. München: Inst. für Int. Architektur-Dokumentation Ed. Detail.

Kreislaufwirtschaft Bau. 2019. "Mineralische Bauabfälle Monitoring 2016: Bericht zum Aufkommen und zum Verbleib mineralischer Bauabfälle im Jahr 2016.".

Lehrstuhl für energieeffizientes und nachhaltiges Planen und Bauen. o.J.

- Meier, Andreas. 2010. *Relationale und postrelationale Datenbanken.* 7. Auflage. EXamen.press. Berlin: Springer.
- Oracle. o.J. "Enum Types: (The Java™ Tutorials > Learning the Java Language > Classes and Objects)." Zugriff: 29. Januar 2019.

https://docs.oracle.com/javase/tutorial/java/javaOO/enum.html.

PE International AG, BBSR. 2013. "Erläuterungsdokument ÖKOBAU.DAT 2013.".

- Poetzsch-Heffter, Arnd. 2009. *Konzepte objektorientierter Programmierung: Mit einer Einführung in Java.* 2., überarbeitete Aufl. EXamen.press. Berlin, Heidelberg: Springer.
- Rybicki, Rudolf und Frank Prietz. 2007. *Fausformeln und Faustwerte für Tragwerke im Hochbau: Geschossbauten - Konstruktionen - Hallen.* 4. Auflage. Köln: Werner Verlag.
- Scheerer, Silke und Dirk Proske. 2008. *Stahlbeton for Beginners: Grundlagen für die Bemessung und Konstruktion.* 2. Aufl. Springer-Lehrbuch. Berlin: Springer.

Schneider-Marin, Patricia. 2018. personal communication, 7. November.

- Stein, René, Miriam Kleinhenz, Christina Dotzler, Patricia Schneider und Christof (2016) Volz. 2016. "Abschlussbericht zum Forschungsvorhaben, Fassadenelemente für Hybridbauweisen: Vorgefertigte, integrale Fassadenelemente in Holzbauweise zur Anwendung im Neubau hybrider Stahlbetonhochbauwerke.".
- Steiner, René. 2017. *Grundkurs Relationale Datenbanken: Einführung in die Praxis der Datenbankentwicklung für Ausbildung, Studium und IT-Beruf.* 9. Auflage. Wiesbaden: Springer Vieweg.
- Vegesack, Sandra von. 2016. "Gebäude-Ökobilanzen als Entscheidungsgrundlage: Gewichtung und Aggregation von Indikatoren." Masterarbeit, Technische Universität München.
- Volz, Christof. 2018. personal communication, 19. September.
- Wommelsdorff, Otto und Andrej Albert. 2011. *Stahlbetonbau: Bemessung und Konstruktion Teil 1.* 10. Auflage. Köln: Werner Verlag.

## 13. Abbildungsverzeichnis

[Abbildung 1-1: Beeinflussbarkeit des kumulierten Energieaufwandes \(Lehrstuhl für](#page-10-0)  [energieeffizientes und nachhaltiges Planen und Bauen o.J.\).......................................](#page-10-0) 1 [Abbildung 2-1: BIM-Modell eines Gebäudes in früher Planungsphase \(Lehrstuhl für](#page-14-0)  [energieeffizientes und nachhaltiges Planen und Bauen o.J.\).......................................](#page-14-0) 5 [Abbildung 3-1: Lebenswegmodule \(PE International AG 2013, S. 4\)](#page-17-0) ........................... 8 [Abbildung 3-2: Aufteilung Ökobau.dat in Informationsblock \(links, blau\) und](#page-18-0)  [Datenblock \(rechts, grün\) \(Bundesministerium des Innern, für Bau und Heimat 2018\),](#page-18-0)  bearbeitet [....................................................................................................................](#page-18-0) 9 [Abbildung 3-3: Schema Ökobau.dat \(Bundesministerium des Innern, für Bau und](#page-19-0)  [Heimat 2018\).............................................................................................................](#page-19-0) 10 [Abbildung 5-1: Definition der Betonfestigkeitsklassen \(Scheerer und Proske 2008, S.](#page-26-0)  [24\).............................................................................................................................](#page-26-0) 17 [Abbildung 6-1: Verbleib des Bauschutts im Jahre 2016 \(in Mio. t\) \(Kreislaufwirtschaft](#page-36-0)  [Bau 2019, S. 8\)..........................................................................................................](#page-36-0) 27 [Abbildung 6-2: Graph zur Kombination Indikator GWP, Bauteil Bodenplatte, Module](#page-38-0)  [A1-A3 \(eigene Abbildung, 2019\)................................................................................](#page-38-0) 29 [Abbildung 7-1: Erklärung des Datenbankschemas \(eigene Abbildung, 2019\)](#page-42-0) ............ 33 [Abbildung 7-2: Datenbankschema mit Fremdschlüsseln \(eigene Abbildung, 2019\)](#page-42-1) ... 33 [Abbildung 8-1: Screenshot des User Interfaces \(eigene Abbildung, 2019\).................](#page-50-1) 41 [Abbildung 8-2: User Interface mit Auswahl für Erstellen von Diagrammen für die](#page-51-0)  [Module A1-A3 und das Bauteil Innenwand \(eigene Abbildung, 2019\)........................](#page-51-0) 42 [Abbildung 8-3: Kombinationsdiagramme für die Module A1-A3 und das Bauteil Dach](#page-52-1)  [\(eigene Abbildung, 2019\)...........................................................................................](#page-52-1) 43 [Abbildung 8-4: User Interface mit Fehlerbalkendiagramm für die Module C3-C4 und](#page-53-0)  [das Bauteil Außenwand oberirdisch \(eigene Abbildung, 2019\)](#page-53-0) .................................. 44 [Abbildung 8-5: UML Diagramm für Klasse Material \(eigene Abbildung, erstellt auf](#page-56-0)  uml.bozeman.de, 2019) [.............................................................................................](#page-56-0) 47 [Abbildung 8-6: UML Diagramm für Klasse Stahlbeton \(eigene Abbildung, erstellt auf](#page-57-0)  uml.bozeman.de, 2019) [.............................................................................................](#page-57-0) 48 [Abbildung 8-7: UML Diagramm für Klasse Matrix \(eigene Abbildung, erstellt auf](#page-58-0)  uml.bozeman.de, 2019) [.............................................................................................](#page-58-0) 49

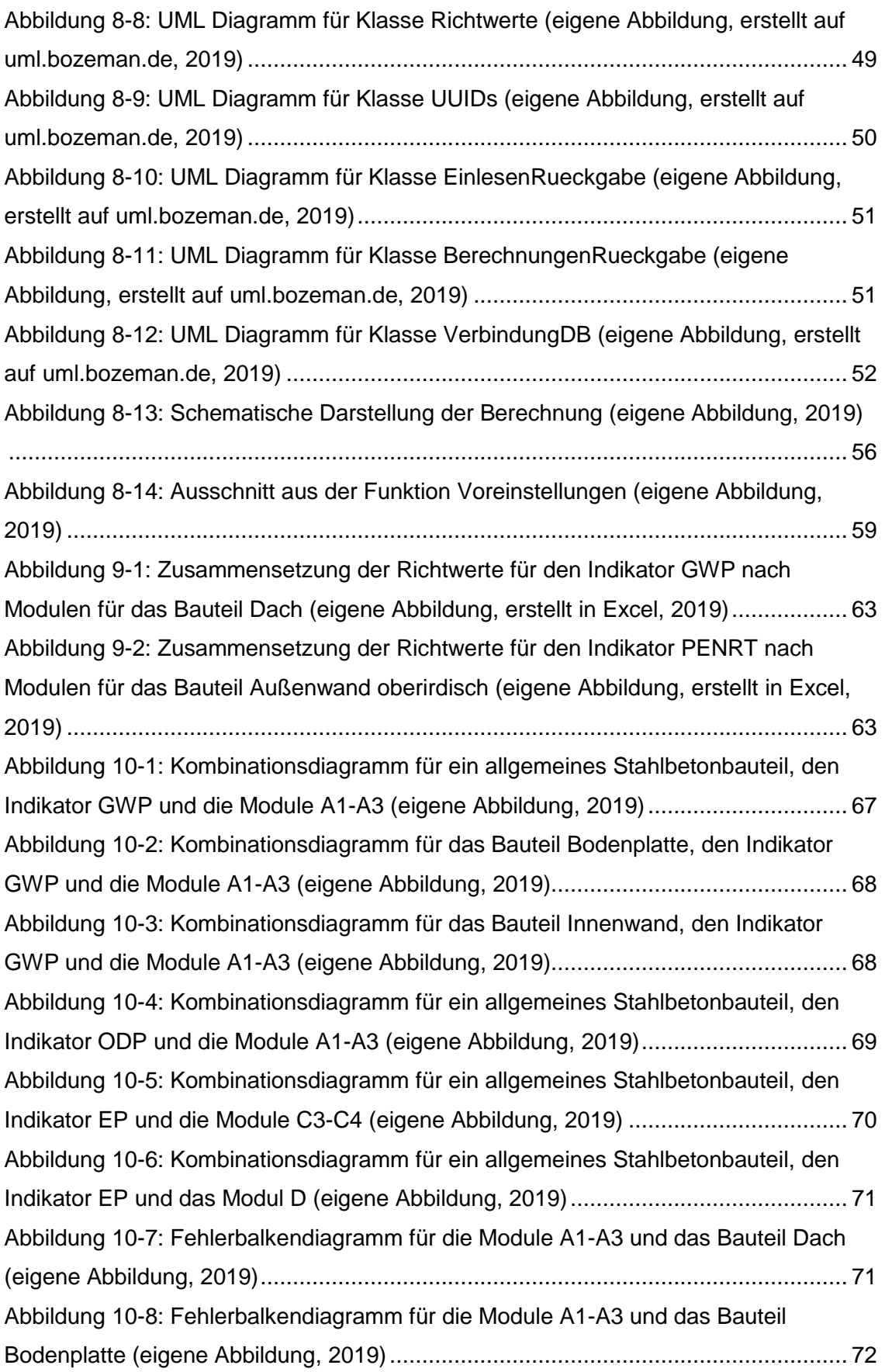

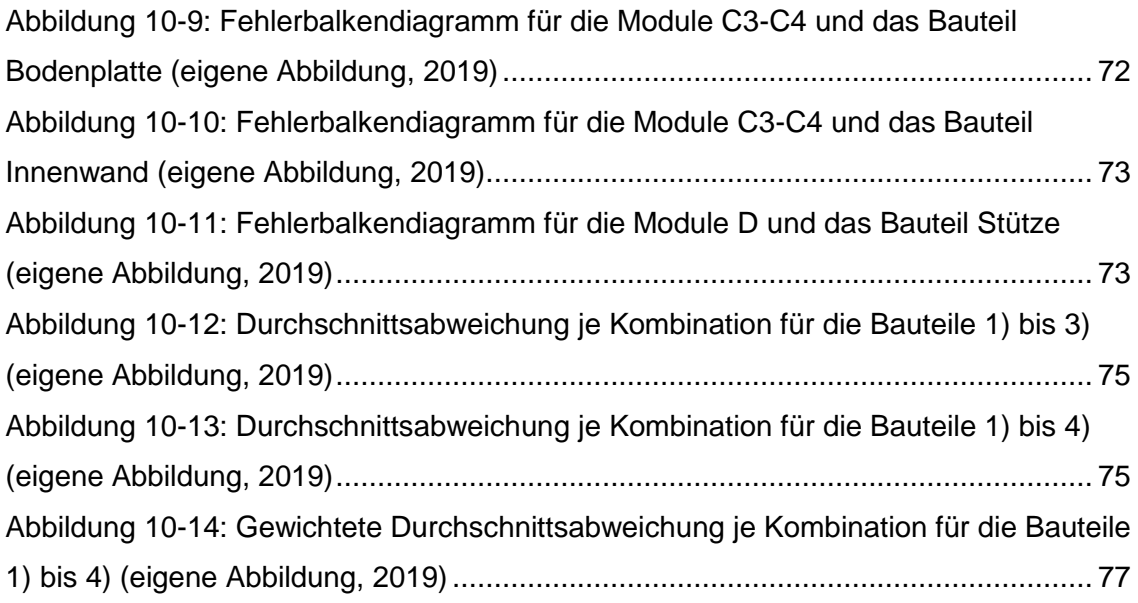

# 14. Tabellenverzeichnis

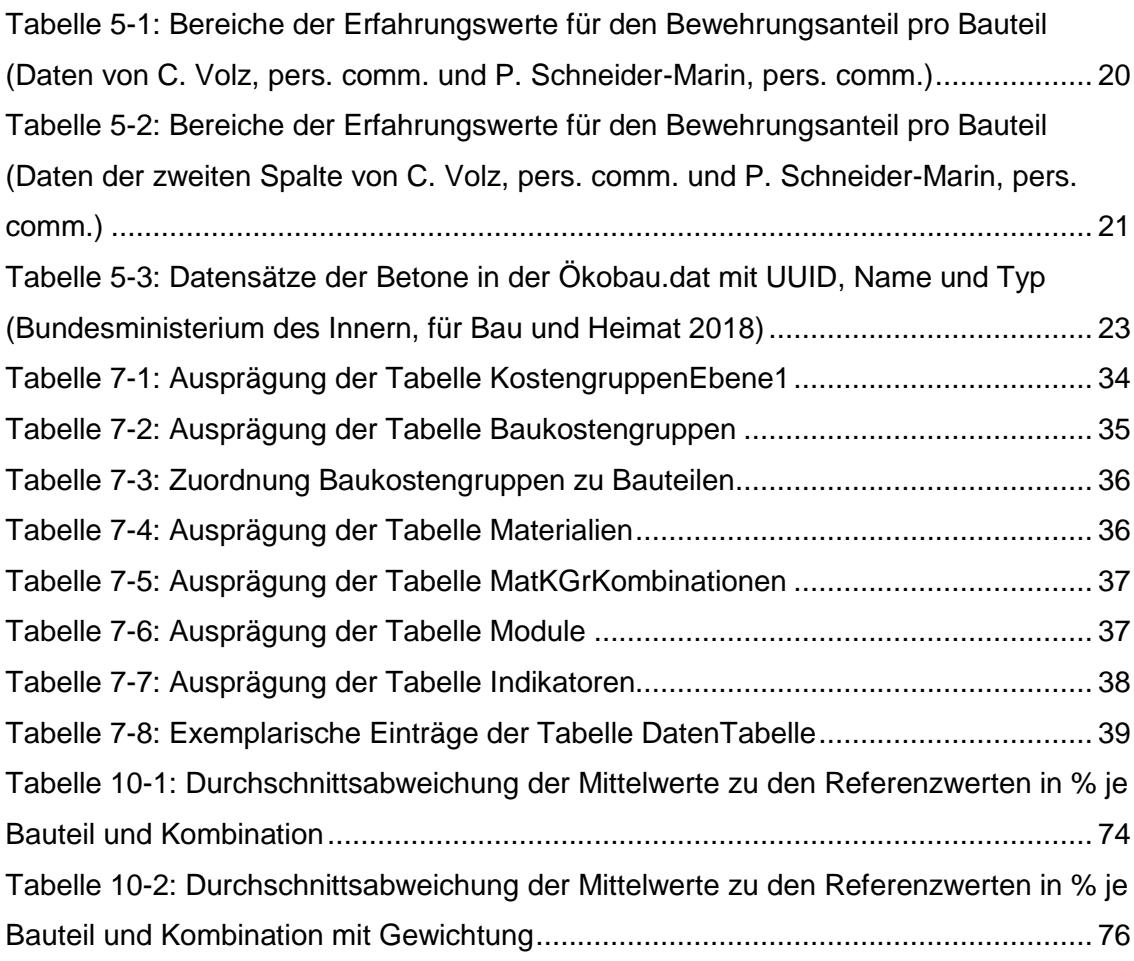

## Anhang A

### Vergleich und exemplarische Berechnung von Masse- und Volumenprozent

Der Bewehrungsanteil kann sowohl als Masse- als auch als Volumenprozent angegeben werden. An dieser Stelle sollen die Darstellungsweisen verglichen und eine exemplarische Berechnung durchgeführt werden.

Die Formeln [\(10\)](#page-98-0) und [\(11\)](#page-98-1) stellen den Zusammenhang zwischen Volumen- und Masseprozent dar:

$$
a_M = \frac{\rho_S * a_V}{\rho_B * (1 - a_V) + \rho_S * a_V}
$$
(10)

<span id="page-98-1"></span><span id="page-98-0"></span>
$$
a_V = \frac{\rho_B * a_M}{\rho_S + a_M * (\rho_B - \rho_S)}
$$
(11)

Dabei steht a<sub>M</sub> für den Masseanteil, a<sub>V</sub> für den Volumenanteil,  $\rho_B$  für die Dichte des Betons und ρ<sub>s</sub> für die Dichte des Stahls.

Dies soll nun exemplarisch berechnet werden. Für  $p_s$  wird der Wert 7874 kg/m<sup>3</sup> eingesetzt, was der Dichte des Bewehrungsstahls in der *Ökobau.dat* entspricht. Für die Dichte des Betons  $\rho_B$  wird 2400 kg/m<sup>3</sup> gewählt, was einem Normalbeton entspricht. Nun wird für den Volumenanteil 2% gewählt, was für a $<sub>v</sub>$  einen Wert von 0,02 ergibt.</sub> Eingesetzt ergibt dies Folgendes:

$$
a_M = \frac{7874 \, kg/m^3 \times 0.02}{2400 \, kg/m^3 \times (1 - 0.02) + 7874 \, kg/m^3 \times 0.02} = 0.0628 = 6.28\% \tag{12}
$$

Wenn nun a<sub>M</sub> zu 2% gewählt wird, und alle anderen Größen gleichbleiben, so ergibt sich für  $a_V$ :

$$
a_V = \frac{2400 \, kg/m^3 \times 0.02}{7874 \, kg/m^3 + 0.02 \times (2400 \frac{kg}{m^3} - 7874 \, kg/m^3)} = 0.00618 = 0.618\%
$$
\n(13)

Ein Volumenanteil von 2% entspricht also 6,28% Masseprozent, während ein Masseanteil von 2% einen Volumenanteil von 0,618%.